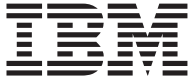

**ThinkCentre** 

# Pikaopas

#### *Sisältö*

- **- Tärkeät turvaohjeet**
- **- Takuutiedot ja muuta huomioon otettavaa**
- **- Tietokoneen asennus**
- **- Ohjelmien elvytys**
- **- Vianmääritys ja häiriöiden poisto**
- **- IBM-ohjeiden ja -tukipalvelujen saanti**
- **- IBM Lotus -ohjelmistotarjous**

**ThinkCentre** 

# TBM

# Pikaopas

#### **Huomautus**

Ennen tämän julkaisun ja siinä kuvattujen tuotteiden käyttöä lue seuraavat kohdat:

- v "Tärkeät [turvaohjeet"](#page-6-0) sivulla v
- v Liite B, "IBM:n takuuehdot (rajoitettu takuu) [Z125-4753-07](#page-50-0) 11/2002", sivulla 35
- v Liite C, ["Huomioon](#page-76-0) otettavaa", sivulla 61

**Ensimmäinen painos (maaliskuu 2004)**

# **Sisältö**

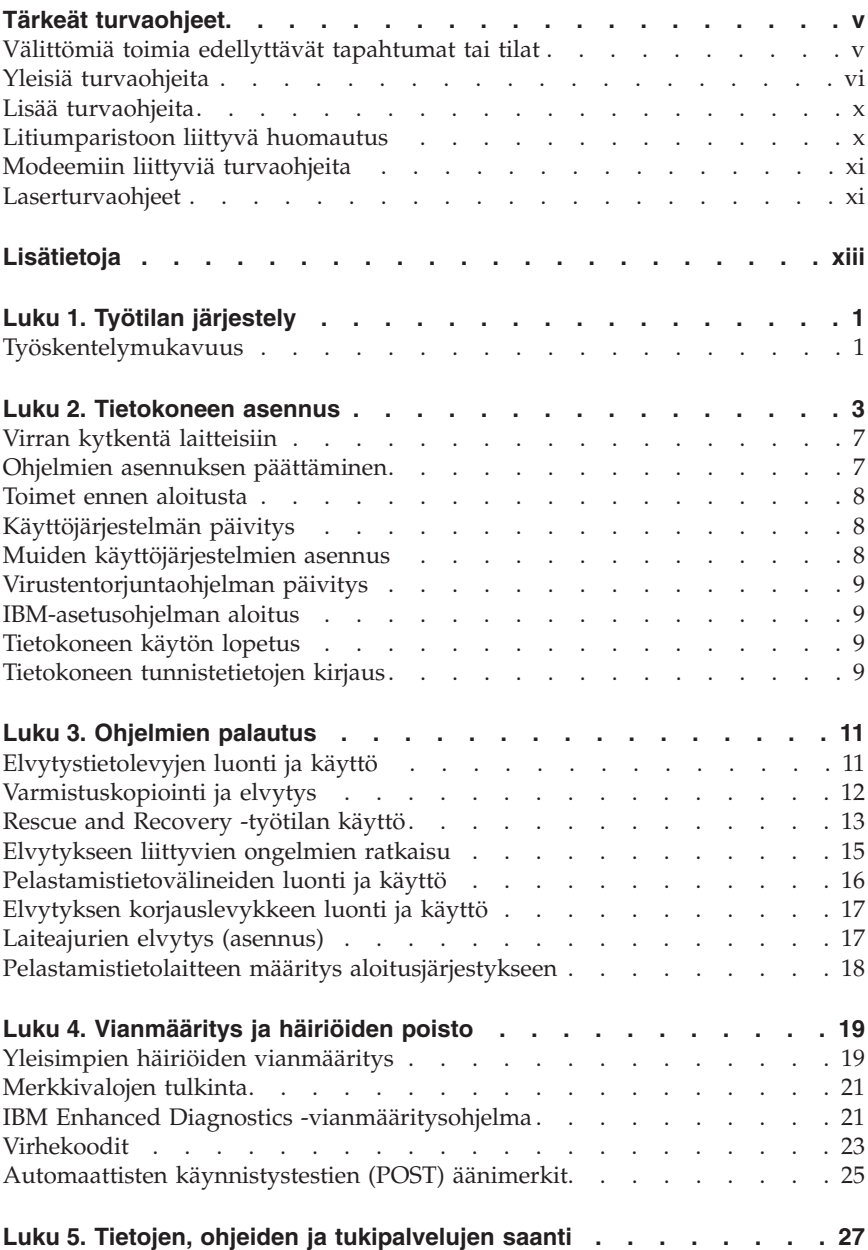

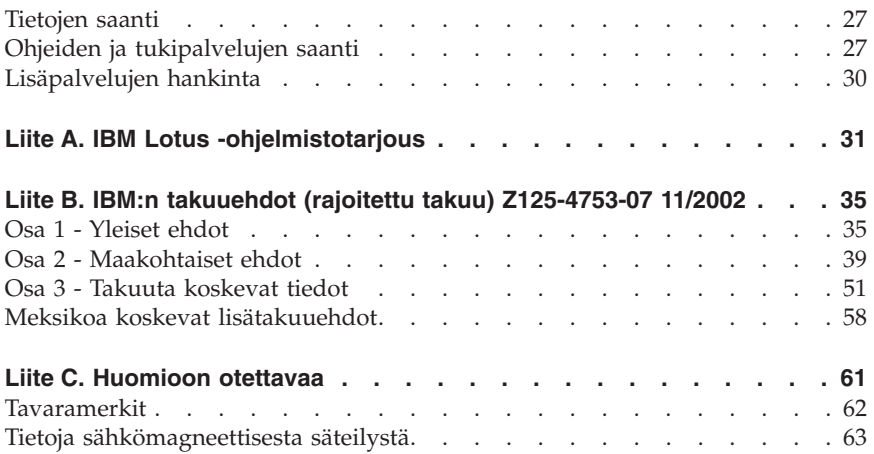

# <span id="page-6-0"></span>**Tärkeät turvaohjeet**

Näiden tietojen avulla voit käyttää hankkimaasi IBM-tietokonetta turvallisesti. Säilytä kaikki IBM-tietokoneen mukana toimitetut julkaisut ja oppaat ja noudata niissä olevia ohjeita. Tämän asiakirjan sisältämät tiedot eivät muuta hankintasopimuksen tai IBM:n rajoitettujen takuuehtojen sisältämiä ehtoja.

Asiakkaiden turvallisuus on tärkeää IBM:lle. IBM:n tuotteet on suunniteltu turvallisiksi ja tehokkaiksi. Tietokoneet ovat kuitenkin sähkölaitteita, ja verkkojohdot, verkkolaitteet sekä muut laitteet saattavat aiheuttaa vaaratilanteita, joista voi aiheutua vammoja käyttäjille tai omaisuuden vaurioitumista, etenkin jos näitä laitteita käytetään väärin. Voit välttää näitä vaaratilanteita noudattamalla tuotteen mukana toimitettuja ohjeita ja kaikkia tuotteessa ja käyttöohjeissa olevia varoituksia sekä lukemalla tässä asiakirjassa olevat tiedot huolellisesti läpi. Noudattamalla tämän asiakirjan sisältämiä ohjeita ja tuotteen mukana toimitettuja ohjeita estät vaaratilanteiden syntymisen ja teet työskentely-ympäristöstäsi entistä turvallisemman.

**Huomautus:** Nämä ohjeet sisältävät viittauksia verkkolaitteisiin ja akkuihin. IBM toimittaa kannettavien tietokoneiden lisäksi myös joitakin muita tuotteita (esimerkiksi kaiuttimia ja näyttimiä), jotka käyttävät erillisiä verkkolaitteita. Jos olet hankkinut tällaisen tuotteen, nämä tiedot koskevat myös kyseistä tuotetta. Hankitussa tietokoneessa saattaa lisäksi olla nappiparisto, josta tietokoneen kello saa virtaa tietokoneen virran ollessa katkaistuna, joten paristoa koskevat turvaohjeet koskevat kaikkia tietokoneita.

#### **Välittömiä toimia edellyttävät tapahtumat tai tilat**

**Tuotteet voivat vahingoittua väärinkäytön tai laiminlyöntien vuoksi. Jotkin vauriot ovat niin vakavia, ettei tuotteen käyttöä saa jatkaa, ennen kuin valtuutettu huoltoedustaja on tarkastanut tuotteen ja tarvittaessa korjannut sen.**

**Kun laitteessa on virta kytkettynä, valvo sen toimintaa aivan samoin kuin muidenkin sähkölaitteiden toimintaa. Tietokoneesta saattaa erittäin harvoin lähteä outo haju tai savua tai kipinöitä tai siitä saattaa kuulua poksahtelua, rätinää tai sihinää. Tämä saattaa merkitä sitä, että jokin laitteen sisäinen elektroninen osa on vioittunut, mutta hallitusti ja aiheuttamatta mitään vaaraa. Toisaalta tämä saattaa merkitä myös sitä, että kyseessä on vaaratilanne. Älä kuitenkaan ota mitään riskejä tai yritä selvittää tapahtuman syytä itse.**

**Tarkista tietokone ja sen osat säännöllisin väliajoin vaurioiden tai kulumisen tai muiden vaaratekijöiden havaitsemiseksi. Jos epäilet jonkin osan**

<span id="page-7-0"></span>**toimintakuntoa tai sinulla on jotakin kysyttävää osan tilasta, älä käytä tuotetta. Ota yhteys IBM-tukikeskukseen tai tuotteen valmistajaan ja pyydä ohjeet tuotteen tarkistusta varten sekä korjauta tuote tarpeen mukaan. Paikallisten IBM-tukikeskusten puhelinnumerot ovat jäljempänä tämän oppaan tuki- ja huoltotietoja sisältävässä jaksossa.**

**Jos sinulla on tuotteen turvallisuuteen liittyviä kysymyksiä tai havaitset jonkin seuraavassa kuvatuista tapahtumista, lopeta tuotteen käyttö ja irrota sen verkkojohto pistorasiasta sekä muut kaapelit tietoliikenneverkoista, kunnes olet saanut lisäohjeita IBM-tukikeskuksesta.**

Paikallisten tukikeskusten puhelinnumerot ovat jäljempänä tämän oppaan tukija huoltotietoja sisältävässä jaksossa.

- v Verkkojohdot, pistokkeet, verkkolaitteet, jatkojohdot, ylijännitesuojat tai virtalähteet ovat rikki tai niissä on näkyviä vaurioita.
- v Laite vaikuttaa ylikuumenevan: siitä lähtee savua tai kipinöitä tai se syttyy tuleen.
- v Akku on vaurioitunut (siinä on halkeamia, lommoja tai kolhuja), se vuotaa tai sen pintaan on kertynyt vieraita aineita.
- v Tuotteesta kuuluu rätinää, sihinää tai poksahtelua tai siitä lähtee voimakas haju.
- v Tietokoneessa, verkkojohdossa tai verkkolaitteessa on jälkiä siitä, että niiden päälle on roiskunut jotakin nestettä tai niiden päälle on pudotettu jokin esine.
- v Tietokone, verkkojohto tai verkkolaite on kastunut.
- v Tuote on pudotettu tai se on vahingoittunut jollakin tavalla.
- v Tuote ei toimi normaalisti käyttöohjeita noudatettaessa.

**Huomautus:** Jos havaitset, että jonkin muun valmistajan kuin IBM:n tuotteelle (esimerkiksi jatkojohdolle) on tapahtunut jotakin edellä kuvatun kaltaista, lopeta kyseisen tuotteen käyttö, kunnes olet saanut lisäohjeita tuotteen valmistajalta tai kunnes olet saanut uuden korvaavan tuotteen.

## **Yleisiä turvaohjeita**

Noudata aina seuraavia turvaohjeita vaaratilanteiden ja omaisuuden vaurioitumisen välttämiseksi.

## **Huolto**

Älä yritä huoltaa tuotetta itse, ellei IBM-tukikeskuksen edustaja tähän kehota. Käytä vain IBM:n valtuuttamaa huoltopalvelua, jolla on IBM:n suostumus antaa huoltoa kyseiselle tuotteelle.

**Huomautus:** Asiakas voi itse päivittää tai vaihtaa joitakin osia. Näitä osia nimitetään asiakkaan vaihdettavissa oleviksi osiksi (CRU, Customer Replaceable Unit). IBM ilmoittaa nimenomaisesti, mitkä osat ovat asiakkaan vaihdettavissa, ja toimittaa ohjeet siitä, milloin asiakkaat saavat vaihtaa nämä osat. Sinun on noudatettava kaikkia ohjeita osaa vaihtaessasi. Varmista aina, että virta on katkaistu ja että tuote on irrotettu kaikista virtalähteistä, ennen kuin aloitat osan vaihdon. Jos sinulla on aiheeseen liittyviä kysymyksiä tai huolenaiheita, ota yhteys IBM-tukikeskukseen.

### **Verkkojohdot ja verkkolaitteet**

Käytä vain tuotteen valmistajan toimittamia verkkojohtoja ja verkkolaitteita.

Älä kiedo verkkojohtoa verkkolaitteen tai muun esineen ympärille. Se saattaa aiheuttaa johdon lohkeilemisen, murtumisen tai kiertymisen. Tästä voi syntyä vaaratilanteita.

Sijoita verkkojohdot aina niin, että niiden päälle ei astuta, niihin ei kompastuta tai etteivät ne jää puristuksiin.

Suojaa johdot ja verkkolaitteet nesteiltä. Älä jätä verkkojohtoa tai -laitetta pesualtaiden tai ammeiden lähelle tai WC:hen tai lattioille, joita pestään vedellä ja pesuaineilla. Kastuminen saattaa aiheuttaa oikosulun, etenkin jos verkkojohto tai verkkolaite on kulunut väärinkäytön takia. Kastuminen voi myös vähitellen syövyttää verkkojohdon ja verkkolaitteen liittimiä, josta voi ajan mittaan aiheutua ylikuumenemista.

Kytke aina verkkojohdot ja liitäntäkaapelit oikeassa järjestyksessä ja varmista, että kaikki verkkojohdot ovat kunnolla kiinni pistokkeissaan.

Älä käytä verkkolaitetta, jossa on merkkejä syöpymisestä tai kulumisesta pistokkeen liittimissä tai merkkejä ylikuumenemisesta (kuten sulaneita kohtia muoviosassa) pistokkeessa tai verkkolaitteen muissa osissa.

Älä käytä verkkojohtoja, joiden jommankumman pään liittimissä on merkkejä kulumisesta tai ylikuumenemisesta tai jotka näyttävät olevan jollakin tavalla vaurioituneita.

#### **Jatkojohdot ja niihin liittyvät laitteet**

Varmista, että käytössä olevat jatkojohdot, ylijännitesuojat, UPS-laitteet ja jatkopistorasiat pystyvät käsittelemään tuotteen edellyttämiä jännitteitä. Älä koskaan ylikuormita näitä laitteita. Jos käytät jatkopistorasioita, kuormitus ei saa ylittää jatkopistorasian syöttötehoa. Jos sinulla on kuormitukseen, jännitevaatimuksiin tai syöttötehoon liittyviä kysymyksiä, pyydä lisätietoja sähköasentajalta.

# **Pistokkeet ja pistorasiat**

Jos pistorasia, johon aiot kytkeä tietokoneen tai siihen liittyvät laitteet, näyttää vahingoittuneelta tai kuluneelta, älä käytä pistorasiaa vaan anna valtuutetun sähköasentajan vaihtaa sen tilalle uusi rasia.

Älä väännä pistoketta tai tee siihen muutoksia. Jos pistoke vahingoittuu, ota yhteys valmistajaan ja pyydä uusi pistoke tilalle.

Joidenkin tuotteiden mukana toimitetaan kolmiliittiminen pistoke. Tämä pistoke sopii vain maadoitettuun pistorasiaan. Tämä on tarkoituksellinen suojaava ominaisuus. Älä yritä kiertää suojausta pakottamalla pistoketta johonkin muuhun kuin maadoitettuun pistorasiaan. Jos et pysty asettamaan pistoketta pistorasiaan, ota yhteys sähköasentajaan ja pyydä häneltä hyväksytty muuntosovitin pistokkeelle tai pyydä häntä vaihtamaan pistorasia maadoitettuun pistorasiaan. Älä koskaan ylikuormita pistorasioita. Järjestelmän kokonaiskuormitus saa olla enintään 80 prosenttia haaroituskytkennän nimellistehosta. Jos sinulla on kuormitukseen tai haaroituskytkennän nimellistehoon liittyviä kysymyksiä, pyydä lisätietoja sähköasentajalta.

Varmista, että käytettävä pistorasia on kaapeloitu oikein ja että se sijaitsee lähellä laitteita paikassa, jossa siihen pääsee helposti käsiksi. Älä vedä verkkojohtoja kokonaan suoriksi tavalla, joka rasittaa johtoja.

Kytke laitteiden pistokkeet pistorasiaan ja irrota ne pistorasiasta varovasti.

# **Paristot ja akut**

Kaikissa IBM-tietokoneissa on litteä nappiparisto, josta järjestelmän kello saa virtansa. Paristoa ei voi ladata. Lisäksi monissa kannettavissa tietokoneissa, esimerkiksi ThinkPad-tietokoneissa, on ladattava akku, josta tietokone saa virtaa ollessaan irti sähköverkosta. IBM:n tuotteen mukana toimittamat akut ja paristot on testattu yhteensopivuuden varmistamiseksi, ja ne saa vaihtaa vain IBM:n hyväksymiin osiin.

Älä koskaan yritä avata tai huoltaa paristoa tai akkua. Älä litistä paristoa tai akkua, tee siihen reikiä tai sytytä sitä tai aiheuta oikosulkua metalliliittimiin. Estä paristoa tai akkua joutumasta kosketuksiin veden tai muiden nesteiden kanssa. Lataa akku vain tuotteen käyttöohjeissa suositetulla tavalla.

Akun tai pariston väärinkäyttö saattaa aiheuttaa sen ylikuumenemisen, minkä vuoksi akusta tai paristosta saattaa purkautua kaasuja tai liekkejä. Jos akku on vaurioitunut tai jos huomaat sen vuotavan taikka jos akun liittimiin kertyy vieraita aineita, lopeta akun käyttö ja hanki uusi akku akkujen valmistajalta.

Akkujen suorituskyky voi heiketä, jos ne ovat pitkän aikaa käyttämättöminä. Joidenkin akkujen (erityisesti litium-ioniakkujen) oikosulkuriski saattaa kasvaa, jos akut ovat pitkään käyttämättöminä ja varaus purettuna. Tämä voi lyhentää akun käyttöikää ja vaarantaa turvallisuutta. Älä päästä litium-ioniakkujen varausta purkautumaan kokonaan äläkä säilytä niitä koskaan varaus täysin purkautuneena.

#### **Kuumuus ja tietokoneen osien tuuletus**

Tietokoneet tuottavat lämpöä, kun niihin on kytketty virta ja kun akkuja ladataan. Kannettavat tietokoneet voivat tuottaa erityisen paljon lämpöä pienen kokonsa vuoksi. Noudata aina näitä turvaohjeita:

- v Älä pidä tietokonetta sylissäsi tai anna sen koskettaa muita kehosi osia pitkään tietokoneen käytön tai akun latauksen aikana. Tietokone tuottaa normaalin käytön aikana jonkin verran lämpöä. Pitkäaikainen ihokosketus tietokoneeseen saattaa aiheuttaa ihon punoitusta tai palovammoja.
- v Älä käytä tietokonetta tai lataa akkua tulenarkojen aineiden lähellä tai ympäristöissä, joissa on räjähdysvaara.
- v Tuotteessa olevien tuuletusaukkojen, tuulettimien ja jäähdytyslevyjen tarkoitus on varmistaa tuotteen turvallisuus ja toimintavarmuus. Ilmavirran kulku tietokoneen sisäosiin tai tuulettimien ja jäähdytyslevyjen toiminta saattaa estyä, jos tuote asetetaan sängylle, sohvalle, matolle tai jollekin muulle joustavalle pinnalle. Älä tuki tai peitä tuuletusaukkoja tai estä tuulettimien tai jäähdytyslevyjen toimintaa.

# **CD- ja DVD-asemaa koskevat turvaohjeet**

CD- ja DVD-levyt pyörivät erittäin nopeasti CD- ja DVD-asemissa. Jos CD- tai DVD-levyssä on säröjä tai halkeamia tai se on muuten vaurioitunut, se saattaa haljeta tai jopa pirstoutua palasiksi CD-aseman käytön aikana. Voit estää tästä mahdollisesti aiheutuvien vammojen syntymisen ja tietokoneen vaurioitumisen noudattamalla seuraavia ohjeita:

- v Säilytä CD- ja DVD-levyjä aina niiden alkuperäisissä pakkauksissa.
- v Älä säilytä CD- ja DVD-levyjä suorassa auringonvalossa tai lämmönlähteiden lähellä.
- v Poista CD- ja DVD-levyt tietokoneesta, kun ne eivät ole käytössä.
- v Älä väännä tai taivuta CD- ja DVD-levyjä tai survo niitä väkisin tietokoneeseen tai pakkauksiinsa.
- v Tarkista, että CD- ja DVD-levyt ovat ehjiä, ennen kuin otat ne käyttöön. Älä käytä vaurioituneita tai säröilleitä levyjä.

#### <span id="page-11-0"></span>**Lisää turvaohjeita**

#### **VAARA**

**Verkkojohdoissa ja puhelin- ja tietoliikennekaapeleissa saattaa esiintyä vaarallisia jännitteitä.**

**Noudata seuraavia ohjeita sähköiskun välttämiseksi:**

- v **Älä liitä kaapeleita tietokoneeseen tai irrota niitä äläkä tee asennus- tai huoltotoimia tai kokoonpanon muutoksia ukonilman aikana.**
- v **Kytke kaikki verkkojohdot maadoitettuun pistorasiaan.**
- v **Kytke kaikki tähän tuotteeseen liitettävät laitteet säännösten mukaisiin pistorasioihin.**
- v **Mikäli mahdollista, käytä vain toista kättä liitäntäkaapelien kytkentään tai irrotukseen.**
- v **Älä kytke virtaa mihinkään laitteeseen, jos epäilet tai havaitset kosteus-, palo- tai rakennevaurioita.**
- v **Irrota tietokoneeseen liitetyt verkkojohdot, tietoliikennejärjestelmät, tietoverkkolaitteet ja modeemit, ennen kuin avaat jonkin laitteen kannen, ellei asennus- ja kokoonpano-ohjeissa ole muunlaista ohjetta.**
- v **Kytke ja irrota kaapelit seuraavassa taulukossa kuvatulla tavalla, kun asennat, siirrät tai avaat tämän tuotteen tai siihen liitettyjen laitteiden kansia.**

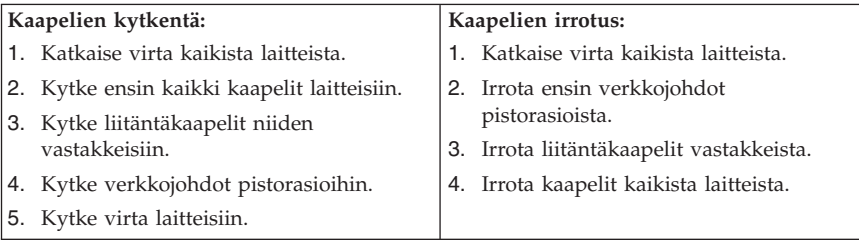

## **Litiumparistoon liittyvä huomautus**

#### **Varoitus:**

**Pariston vääränlainen käsittely voi aiheuttaa tulipalo- tai räjähdysvaaran tai palovammoja.**

Pariston saa vaihtaa vain IBM:n suosittelemaan paristoon (IBM:n osanumero 33F8354) tai vastaavaan valmistajan suosittelemaan paristoon. Paristo sisältää litiumia ja voi räjähtää, jos sitä ei käytetä, käsitellä tai hävitetä oikein.

#### *Varoitus:*

- <span id="page-12-0"></span>v Estä paristoa joutumasta kosketuksiin veden kanssa.
- v Älä kuumenna paristoa yli 100 °C:n lämpötilaan.
- v Älä yritä korjata paristoa tai purkaa sitä osiin.

Hävitä paristo ongelmajätteistä säädettyjen lakien sekä viranomaisten määräysten mukaisesti.

#### **Modeemiin liittyviä turvaohjeita**

Seuraavien turvaohjeiden noudattaminen puhelinlaitteita käytettäessä vähentää tulipalon, sähköiskun tai ruumiinvamman vaaraa:

- v Älä asenna puhelinlaitteita tai puhelinkaapeleita ukonilman aikana.
- v Älä asenna puhelinpistorasioita kosteisiin tiloihin, jos asennettavaa pistorasiaa ei ole erityisesti suunniteltu käytettäväksi kosteissa tiloissa.
- v Älä koske eristämättömiin puhelinkaapeleihin tai liittimiin, ellei puhelinkaapelia ole irrotettu verkosta.
- v Noudata varovaisuutta asentaessasi puhelinkaapeleita tai kytkiessäsi niitä uudelleen.
- v Vältä muun kuin langattoman puhelimen käyttöä ukonilman aikana. Salamointi saattaa aiheuttaa sähköiskuvaaran.
- v Älä ilmoita kaasuvuodosta puhelimitse vuodon läheisyydessä.

#### **Laserturvaohjeet**

Joihinkin IBM Personal Computer -tietokonemalleihin on esiasennettu CD- tai DVD-asema. Sen voi hankkia myös lisävarusteena. CD- ja DVD-asemat ovat lasertuotteita. CD- ja DVD-asema on luokiteltu Yhdysvalloissa luokan 1 laserlaitteeksi, joka täyttää Yhdysvaltain Department of Health and Human Services (DHHS) -viranomaisten määräyksen 21 CFR Subchapter J vaatimukset. Nämä asemat täyttävät myös standardeissa IEC 825 ja CENELEC EN 60 825 luokan 1 laserlaitteille asetetut vaatimukset.

Jos järjestelmään on asennettu CD- tai DVD-asema, noudata seuraavia ohjeita:

#### **Varoitus:**

**Muiden kuin tässä julkaisussa mainittujen säätöjen tai toimien teko voi altistaa vaaralliselle säteilylle.**

CD- tai DVD-aseman avaaminen saattaa altistaa vaaralliselle lasersäteilylle. Aseman sisällä ei ole huollettavia osia. **Älä avaa aseman koteloa.**

Joissakin CD- ja DVD-asemissa saattaa olla luokan 3A tai 3B laserlähde. Ota seuraava varoitus huomioon:

#### **VAARA**

**Avatessasi asemaa olet alttiina lasersäteilylle. Älä katso suoraan säteeseen paljaalla silmällä tai optisella välineellä. Säteeseen katsominen voi vahingoittaa silmiäsi.**

# <span id="page-14-0"></span>**Lisätietoja**

Tämä *Pikaopas* sisältää IBM-tietokoneen asennusohjeet ja käyttöjärjestelmän aloitusohjeet, perustietoja vianmäärityksestä, ohjelmien elvytyksestä, ohjeiden ja tuen hankinnasta sekä tuotteiden takuutiedot.

Tietokoneen *Käyttöoppaassa* on tietoja lisälaitteiden asennuksesta. Tämä PDF (Portable Document Format) -muodossa oleva tiedosto on käytettävissä tietokoneen työpöydällä näkyvän Access IBM -ohjelman avulla. Kun asennat lisälaitteita, avaa julkaisu Adobe Acrobat Reader -ohjelman avulla ja tulosta tarvitsemasi tiedot.

Access IBM -kuvake on tietokoneen työpöydällä. Voit aloittaa ohjelman myös valitsemalla vaihtoehdot **Käynnistä → Access IBM**. Saat lisätietoja seuraavista aiheista:

- v Tietokoneen käyttö
- v Lisälaitteiden asennus
- v Tietoliikennekaapelien kytkentä
- v Yleisimpien häiriöiden vianmääritys
- v Tietokoneen rekisteröinti.

Jos käytettävissä on Internet-yhteys, voit hakea tietokoneeseen liittyviä käyttövihjeitä, tuotteesta usein esitettyjä kysymyksiä ja siihen liittyviä aiheita käsitteleviä keskusteluryhmiä WWW-verkosta. Tietokoneen *Käyttöoppaan* uusimmat versiot ovat myös noudettavissa WWW-verkosta. Saatavana on myös englanninkielinen *Hardware Maintenance Manual* -julkaisu tietokoneen huoltoa varten. Saat nämä tiedot käyttöön WWW-osoitteesta http://www.ibm.com/pc/support/.

Kirjoita sivustossa olevaan **Quick Path** -kenttään tietokoneen tyyppi- ja mallinumero ja napsauta sitten **Go**-painiketta.

# <span id="page-16-0"></span>**Luku 1. Työtilan järjestely**

Jotta tietokoneen käyttö sujuisi mahdollisimman tehokkaasti, järjestä käyttämäsi laitteisto sekä työtila tarpeisiisi ja työtapoihisi sopivalla tavalla. Tärkeintä on löytää hyvä työskentelyasento, mutta myös valaistus, ilmanvaihto ja pistorasioiden sijainti voivat vaikuttaa työpisteesi järjestykseen.

## **Työskentelymukavuus**

Vaikka mikään tietty työasento ei sovellu kaikille käyttäjille, tähän on koottu joitakin yleisohjeita, joiden avulla löydät itsellesi parhaiten sopivan työskentelyasennon.

Hyvä tuoli vähentää samassa asennossa istumisen aiheuttamaa väsymystä. Tuolin selkänojan ja istuinosan tulisi olla erikseen säädettävät, ja niiden tulisi antaa hyvä tuki istuttaessa. Istuimen etureunan on hyvä olla pyöristetty, jotta se ei painaisi reisiä. Säädä istuinosa niin, että reitesi ovat vaakasuorassa ja jalkasi ulottuvat lattiaan tai jalkatuen päälle.

Pidä kyynärvarret vaakasuorassa asennossa, kun kirjoitat näppäimistöllä. Varmista myös, että ranteesi ovat mukavassa ja rennossa asennossa. Yritä kirjoittaa kevyesti näppäillen, niin että kätesi ovat sormia myöten rentoina. Voit säätää näppäimistön sopivaan kulmaan vaihtamalla näppäimistön jalakkeiden asentoa.

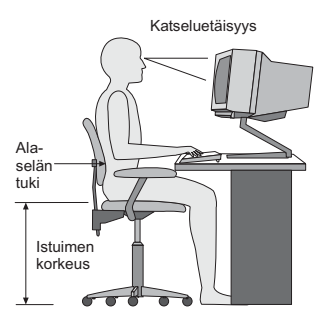

Käännä näytin sellaiseen asentoon, että kuvaruudun yläreuna on silmiesi tasolla tai vähän sen alapuolella. Sijoita näytin sopivalle katseluetäisyydelle (yleensä 50–60 cm) niin, että voit katsoa siihen kääntyilemättä. Sijoita muut usein käyttämäsi laitteet, kuten puhelin ja hiiri, käden ulottuville.

# **Valaistus ja heijastukset**

Sijoita näytin sellaiseen asentoon, ettei kattovalaisimista, ikkunoista tai muista lähteistä tuleva valo pääse heijastumaan kuvaruudusta. Jopa kiiltävistä

pinnoista heijastuva valo saattaa aiheuttaa kuvaruutuun häiritseviä heijastuksia. Sijoita näytin suoraan kulmaan suhteessa ikkunoihin ja muihin valolähteisiin, jos tämä on mahdollista. Vähennä ylhäältä tulevan valon määrää sammuttamalla valoja tai käyttämällä valaisimissa tavallista himmeämpiä lamppuja. Jos sijoitat näyttimen lähelle ikkunaa, suojaa se auringonvalolta ikkunaverhoilla tai sälekaihtimilla. Kuvaruudun kontrastia ja kirkkautta on ehkä säädettävä, kun huoneen valaistusolot muuttuvat päivän aikana.

Jos heijastuksilta ei voi välttyä tai valaistusta ei voi säätää, kannattaa harkita kuvaruudun eteen asetettavan heijastuksia poistavan suodattimen käyttöä. Tällaiset suodattimet voivat kuitenkin vaikuttaa kuvan selkeyteen, joten niiden käyttö on suositeltavaa vain siinä tapauksessa, että heijastuksia ei voi vähentää muilla keinoin.

Pöly lisää heijastuksiin liittyviä ongelmia. Muista puhdistaa kuvaruutu säännöllisesti pehmeällä liinalla, joka on kostutettu naarmuttamattomalla nestemäisellä lasinpesuaineella.

## **Ilmanvaihto**

Keskusyksikkö ja näytin tuottavat lämpöä. Tietokoneessa on tuuletin, joka imee sisään huoneilmaa ja puhaltaa ulos lämmintä ilmaa laitteen sisältä. Laitteessa on tuuletusaukot, joiden kautta lämmin ilma pääsee poistumaan. Tuuletusaukkojen peittäminen voi aiheuttaa laitteiden ylikuumenemisen, jolloin ne saattavat toimia virheellisesti tai vaurioitua. Sijoita tietokone niin, etteivät tuuletusaukot peity. Yleensä noin viiden senttimetrin tila laitteen ympärillä on riittävä. Varmista myös, ettei laitteista tuleva lämmin ilma puhallu suoraan muita ihmisiä kohti.

## **Pistorasiat, verkkojohdot ja kaapelien pituus**

Tietokoneen lopullinen sijainti määräytyy pistorasioiden sijainnin sekä näyttimen, kirjoittimen ja muiden keskusyksikköön liitettävien laitteiden verkkojohtojen ja kaapelien pituuden mukaan.

Noudata seuraavia ohjeita työtilan järjestelyssä:

- v Vältä jatkojohtojen käyttöä. Kytke tietokoneen verkkojohto suoraan pistorasiaan, jos tämä on mahdollista.
- v Sijoita verkkojohdot ja kaapelit siististi, niin etteivät ne ole kulkuväylillä tai muissa paikoissa, joissa ne saattavat irrota vahingossa.

Lisätietoja verkkojohdoista on kohdassa ["Verkkojohtoa](#page-81-0) koskeva huomautus" [sivulla](#page-81-0) 66.

## <span id="page-18-0"></span>**Luku 2. Tietokoneen asennus**

**Huomautus:** Tietokoneessa ei ehkä ole kaikkia tässä luvussa kuvattuja vastakkeita ja portteja.

Asenna tietokone seuraavien ohjeiden mukaisesti. Paikanna alla esitetyt pienet vastakkeiden ja porttien symbolit tietokoneen takaosassa.

Jos tietokoneen kaapelit ja vastakkeet on merkitty eri värein, kytke samalla värillä merkityt kaapelin liittimet ja tietokoneen vastakkeet toisiinsa. Kytke esimerkiksi sinisellä merkitty kaapelin liitin siniseen tietokoneen vastakkeeseen, punainen kaapelin liitin punaiseen tietokoneen vastakkeeseen ja niin edelleen.

- 1. Tarkista, että tietokoneen takaosassa olevan jännitekytkimen asento on oikea. Tarvittaessa voit muuttaa kytkimen asentoa esimerkiksi kuulakärkikynällä.
	- v Jos vaihtovirran jännite on 90–137 V, aseta jännitekytkin asentoon 115 V (115 volttia).
	- v Jos vaihtovirran jännite on 180–265 V, aseta jännitekytkin asentoon 230 V (230 volttia).

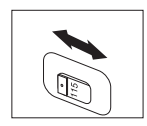

2. Näppäimistön kaapelissa saattaa olla tavallisen näppäimistön liitin **1** tai USB-liitin 2. Kytke näppäimistön kaapeli asianmukaiseen näppäimistövastakkeeseen.

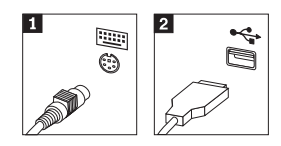

3. Hiirikaapelissa saattaa olla tavallisen hiiren liitin 1 tai USB-liitin 2. Kytke hiiren kaapeli asianmukaiseen hiiren vastakkeeseen.

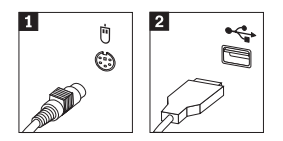

- 4. Kytke näyttimen kaapeli tietokoneessa olevaan näyttimen vastakkeeseen.
	- v Jos käytettävissä on SVGA (Standard Video Graphics Array) -näytin, kytke kaapeli vastakkeeseen kuvassa esitetyllä tavalla.

**Huomautus:** Jos tietokonemallissa on kaksi näyttimen vastaketta, käytä AGP (Accelerated Graphics Port) -sovittimen vastaketta.

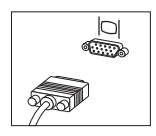

v Jos käytettävissä on DVI (Digital Video Interface) -näytin, kytke kaapeli vastakkeeseen kuvassa esitetyllä tavalla.

**Huomautus:** Tietokoneessa on oltava asennettuna DVI-näytintä tukeva sovitin.

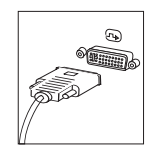

5. Jos käytettävissä on modeemi, liitä se tietokoneeseen seuraavien ohjeiden mukaisesti.

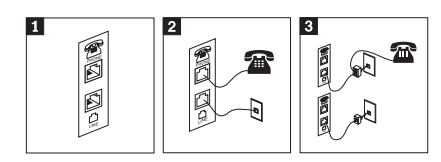

- 1- Liitä modeemi kuvassa näkyviin kahteen tietokoneen takaosassa olevaan vastakkeeseen.
- 2- Kytke puhelinkaapelin toinen pää puhelimeen ja toinen pää tietokoneen takaosassa olevaan puhelinvastakkeeseen. Kytke modeemikaapelin toinen pää tietokoneen takaosassa olevaan modeemin vastakkeeseen ja toinen pää puhelinpistokkeeseen.
- 3- Joissakin tapauksissa kaapelien kytkentään puhelinpistokkeeseen tarvitaan haaroitin tai sovitin, joka on asennettava ylemmässä kuvassa näkyvällä tavalla. Voit käyttää haaroitinta myös ilman puhelinta alemman kuvan osoittamalla tavalla.

6. Liitä mahdolliset äänilaitteet tietokoneeseen seuraavien ohjeiden mukaisesti. Lisätietoja kaiuttimista on jäljempänä kohdassa 7 sekä kohdassa 8.

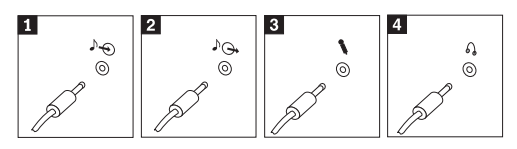

1 Linja sisään -vastake 2 Linja ulos -vastake

3- Mikrofonivastake 4 Kuulokevastake

Tämän vastakkeen avulla tietokone vastaanottaa äänisignaaleja ulkoisesta äänilaitteesta, esimerkiksi stereolaitteesta. Tämän vastakkeen avulla tietokone lähettää äänisignaaleja ulkoisiin laitteisiin, esimerkiksi omalla virtalähteellä varustettuihin stereokaiuttimiin. Tähän vastakkeeseen voi liittää mikrofonin, jonka avulla voit äänittää ääniä tai käyttää puheentunnistusohjelmia. Tähän vastakkeeseen voi liittää kuulokkeet, joiden avulla voit kuunnella musiikkia tai muita ääniä häiritsemättä muita. Tämä

7. Jos haluat käyttää *aktiivi*kaiuttimia (varustettu omalla virtalähteellä) ja verkkolaitetta, tee seuraavassa kuvatut toimet.

vastake voi olla myös tietokoneen etuosassa.

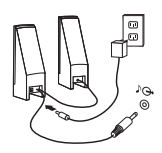

- a. Kytke kaiuttimet kaapelilla toisiinsa, mikäli tämä on tarpeen. Joissakin kaiuttimissa tämä kaapeli on pysyvästi kiinni.
- b. Liitä verkkolaite kaiuttimiin.
- c. Liitä kaiuttimet tietokoneeseen.
- d. Liitä verkkolaite vaihtovirtalähteeseen.
- 8. Jos käytössäsi on tavalliset kaiuttimet (eivät sisällä omaa virtalähdettä), tee seuraavassa kuvatut toimet.

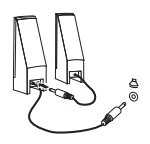

- a. Kytke kaiuttimet kaapelilla toisiinsa, mikäli tämä on tarpeen. Joissakin kaiuttimissa tämä kaapeli on pysyvästi kiinni.
- b. Liitä kaiuttimet tietokoneeseen.

9. Liitä mahdolliset lisälaitteet tietokoneeseen. Hankkimassasi tietokonemallissa ei ehkä ole kaikkia tässä kuvattuja vastakkeita ja portteja.

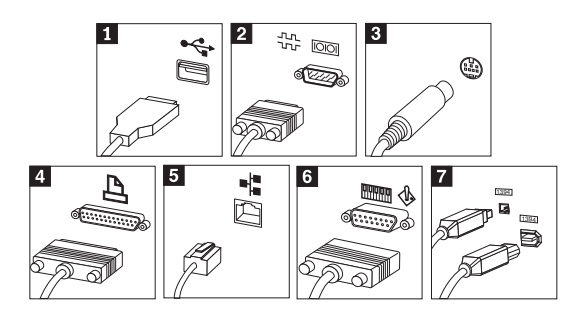

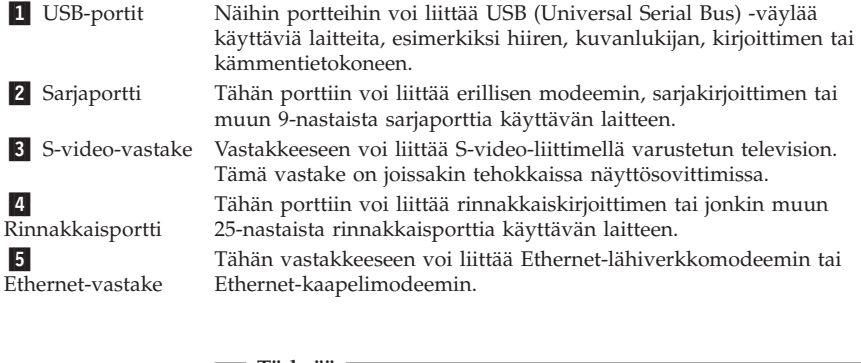

#### **Tärkeää**

Jotta tietokone toimisi FCC-määritysten mukaisesti Ethernet-verkossa, Ethernet-kaapelin on oltava luokan 5 kaapeli.

6- MIDI- tai paikannussauvavastake **7** IEEE 1394 -vastake

Tähän vastakkeeseen voi liittää paikannussauvan, peliohjaimen tai MIDI (Musical Instrument Digital Interface) -laitteen, esimerkiksi MIDI-koskettimiston.

Tätä vastaketta kutsutaan myös Firewire-vastakkeeksi. Sen ansiosta tietojen siirto tapahtuu erittäin nopeasti. IEEE 1394 -vastakkeita on kahta tyyppiä, 4-nastaisia ja 6-nastaisia. IEEE 1394 -vastakkeisiin voi liittää erilaisia elektronisia laitteita, kuten digitaalisia äänilaitteita ja kuvanlukijoita.

<span id="page-22-0"></span>10. Kytke verkkojohdot maadoitettuihin pistorasioihin.

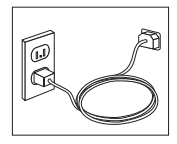

**Huomautus:** Lisätietoja tietokoneen porteista ja vastakkeista on Access IBM -ohjelmassa, jonka voit aloittaa tietokoneen työpöydältä.

#### **Virran kytkentä laitteisiin**

Kytke virta ensin näyttimeen ja muihin oheislaitteisiin ja sitten keskusyksikköön. Kuvaruutuun tulee IBM:n logonäyttö siksi aikaa, kun tietokone tekee automaattiset käynnistystestit (POST). Testien jälkeen logo poistuu kuvaruudusta. Jos tietokoneessa on esiasennettu ohjelmisto, sen asennusohjelma alkaa.

Luku 4, ["Vianmääritys](#page-34-0) ja häiriöiden poisto", sivulla 19 ja Luku 5, ["Tietojen,](#page-42-0) ohjeiden ja [tukipalvelujen](#page-42-0) saanti", sivulla 27 sisältävät tietoja tietokoneen käynnistyksen yhteydessä mahdollisesti ilmenevistä ongelmista.

#### **Ohjelmien asennuksen päättäminen**

#### **Tärkeää**

Lue käyttöoikeussopimukset huolellisesti ennen tietokoneen mukana toimitettujen ohjelmien käyttöä. Sopimuksissa on mainittu ohjelmia koskevat käyttäjän oikeudet ja velvollisuudet sekä takuut. Jos käytät tuotteita, olet hyväksynyt sopimuksen ehdot. Jos et hyväksy sopimuksia, älä käytä ohjelmia. Palauta tällaisessa tapauksessa pikaisesti koko tietokone, jolloin saat siitä täyden korvauksen.

**Huomautus:** Joissakin malleissa saattaa olla esiasennettuna Windows XP Pro -käyttöjärjestelmän monikielinen versio. Jos tietokoneessa on tämä versio asennettuna, alkuasennuksen aikana tulee näkyviin kehote, jossa käyttäjää kehotetaan valitsemaan käytettävä kieli. Asennuksen jälkeen kieliversiota voi vaihtaa Windowsin Ohjauspaneelin avulla.

Kun olet käynnistänyt tietokoneen ensimmäistä kertaa, päätä ohjelmiston asennus noudattamalla kuvaruutuun tulevia ohjeita. Jos et päätä ohjelmiston asennustoimia tietokoneen ensimmäisellä käynnistyskerralla, ohjelmisto saattaa <span id="page-23-0"></span>toimia odottamattomalla tavalla tai virheellisesti. Asennuksen päätyttyä saat lisätietoja tietokoneesta napsauttamalla tietokoneen työpöydän **Access IBM** -kuvaketta.

#### **Toimet ennen aloitusta**

Kun tietokoneen asennustoimet ovat valmiit, tee seuraavat myöhemmin aikaa ja vaivaa säästävät toimet:

- v Luo *Enhanced Diagnostics* -levyke. Elvytysohjelmaan sisältyvän Enhanced Diagnostics -työkalun avulla voit selvittää laitteistohäiriöiden syyt. Tekemällä *Enhanced Diagnostics* -levykkeen etukäteen varmistat, että Enhanced Diagnostics -työkalu on käytettävissä myös siinä tapauksessa, että Elvytysohjelmaa ei jostakin syystä voi käyttää. Lisätietoja on kohdassa ["IBM](#page-37-0) Enhanced [Diagnostics](#page-37-0) -levykkeen luonti" sivulla 22.
- v Kirjoita koneen tyyppi-, malli- ja sarjanumero muistiin. Nämä tiedot on yleensä annettava huollon tai teknisen tuen saamiseksi. Lisätietoja on kohdassa "Tietokoneen [tunnistetietojen](#page-24-0) kirjaus" sivulla 9.

Säilytä tämä *Pikaopas* huolellisesti, koska vain se sisältää tärkeitä tietoja esiasennettujen ohjelmien uudelleenasennuksesta. Luku 3, ["Ohjelmien](#page-26-0) [palautus",](#page-26-0) sivulla 11 sisältää lisätietoja esiasennettujen ohjelmien elvytyksestä.

# **Käyttöjärjestelmän päivitys**

Microsoft toimittaa eri Windows-käyttöjärjestelmien päivityksiä Microsoftin Windows-tuotteiden päivityssivustoon, josta käyttäjät voivat niitä noutaa. Tämä WWW-sivusto selvittää automaattisesti, mitä Windows-päivityksiä tietokonetta varten on saatavana, ja tuo näkyviin vain nämä päivitykset. Päivityksiin saattaa sisältyä suojausta tehostavia korjauksia, uusia Windows-osien (esimerkiksi Media Player -sovelluksen) päivityksiä, muiden Windows-käyttöjärjestelmän osien korjauksia tai parannuksia ja laajennuksia.

Lisätietoja käyttöjärjestelmän päivityksestä on Access IBM -ohjelmassa.

## **Muiden käyttöjärjestelmien asennus**

Jos asennat itse jonkin käyttöjärjestelmän, noudata sen CD-tietolevyjen tai levykkeiden mukana toimitettuja ohjeita. Muista asentaa laiteajurit käyttöjärjestelmän asennuksen jälkeen. Laiteajurien asennusohjeet toimitetaan yleensä ajurien mukana.

## <span id="page-24-0"></span>**Virustentorjuntaohjelman päivitys**

Tietokoneen mukana toimitetaan Norton AntiVirus -ohjelma, jonka avulla voit etsiä ja poistaa viruksia. Sinun kannattaa hakea virustentorjuntaohjelman uusimmat päivitykset LiveUpdate-sovelluksella Norton AntiVirus -tuotteen WWW-sivustosta. LiveUpdate-sovellus noutaa tuoreimman virustietoluettelon, ja Norton AntiVirus käyttää tätä uutta luetteloa seuraavan virustarkistuksen yhteydessä.

Lisätietoja virustentorjuntaohjelman päivityksestä on Access IBM -ohjelmassa.

#### **IBM-asetusohjelman aloitus**

IBM-asetusohjelman avulla voit tarkastella, määrittää tai muuttaa BIOS-kokoonpanoasetuksia ja -salasanoja.

- 1. Tee käyttöjärjestelmän lopputoimet ja katkaise tietokoneesta virta.
- 2. Paina F1-näppäintä ja pidä se painettuna ja käynnistä sitten tietokone. Kun tietokone antaa useita äänimerkkejä, vapauta F1-näppäin.

**Huomautus:** Jos pääkäyttäjän salasana on määritetty, BIOS-asetusohjelman valikko tulee näkyviin vasta, kun olet kirjoittanut salasanan. Lisätietoja IBM-asetusohjelmasta on *Käyttöoppaassa*.

BIOS-asetusohjelma saattaa alkaa automaattisesti, kun käynnistystestit ovat havainneet, että laitteistoa on poistettu tai uusia laitteita on asennettu tietokoneeseen.

#### **Tietokoneen käytön lopetus**

Kun haluat katkaista tietokoneesta virran, tee aina käyttöjärjestelmän lopputoimet. Näin estät tietojen katoamisen ja ohjelmien vioittumisen. Voit tehdä Microsoft Windows -käyttöjärjestelmän lopputoimet valitsemalla vaihtoehdon Sammuta tai Sammuta tietokone.

#### **Tietokoneen tunnistetietojen kirjaus**

Tietokoneen tunnistetietojen kirjauksesta saattaa olla hyötyä, jos tietokonetta on huollatettava. Huoltopalvelu pyytää todennäköisesti näitä tietoja ennen huollon aloitusta.

Koneen tyyppi-, malli- ja sarjanumero näkyvät tietokoneessa olevassa tarrassa. Kirjoita nämä tiedot muistiin seuraavaan kohtaan.

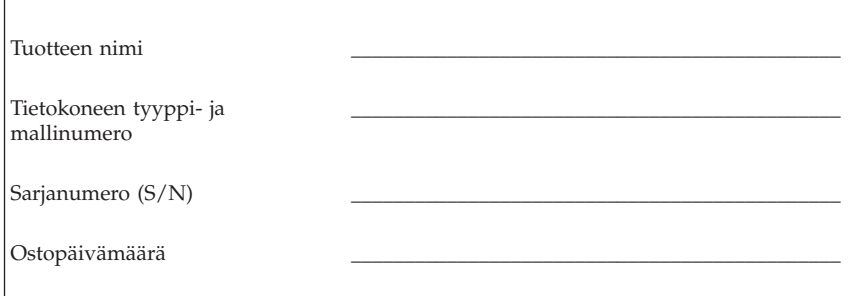

Voit rekisteröidä tietokoneesi IBM:n WWW-sivustossa. Rekisteröimällä tietokoneesi saat

- v nopean palvelun, kun soitat IBM-tukipalveluun
- v automaattiset ilmoitukset maksuttomista ohjelmista ja erikoistarjouksista.

Siirry osoitteeseen http://www.ibm.com/pc/register/ ja noudata annettuja ohjeita. Lisätietoja tietokoneen rekisteröinnistä on Access IBM -ohjelmassa.

# <span id="page-26-0"></span>**Luku 3. Ohjelmien palautus**

IBM Rescue and Recovery with Rapid Restore -ohjelma (jäljempänä Rescue and Recovery -ohjelma) sisältää useita eri elvytysvaihtoehtoja, jotka ratkaisevat suurimman osan ongelmatilanteista. Jotkin IBM Rescue and Recovery -ohjelman osat sijaitsevat samoissa hakemistoissa kuin muut Windows-ohjelmat, jotkin taas kiintolevyssä olevassa, erityisesti elvytykseen tarkoitetussa piilo-osiossa. Tässä luvussa on tietoja joistakin tietokoneeseen asennetun IBM Rescue and Recovery -ohjelman mahdollistamista elvytysratkaisuista.

#### **Ongelmiin varautumisen edellyttämät toimet**

- v Luo elvytystietolevyt (Product Recovery -levyt). Lisätietoja on kohdassa ″Elvytystietolevyjen luonti ja käyttö.″
- v Luo pelastamistietovälineet. Lisätietoja on kohdassa ["Pelastamistietovälineiden](#page-31-0) luonti ja käyttö" sivulla 16.
- v Tee aika ajoin kiintolevyn sisällöstä varmistuskopiot. Lisätietoja on kohdassa ["Varmistuskopiointi](#page-27-0) ja elvytys" sivulla 12.
- v Luo elvytyksen korjauslevyke. Lisätietoja on kohdassa ["Elvytykseen](#page-30-0) liittyvien [ongelmien](#page-30-0) ratkaisu" sivulla 15.
- **Huomautus:** Pelastamistietolevy ja elvytystietolevyistä ensimmäinen sekä varmistuskopiolevyt ovat käynnistystä tukevia tietolevyjä, joiden avulla järjestelmä voidaan käynnistää kaikentyyppisistä CD- tai DVD-asemista DVD-RAM-asemia lukuun ottamatta.

#### **Ongelman ilmenemisen jälkeen toteutettavat toimet**

Useimmat elvytystoimet aloitetaan Rescue and Recovery -työtilasta. Lisätietoja on kohdassa "Rescue and [Recovery](#page-28-0) -työtilan käyttö" sivulla 13.

#### **Elvytystietolevyjen luonti ja käyttö**

Jos tietokoneessa on tallennusta tukeva CD- tai DVD-asema, voit luoda joukon elvytystietolevyjä, joiden avulla voit palauttaa tietokoneen kiintolevyn sisällön toimitusajankohdan mukaiseen tilaan. Elvytystietolevyistä on hyötyä, kun tietokone siirretään toiselle alueelle, myydään tai asetetaan uusiokäyttöön. Niiden avulla on myös mahdollista palauttaa tietokone vielä toimintakuntoon, jos kaikki muut elvytyskeinot ovat epäonnistuneet. Elvytystietolevyt kannattaa luoda mahdollisimman pian.

<span id="page-27-0"></span>**Huomautus:** Koska Microsoft Windowsin käyttöoikeussopimus määrää, että käyttäjä voi tehdä vain yhden elvytystietolevysarjan, on tärkeää sijoittaa valmiit elvytystietolevyt varmaan talteen.

Voit luoda elvytystietolevyt seuraavasti:

- 1. Valitse Windowsin työpöydän vaihtoehdot **Käynnistä**, **Ohjelmat** (Windows XP -käyttöjärjestelmässä **Kaikki ohjelmat**), **Access IBM** ja **Elvytystietolevyjen luonti**.
- 2. Noudata kuvaruutuun tulevia ohjeita.

Voit käyttää elvytystietolevyjä seuraavasti:

**Huomautus:** Kun palautat kiintolevyn sisällön tietokoneen toimitusajankohdan mukaiseen tilaan elvytystietolevyjen avulla, kaikki kiintolevyssä tällä hetkellä olevat tiedostot poistuvat ja korvautuvat toimitusajankohdan mukaisella sisällöllä.

- 1. Aseta IBM Rescue and Recovery -CD-tietolevy tietokoneen CD- tai DVD-asemaan.
- 2. Käynnistä tietokone uudelleen.
- 3. Hetken kuluttua kuvaruutuun tulee IBM Rescue and Recovery -työtila.

**Huomautus:** Jos Rescue and Recovery -työtila ei tule näkyviin, et ole ehkä määrittänyt käynnistyslaitetta (CD- tai DVD-asema) oikein BIOSin aloitusjärjestyksessä. Lisätietoja on kohdassa ["Pelastamistietolaitteen](#page-33-0) määritys aloitusjärjestykseen" sivulla [18.](#page-33-0)

- 4. Valitse Rescue and Recovery -ohjelman valikossa vaihtoehto **Sisällön palautus valmistusajankohdan mukaiseksi**.
- 5. Noudata tämän jälkeen kuvaruutuun tulevia ohjeita. Aseta uusi elvytystietolevy asemaan aina järjestelmän sitä pyytäessä.
- **Huomautus:** Kun olet palauttanut kiintolevyn sisällön tietokoneen toimitusajankohdan mukaiseen tilaan, sinun on ehkä asennettava uudelleen joitakin ohjelmia tai ajureita. Lisätietoja on kohdassa ″Elvytyksen jälkeen huomioon otettavaa″ sivulla [15.](#page-30-0)

#### **Varmistuskopiointi ja elvytys**

Rescue and Recovery -ohjelmaan sisältyvän IBM Rapid Restore Ultra -ohjelman avulla voit tehdä varmistuskopion kiintolevyn koko sisällöstä (käyttöjärjestelmä, datatiedostot, sovellusohjelmat ja henkilökohtaiset asetukset mukaan luettuina). Voit valita IBM Rapid Restore Ultra -ohjelmalla tehtyjen varmistuskopioiden tallennuskohteeksi

v kiintolevyssä sijaitsevan suojatun alueen

- <span id="page-28-0"></span>v tietokoneeseen asennetun toisen kiintolevyn
- v tietokoneeseen liitetyn erillisen USB-kiintolevyaseman
- verkkoaseman
- v tallennusta tukevan CD- tai DVD-levyn (edellyttää, että käytettävissä on tallennusta tukeva CD- tai DVD-asema).

Kun olet tehnyt kiintolevyn sisällöstä varmistuskopion, voit valita, haluatko palauttaa koko sisällön tai vain valitsemiesi yksittäisten tiedostojen sisällön.

Voit toteuttaa varmistuskopioinnin seuraavasti:

- 1. Valitse Windowsin työpöydän vaihtoehdot **Käynnistä**, **Ohjelmat** (Windows XP -käyttöjärjestelmässä Kaikki ohjelmat), **Access IBM** ja **IBM Rapid Restore Ultra 4.0**. Kuvaruutuun tulee IBM Rapid Restore Ultra -ohjelma.
- 2. Valitse valikkoriviltä vaihtoehdot **Varmistuskopiointi** ja **Varmistuskopiointi heti**.
- 3. Noudata kuvaruutuun tulevia ohjeita.

Voit palauttaa tietoja IBM Rapid Restore Ultra -ohjelman avulla seuraavasti:

- 1. Valitse Windowsin työpöydän vaihtoehdot **Käynnistä**, **Ohjelmat** (Windows XP -käyttöjärjestelmässä **Kaikki ohjelmat**), **Access IBM** ja **IBM Rapid Restore Ultra 4.0**. Kuvaruutuun tulee IBM Rapid Restore Ultra -ohjelma.
- 2. Valitse valikkoriviltä **Palautus**-vaihtoehto ja tee jokin seuraavista toimista:
	- v Valitse **Järjestelmän palautus** -vaihtoehto, jos haluat palauttaa kiintolevyn sisällön jotakin aiemmin tehtyä varmistuskopiota vastaavaan tilaan. Tämä elvytysmenetelmä poistaa kaikki kiintolevyyn tallennetut tiedot ja korvaa ne varmistuskopiotiedoston tiedoilla. Elvytyksen yhteydessä on ennen tietojen poistoa mahdollista siirtää tiedostoja kiintolevystä muihin tallennusvälineisiin.
	- v Valitse **Tiedostojen palautus** -vaihtoehto, jos haluat palauttaa varmistuskopiosta vain joitakin yksittäisiä tiedostoja.
- 3. Noudata kuvaruutuun tulevia ohjeita.

Lisätietoja palautuksen toteutuksesta Rescue and Recovery -työtilan avulla on kohdassa "Rescue and Recovery -työtilan käyttö".

#### **Rescue and Recovery -työtilan käyttö**

Rescue and Recovery -työtila sijaitsee kiintolevyssä olevassa suojatussa piilo-osiossa, joka toimii erillään Windows-käyttöjärjestelmästä. Tämän ansiosta voit toteuttaa elvytystoimia silloinkin, kun Windows-käyttöjärjestelmän aloitus ei onnistu. Rescue and Recovery -työtilan avulla voidaan toteuttaa seuraavat elvytystoimet:

- v **Tiedostojen pelastaminen kiintolevystä tai varmistuskopiosta:** IBM Rescue and Recovery -työtilan avulla tiedostot voidaan paikantaa kiintolevystä ja siirtää verkkoasemaan tai muuhun tallennusta tukevaan tietovälineeseen, esimerkiksi USB-kiintolevyasemaan tai levykkeeseen. Tämä ratkaisu on käytettävissä, vaikka tiedostoista ei olisi tehty varmistuskopioita tai tiedostoihin olisi tehty muutoksia viimeisimmän varmistuskopioinnin jälkeen. On myös mahdollista palauttaa yksittäisiä tiedostoja kiintolevyssä, USB-laitteessa tai verkkoasemassa sijaitsevasta Rapid Restore Ultra -ohjelmalla tehdystä varmistuskopiosta.
- v **Kiintolevyn sisällön palautus Rapid Restore Ultra -ohjelmalla tehdystä varmistuskopiosta:** Kun varmistuskopiointiin käytetään IBM Rapid Restore Ultra -ohjelmaa, palautus voidaan tehdä Rescue and Recovery -työtilassa myös silloin, kun Windowsin käynnistys ei onnistu.
- v **Kiintolevyn sisällön palautus valmistusajankohdan mukaiseksi**: Rescue and Recovery -työtilassa voidaan palauttaa kiintolevyyn koko se sisältö, joka levyssä oli tietokoneen toimitushetkellä. Jos kiintolevyssä on useita osioita, on mahdollista palauttaa C-osion alkuperäinen sisältö ja säilyttää muut osiot ennallaan. Koska Rescue and Recovery -työtila on riippumaton Windows-käyttöjärjestelmästä, alkuperäinen sisältö voidaan palauttaa myös silloin, kun Windowsin käynnistys ei onnistu.

**Huomautus:** Jos palautat kiintolevyn sisällön Rapid Restore Ultra -ohjelmalla tehdystä varmistuskopiosta tai palautat kiintolevyn sisällön valmistusajankohdan mukaiseen tilaan, elvytyksen aikana poistuvat kaikki ensisijaisessa osiossa (yleensä C-asema) olevat tiedostot. Tee kopiot kaikista tärkeistä tiedostoista, mikäli mahdollista. Jos Windowsin käynnistys ei onnistu, voit Rescue and Recovery -työtilan tiedostojen pelastamistoiminnon avulla kopioida tiedostoja kiintolevystä muihin tietovälineisiin.

Saat Rescue and Recovery -työtilan näkyviin seuraavasti:

- 1. Katkaise tietokoneesta virta vähintään viiden sekunnin ajaksi.
- 2. Pidä Enter- tai F11-näppäintä alhaalla ja paina samalla virtakytkintä.
- 3. Kun kuulet merkkiäänen tai kuvaruutuun tulee logonäyttö, vapauta Entertai F11-näppäin.
- 4. Jos olet asettanut Rescue and Recovery -salasanan, kirjoita salasana kehotteeseen. Rescue and Recovery -työtila avautuu hetken kuluttua.

**Huomautus:** Jos Rescue and Recovery -työtila ei tule näkyviin, katso lisätietoja kohdasta ["Elvytykseen](#page-30-0) liittyvien ongelmien [ratkaisu"](#page-30-0) sivulla 15.

- 5. Tee jokin seuraavista toimista:
	- v Jos haluat pelastaa tiedostoja kiintolevystä tai varmistuskopiosta, valitse **Tiedostojen pelastaminen** -vaihtoehto ja noudata kuvaruutuun tulevia ohjeita.
- <span id="page-30-0"></span>v Jos haluat palauttaa kiintolevyn sisällön Rapid Restore Ultra -varmistuskopiosta, valitse **Palautus varmistuskopiosta** -vaihtoehto ja noudata kuvaruutuun tulevia ohjeita.
- v Jos haluat palauttaa kiintolevyn sisällön tietokoneen toimitusajankohdan mukaiseen tilaan, valitse **Sisällön palautus valmistusajankohdan mukaiseksi** -vaihtoehto ja noudata kuvaruutuun tulevia ohjeita.
	- **Huomautus:** Kun olet palauttanut kiintolevyn sisällön tietokoneen toimitusajankohdan mukaiseen tilaan, sinun on ehkä asennettava uudelleen joitakin ohjelmia tai ajureita. Lisätietoja on kohdassa ″Elvytyksen jälkeen huomioon otettavaa″.
- v Jos haluat lisätietoja muista Rescue and Recovery -työtilan ominaisuuksista, valitse **Ohje**-vaihtoehto.

#### **Elvytyksen jälkeen huomioon otettavaa**

#### **Huomautuksia:**

- 1. Kun olet palauttanut kiintolevyn sisällön tietokoneen toimitusajankohdan mukaiseen tilaan, sinun on ehkä asennettava uudelleen joidenkin laitteiden laiteajurit. Lisätietoja on kohdassa ["Laiteajurien](#page-32-0) elvytys (asennus)" sivulla [17.](#page-32-0)
- 2. Joissakin tietokoneissa on esiasennettuna Microsoft Office- tai Microsoft Works -ohjelmisto. Microsoft Office- tai Microsoft Works -sovellukset on elvytettävä tai asennettava uudelleen *Microsoft Office*- tai *Microsoft Works* -CD-tietolevystä. Nämä CD-tietolevyt toimitetaan vain niiden tietokoneiden mukana, joissa Microsoft Office- tai Microsoft Works -ohjelmisto on esiasennettuna.

#### **Elvytykseen liittyvien ongelmien ratkaisu**

IBM Rescue and Recovery -työtila toimii erillään käyttöjärjestelmästä. Saat työtilan käyttöön painamalla Enter- tai F11-näppäimen alas ja pitämällä sitä alhaalla järjestelmän käynnistyksen aikana. Jos IBM Rescue and Recovery -työtila ei tule näkyviin tätä menetelmää käytettäessä, voit tehdä jonkin seuraavista toimista:

- v Aloita Rescue and Recovery -työtila pelastamistietovälineen avulla (CD- tai DVD-asemasta tai USB-kiintolevyasemasta). Lisätietoja on kohdassa ["Pelastamistietovälineiden](#page-31-0) luonti ja käyttö" sivulla 16.
- v Asenna elvytyksen korjauslevykkeen avulla uudelleen Rescue and Recovery -työtilan aloitusta ohjaava tiedosto. Lisätietoja on kohdassa ["Elvytyksen](#page-32-0) [korjauslevykkeen](#page-32-0) luonti ja käyttö" sivulla 17.
- v Jos haluat palauttaa kiintolevyn sisällön toimitusajankohdan mukaiseen tilaan, voit käyttää elvytykseen elvytystietolevyjä. Lisätietoja on kohdassa ["Elvytystietolevyjen](#page-26-0) luonti ja käyttö" sivulla 11.

<span id="page-31-0"></span>Elvytyksen korjauslevyke, pelastamistietovälineet ja elvytystietolevykkeet kannattaa luoda mahdollisimman pian ja tallettaa turvalliseen paikkaan mahdollista myöhempää tarvetta varten. Jos Rescue and Recovery -työtilan aloitus pelastamistietovälineestä tai elvytystietolevyistä ei onnistu, pelastamistiedot sisältävää laitetta (CD- tai DVD-asemaa tai USB-kiintolevyasemaa) ei ehkä ole määritetty käynnistyslaitteeksi BIOSin aloitusjärjestyksessä. Lisätietoja on kohdassa ["Pelastamistietolaitteen](#page-33-0) määritys [aloitusjärjestykseen"](#page-33-0) sivulla 18.

Pelastamistietovälineiden avulla voit aloittaa Rescue and Recovery -ohjelman CD- tai DVD-asemasta tai erillisestä tietokoneeseen liitetystä USB-kiintolevyasemasta. Pelastamistietovälineet ovat erityisen tarpeellisia tilanteissa, joissa Rescue and Recovery -ohjelman aloitus Enter- tai F11-näppäimellä ei onnistu.

## **Pelastamistietovälineiden luonti ja käyttö**

Pelastamistietovälineiden avulla voit aloittaa Rescue and Recovery -ohjelman CD- tai DVD-asemasta tai erillisestä tietokoneeseen liitetystä USB-kiintolevyasemasta. Pelastamistietovälineet ovat erityisen tarpeellisia tilanteissa, joissa Rescue and Recovery -ohjelman aloitus Enter- tai F11-näppäimellä ei onnistu.

Voit luoda pelastamistietovälineen seuraavasti:

- 1. Valitse Windowsin työpöydän vaihtoehdot Käynnistä, Ohjelmat (Windows XP -käyttöjärjestelmässä Kaikki ohjelmat), Access IBM ja Pelastamistietovälineiden luonti.
- 2. Valitse laadittavaa pelastamistietovälinettä vastaava valintanappi.
- 3. Napsauta OK-painiketta.
- 4. Noudata kuvaruutuun tulevia ohjeita.

Voit käyttää pelastamistietovälineitä tekemällä jommankumman seuraavista toimista:

- v Aseta pelastamistietolevy (CD- tai DVD-levy) tietokoneen CD- tai DVD-asemaan ja käynnistä sitten tietokone uudelleen.
- v Liitä pelastamistiedot sisältävä USB-kiintolevyasema johonkin tietokoneen USB-porttiin ja käynnistä tietokone uudelleen.

Kun pelastamistietoväline käynnistää tietokoneen, kuvaruutuun tulee IBM Rescue and Recovery -työtila. Työtilassa on käytettävissä kunkin Rescue and Recovery -toiminnon ohje. Jos järjestelmä ei käynnisty pelastamistietovälineestä, sen sisältävää laitetta (CD- tai DVD-asemaa tai USB-laitetta) ei ehkä ole määritetty oikein BIOSin aloitusjärjestykseen. Lisätietoja on kohdassa ["Pelastamistietolaitteen](#page-33-0) määritys aloitusjärjestykseen" [sivulla](#page-33-0) 18.

## <span id="page-32-0"></span>**Elvytyksen korjauslevykkeen luonti ja käyttö**

Voit luoda elvytyksen korjauslevykkeen seuraavasti:

- 1. Muodosta Internet-yhteys (jos se ei ole jo käytössä).
- 2. Avaa Internet-selain ja siirry WWW-osoitteeseen http://www.ibm.com/pc/support/site.wss/document.do?lndocid=MIGR-54483.
- 3. Aseta tyhjä levyke levykeasemaan A.
- 4. Kaksoisnapsauta diskette.exe-tiedostoa ja noudata kuvaruutuun tulevia ohjeita. Elvytyksen korjauslevyke luodaan.
- 5. Poista levyke asemasta ja varusta se nimitarralla, josta käy ilmi levykkeen käyttötarkoitus.

Voit käyttää elvytyksen korjauslevykettä seuraavasti:

- 1. Tee käyttöjärjestelmän lopputoimet ja katkaise tietokoneesta virta.
- 2. Aseta elvytyksen korjauslevyke levykeasemaan A.
- 3. Kytke tietokoneeseen virta ja noudata kuvaruutuun tulevia ohjeita.

Jos korjaustoiminto päättyy virheittä, saat IBM Rescue and Recovery -työtilan käyttöön pitämällä Enter- tai F11-näppäintä alhaalla ja käynnistämällä tietokoneen uudelleen.

Jos korjauksen aikana tulee näkyviin virhesanoma eikä korjauksen toteutus onnistu, IBM Rescue and Recovery -ohjelman sisältävässä kiintolevyn osiossa saattaa olla jokin vika. Aloita Elvytysohjelma pelastamistietovälineiden avulla. Elvytystietolevyjen luonnista on lisätietoja kohdassa ["Pelastamistietovälineiden](#page-31-0) luonti ja [käyttö"](#page-31-0) sivulla 16.

## **Laiteajurien elvytys (asennus)**

Laiteajureita ei voi elvyttää tai asentaa, ellei tietokoneeseen ole asennettu käyttöjärjestelmää. Varmista, että käytettävissä ovat laitteeseen liittyvät julkaisut ja ohjelmalevykkeet tai -CD-tietolevyt.

IBM:n asentamien laitteiden ajurit ja niiden asennusohjeet (readme.txt-tiedosto) ovat kiintolevyn (yleensä asema C) kansiossa ibmtools\drivers. Muiden laitteiden ajurit ovat kunkin laitteen mukana toimitetuissa levykkeissä tai CD-tietolevyissä.

IBM-laiteajurien uusimmat versiot ovat saatavina myös WWW-osoitteessa http://www.ibm.com/pc/support/.

Voit elvyttää IBM:n esiasentaman laitteen laiteajurin seuraavasti:

1. Käynnistä tietokone ja aloita käyttöjärjestelmä.

- <span id="page-33-0"></span>2. Aloita Resurssienhallinta tai napsauta Oma tietokone -kuvaketta ja tuo kuvaruutuun kiintolevyn hakemistorakenne.
- 3. Avaa C:\IBMTOOLS-kansio.
- 4. Avaa drivers-kansio. Tässä kansiossa on useita alikansioita, jotka on nimetty tietokoneeseen asennettujen laitteiden mukaisesti (esimerkiksi äänilaitteiden ajurit ovat audio-kansiossa, näyttöajurit video-kansiossa ja niin edelleen).
- 5. Avaa laitetta vastaava alikansio.
- 6. Elvytä laiteajuri tekemällä jokin seuraavista toimista:
	- v Etsi laitekohtaisesta alikansiosta laiteajurin asennusohjeet sisältävä tekstitiedosto, joko readme.txt-tiedosto tai jokin muu tekstitiedosto (\*.txt). Tiedosto on ehkä nimetty käyttöjärjestelmän mukaan, esimerkiksi win98.txt. Kyseinen tekstitiedosto sisältää laiteajurin asennusohjeet.
	- v Jos alikansiossa on .inf-tunnisteinen tiedosto, voit asentaa laiteajurin uudelleen Windowsin Ohjauspaneelin Lisää uusi laite -sovelluksen avulla. Kaikkia laiteajureita ei voi asentaa uudelleen tämän sovelluksen avulla. Kun asennusohjelma kehottaa määrittämään asennettavan laiteajurin, napsauta **Levy**- ja **Selaa**-painiketta ja valitse sitten haluamasi laiteajuri (.inf) laitekohtaisesta alikansiosta.
	- v Etsi laitekohtaisesta alikansiosta setup.exe-tiedosto. Kaksoisnapsauta **SETUP.EXE**-tiedostoa ja noudata kuvaruutuun tulevia ohjeita.

#### **Pelastamistietolaitteen määritys aloitusjärjestykseen**

Ennen kuin aloitat elvytyksen CD- tai DVD-asemasta, USB-kiintolevyasemasta tai jostakin muusta erillisestä laitteesta, sinun on muutettava BIOSissa määritettyä aloitusjärjestystä.

- 1. Käynnistä tietokone.
- 2. Aloita BIOS-asetusohjelma painamalla F1-näppäintä, kun järjestelmä tähän kehottaa.
- 3. Valitse Startup-vaihtoehto ja paina Enter-näppäintä.
- 4. Valitse Startup sequence -kohdassa haluamasi käynnistyslaite.
- 5. Tallenna tekemäsi asetukset ja lopeta BIOS-asetusohjelma.
- 6. Tee käyttöjärjestelmän lopputoimet ja katkaise tietokoneesta virta.
- 7. Tee jompikumpi seuraavista toimista:
	- v Jos käytät elvytykseen erillistä laitetta, liitä se tietokoneeseen.
	- v Jos käytät elvytykseen CD- tai DVD-levyä, aseta se tietokoneen soveltuvaan asemaan.
- 8. Kytke tietokoneeseen virta.

# <span id="page-34-0"></span>**Luku 4. Vianmääritys ja häiriöiden poisto**

Tässä luvussa kuvataan joitakin yleisiä vianmäärityksessä käytettäviä työkaluja. Jos häiriön kuvausta ei löydy tästä jaksosta, etsi lisätietoja Access IBM -ohjelmasta.

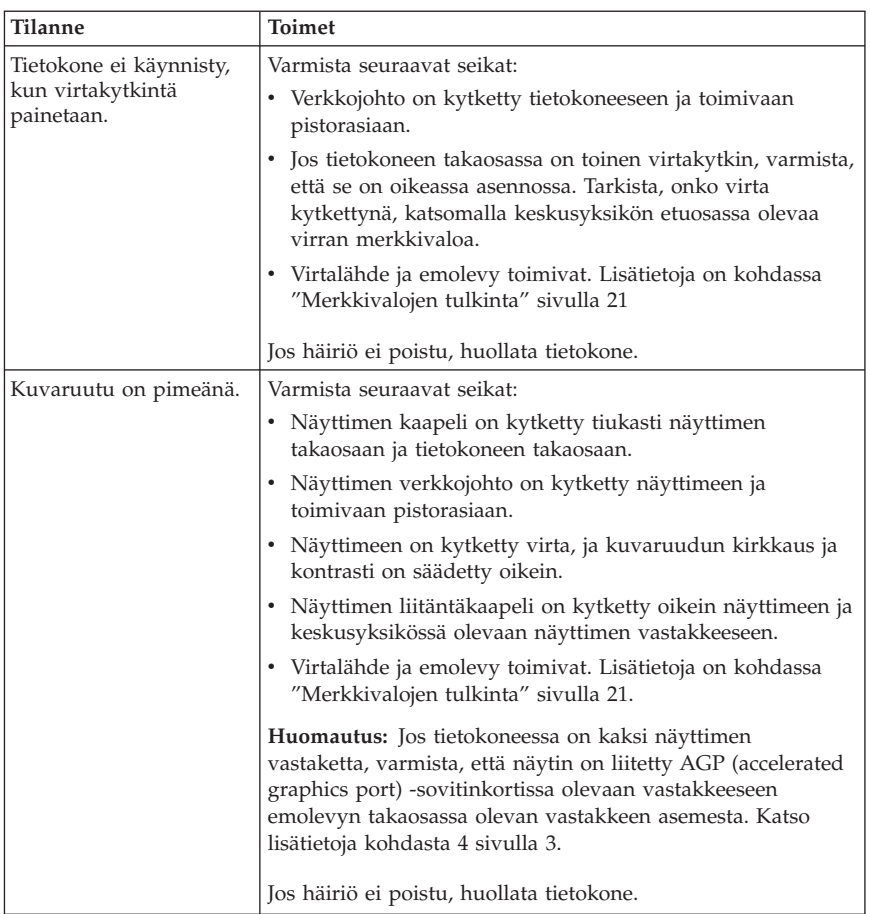

### **Yleisimpien häiriöiden vianmääritys**

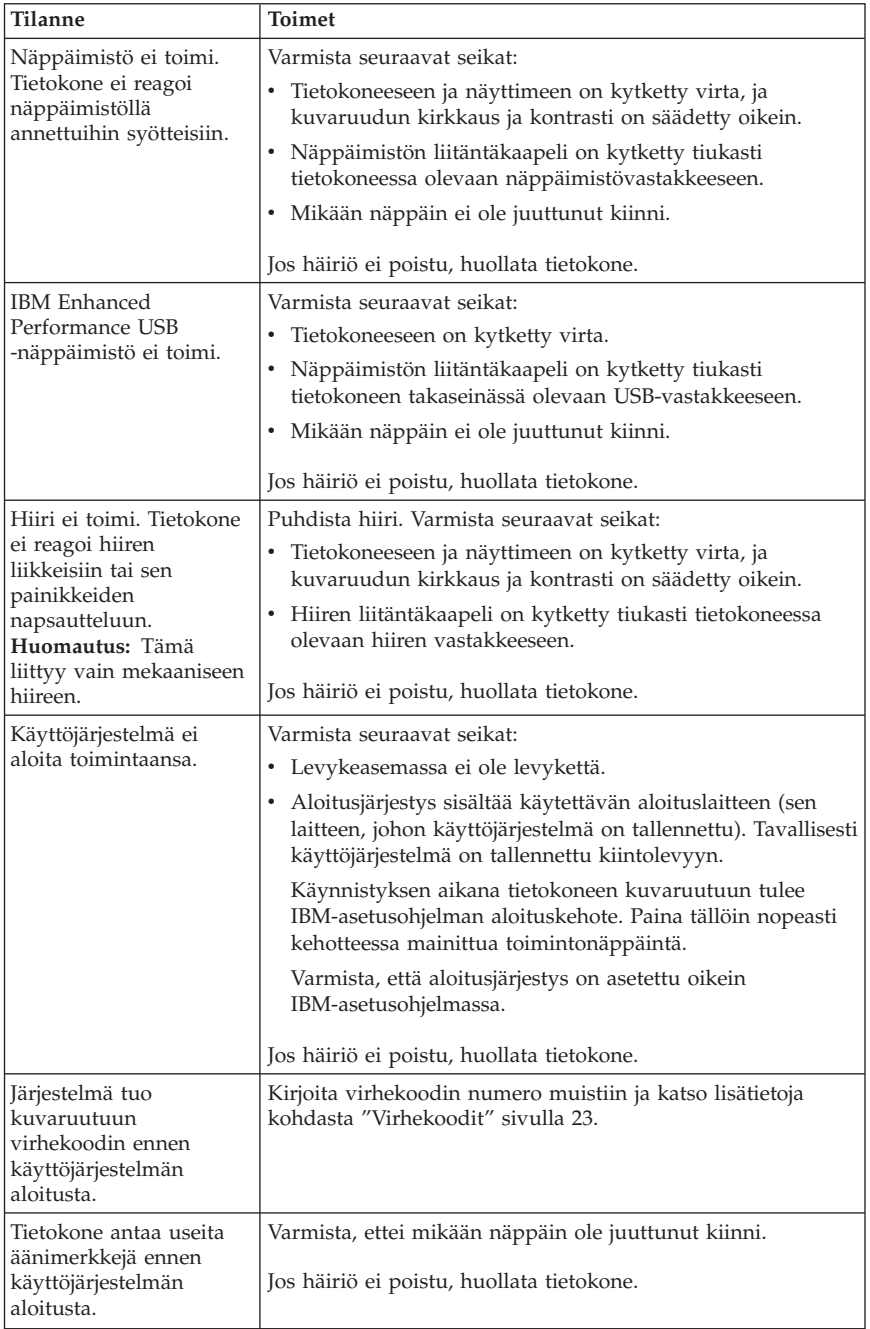
# <span id="page-36-0"></span>**Merkkivalojen tulkinta**

Joissakin konetyypeissä on kaksi virtalähteen merkkivaloa tietokoneen takaosassa. Tietokoneen etuosassa oleva virtakytkimen merkkivalo ja tietokoneen takaosassa olevat kaksi merkkivaloa ilmaisevat, toimivatko virtalähde ja emolevy. Seuraava taulukko sisältää merkkivalojen selitykset.

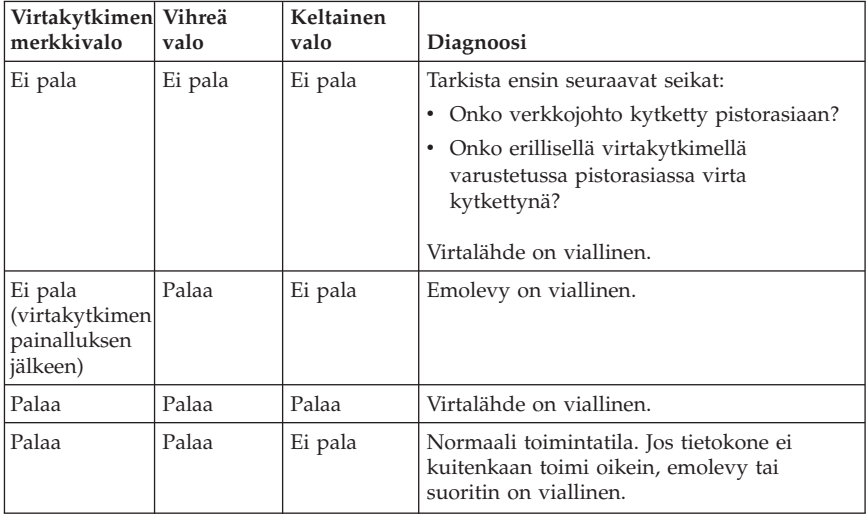

Jos häiriö ei poistu, huollata tietokone.

**Huomautus:** Voit palauttaa tietokoneen keltaisen merkkivalon osoittamasta virhetilanteesta irrottamalla verkkojohdon pistorasiasta.

## **IBM Enhanced Diagnostics -vianmääritysohjelma**

IBM Enhanced Diagnostics -vianmääritysohjelma on käyttöjärjestelmästä riippumaton. Vianmääritysohjelman avulla voit testata tietokoneen laitteiston. Tätä ohjelmaa käytetään, kun muita testaustapoja ei voi käyttää tai kun ne eivät löydä mahdollisen laitteistohäiriön syytä.

Voit ajaa IBM Enhanced Diagnostics -ohjelman kiintolevyssä olevan Elvytysohjelman avulla. Voit myös luoda *IBM Enhanced Diagnostics* -käynnistyslevykkeet Elvytysohjelmasta.

Voit halutessasi noutaa IBM Enhanced Diagnostics -ohjelman uusimman version WWW-osoitteesta http://www.ibm.com/pc/support/. Saat tietokoneelle sopivat noudettavat tiedostot näkyviin kirjoittamalla sivuston **Quick Path** -kenttään tietokoneen tyyppi- ja mallinumeron.

## **IBM Enhanced Diagnostics -ohjelman ajo Elvytysohjelmasta**

Voit ajaa vianmääritysohjelman Elvytysohjelmasta seuraavasti:

- 1. Tee käyttöjärjestelmän lopputoimet ja katkaise tietokoneesta virta.
- 2. Kun kytket tietokoneeseen virran, paina Enter-näppäintä järjestelmän tähän kehottaessa, jotta IBM Rescue and Recovery -ohjelman ikkuna tulee näkyviin.
- 3. Kun päävalikko tulee näkyviin, valitse **Laitehäiriöiden selvitys** -vaihtoehto.
- 4. Noudata kuvaruutuun tulevia ohjeita.
- 5. Käynnistä tietokone uudelleen.

## **IBM Enhanced Diagnostics -levykkeen luonti**

Voit luoda *IBM Enhanced Diagnostics* -levykkeen seuraavasti:

- 1. Tee käyttöjärjestelmän lopputoimet ja katkaise tietokoneesta virta.
- 2. Kun kytket tietokoneeseen virran, paina Enter-näppäintä järjestelmän tähän kehottaessa, jotta IBM Rescue and Recovery -ohjelman ikkuna tulee näkyviin.
- 3. Kun päävalikko tulee näkyviin, valitse **Vianmäärityslevykkeiden luonti** -vaihtoehto.
- 4. Noudata kuvaruutuun tulevia ohjeita.
- 5. Aseta järjestelmän sitä pyytäessä tyhjä, alustettu levyke levykeasemaan ja noudata kuvaruutuun tulevia ohjeita.

### **Huomautuksia:**

- 1. Voit halutessasi noutaa vianmääritysohjelman uusimman version WWW-osoitteesta http://www.ibm.com/pc/support/. Saat tietokoneelle sopivat noudettavat tiedostot näkyviin kirjoittamalla sivuston **Quick Path** -kenttään tietokoneen tyyppi- ja mallinumeron.
- 2. Jos järjestelmässä ei ole levykeasemaa, voit noutaa vianmääritysohjelman CD-käynnistystiedoston (.iso-näköistiedoston) WWW-osoitteesta http://www.ibm.com/pc/support.

## **IBM Enhanced Diagnostics -ohjelman ajo levykkeestä**

Voit ajaa vianmääritysohjelman *IBM Enhanced Diagnostics* -levykkeestä tai -CD-levystä seuraavasti:

- 1. Tee käyttöjärjestelmän lopputoimet ja katkaise tietokoneesta virta.
- 2. Aseta *IBM Enhanced Diagnostics* -levyke levykeasemaan tai -CD-levy CD-asemaan.
- 3. Kytke tietokoneeseen virta.
- 4. Noudata kuvaruutuun tulevia ohjeita. Saat ohjeen näkyviin painamalla F1-näppäintä.
- 5. Kun ohjelma on päättynyt, poista levyke levykeasemasta tai CD-levy CD-asemasta.
- 6. Tee tietokoneen lopputoimet tai käynnistä tietokone uudelleen.

## **Virhekoodit**

Seuraava taulukko sisältää tietokoneen automaattisten käynnistystestien (POST) yhteydessä yleisimmin ilmenevät virhekoodit.

- v Kirjoita muistiin kaikki kuvaruutuun tulevat virhekoodit. Kun otat yhteyttä huolto- tai tukipalveluun, ilmoita virhekoodit.
- v Jos virhekoodeja on useita, kirjaa muistiin myös niiden järjestys. Yleensä ensimmäiseen virhekoodiin liittyvän ongelman poisto ratkaisee myös seuraavat ongelmat.
- v Jos virhekoodi ei sisälly seuraavaan taulukkoon, häiriö edellyttää tarkempaa vianmääritystä.
	- Jos käyttöjärjestelmä aloittaa toimintansa, kun tietokone käynnistetään, katso lisätietoja vianmääritysohjelman ajosta kohdasta "IBM [Enhanced](#page-36-0) Diagnostics [-vianmääritysohjelma"](#page-36-0) sivulla 21. Katso lisätietoja ongelman ratkaisusta myös Access IBM -ohjelmasta.

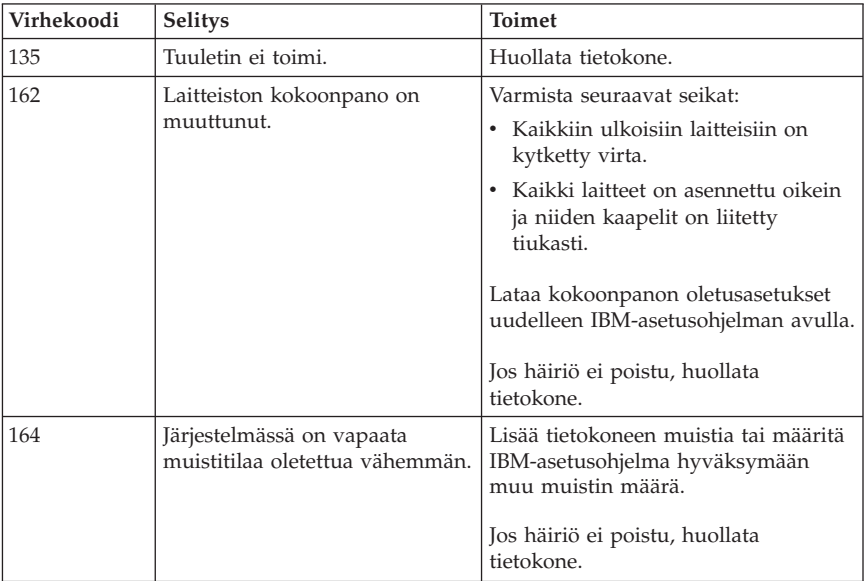

– Jos käyttöjärjestelmä ei aloita toimintaansa, huollata tietokone.

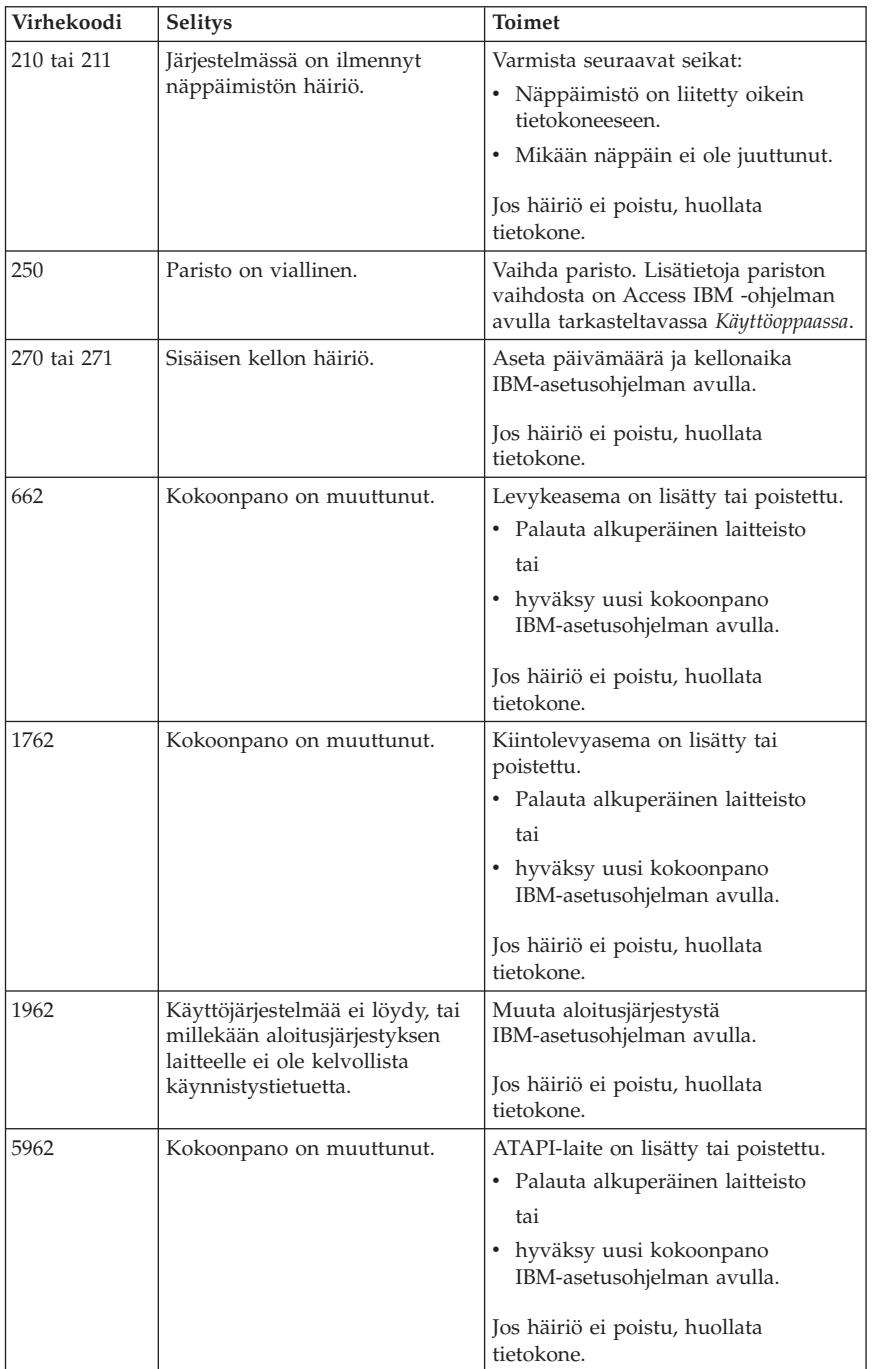

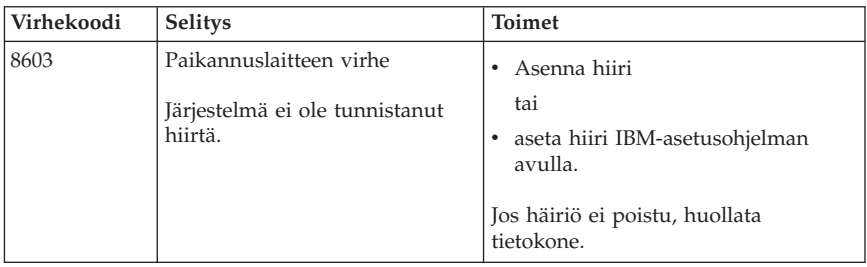

# **Automaattisten käynnistystestien (POST) äänimerkit**

Automaattiset käynnistystestit voivat ilmoittaa virheistä myös äänimerkein. Äänimerkkisarja vastaa numeroarvoa, joka antaa lisätietoja mahdollisen häiriön sijainnista.

Seuraava taulukko sisältää automaattisten käynnistystestien yhteydessä yleisimmin kuultavat, virheistä ilmoittavat äänimerkit.

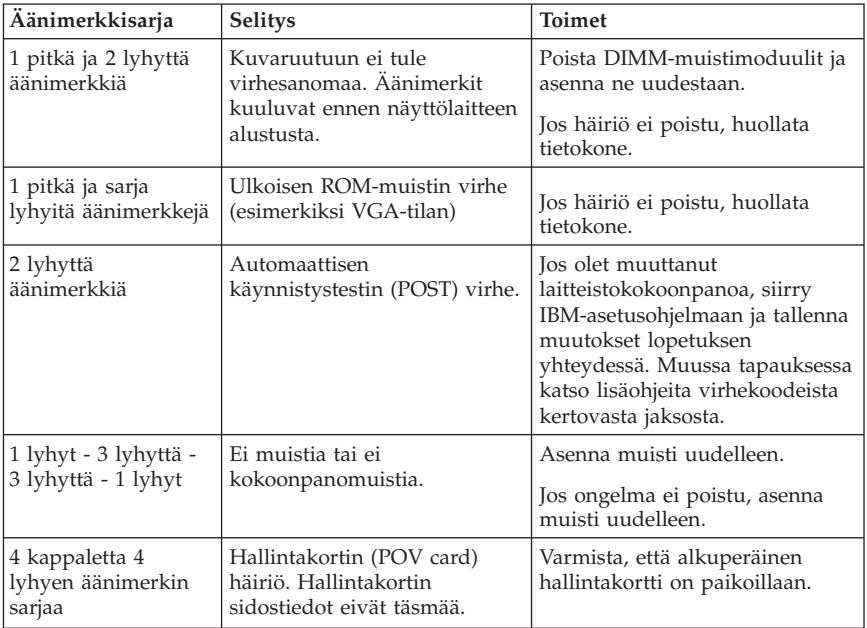

Seuraavassa on yleisiä POST-äänimerkkeihin liittyviä toimintaohjeita.

v Kirjoita muistiin kaikki kuulemasi äänimerkit. Kun otat yhteyttä huolto- tai tukipalveluun, ilmoita kuulemasi äänimerkkisarjat.

- v Jos kuulemaasi äänimerkkisarjaa ei ole mainittu tässä julkaisussa, häiriö edellyttää tarkempaa vianmääritystä.
	- Jos käyttöjärjestelmä aloittaa toimintansa, kun tietokone käynnistetään, tutustu Access IBM -ohjelman avulla IBM Enhanced Diagnostics -vianmääritysohjelman ajoon ja käytönaikaisiin vianmääritysohjeisiin.
	- Jos käyttöjärjestelmä ei aloita toimintaansa, huollata tietokone.

# **Luku 5. Tietojen, ohjeiden ja tukipalvelujen saanti**

Jos tarvitset ohjeita, huoltopalveluja tai teknistä apua tai haluat vain lisätietoja IBM:n tuotteista, tarjolla on useita eri tietolähteitä. Tässä jaksossa on tietoja siitä, mistä saat lisätietoja IBM:n tuotteista, mitä tulee tehdä, jos tietokoneessa ilmenee häiriö, ja mistä saat tarvittaessa huoltopalveluja.

## **Tietojen saanti**

Tietokoneen mukana toimitetaan julkaisuja, näyttökirjoja ja README-tiedostoja sekä muita ohjetiedostoja, jotka sisältävät tietoja IBM-tietokoneesta. Tietoja IBM:n tuotteista on saatavana myös WWW-verkossa.

IBM:n WWW-sivustossa on ajan tasalla olevia tietoja IBM PC -tuotteista ja tuotetuesta. IBM:n PC-tuotteiden kotisivuston osoite on http://www.ibm.com/pc/.

Saat IBM-tuotteiden tukipalveluun ja tuettuihin lisävarusteisiin liittyviä tietoja WWW-osoitteesta http://www.ibm.com/pc/support/.

Valitsemalla tukisivustosta **Profile**-vaihtoehdon voit luoda henkilökohtaisen profiilin, jonka perusteella saat käyttöösi IBM-laitteisiisi mukautetun WWW-sivuston. Siinä on usein esitettyjä kysymyksiä, tietoja IBM:n valmistamista laitteista, teknisiä vihjeitä ja noudettavia tiedostoja. Lisäksi saat halutessasi sähköpostitse ilmoituksia rekisteröimiesi tuotteiden muutoksista.

Voit tilata julkaisuja IBM Publications Ordering System -järjestelmän avulla WWW-osoitteessa http://www.elink.ibmlink.ibm.com/public/applications/publications/ cgibin/pbi.cgi.

# **Ohjeiden ja tukipalvelujen saanti**

Saat apua tietokoneen käytössä mahdollisesti ilmeneviin ongelmiin seuraavassa jaksossa esiteltävistä lähteistä.

# **Ohjeiden ja vianmääritysohjelmien käyttö**

Monet häiriöt voi selvittää ilman ulkopuolista apua. Jos tietokoneessa ilmenee häiriö, kannattaa ensimmäiseksi tutkia tietokoneen mukana toimitettuja vianmääritysohjeita. Jos kyseessä on ohjelmiston häiriö, tutustu käyttöjärjestelmän tai sovellusten mukana toimitettuihin julkaisuihin, README-tiedostoihin ja näyttökirjoihin.

Useimpien IBM:n tietokoneiden ja palvelimien mukana toimitetaan joukko vianmääritysohjelmia, joiden avulla voit selvittää laitteiston häiriöt. Lisätietoja vianmääritysohjelmista on tietokoneen mukana toimitettujen julkaisujen ja näyttökirjojen vianmääritystä käsittelevissä osissa.

Vianmääritystiedot tai vianmääritysohjelmat saattavat ilmaista, että häiriön korjaamiseksi on asennettava tai päivitettävä laiteajureita tai muita ohjelmia. IBM ylläpitää WWW-verkossa useita sivustoja, joista saat uusimmat tekniset tiedot ja joista voit noutaa laiteajureita ja päivityksiä. Voit tarkastella näitä sivuja siirtymällä osoitteeseen http://www.ibm.com/pc/support/ ja noudattamalla sivustossa olevia ohjeita.

## **Soitto tukipalveluun**

Jos häiriön selvitys ilman apua ei onnistu, saat IBM-tukikeskuksen puhelinpalvelusta teknistä apua ja lisätietoja tietokoneen käytöstä. Palvelu on lisämaksutta käytössäsi niin kauan, kuin tietokoneen takuu on voimassa. Seuraavat palvelut ovat käytettävissä takuuaikana:

- v **Vianmääritys** Koulutettu henkilöstö auttaa käyttäjää mahdollisten laitteistohäiriöiden selvittämisessä ja poistamisessa.
- v **IBM-laitteiden huolto** Jos takuuaikana todetaan häiriön johtuvan IBM:n valmistamasta laitteesta, käyttäjä saa huoltopalveluja koulutetulta huoltohenkilöstöltä.
- v **Tekniset muutokset** Toisinaan käyttäjän hankkimaan laitteeseen on tehtävä muutoksia ostohetken jälkeen. IBM tai IBM:n valtuuttama jälleenmyyjä toimittaa käyttäjälle tiedon hankittua laitetta koskevista teknisistä muutoksista.

Tämän IBM-tuotteen takuuseen eivät sisälly seuraavat palvelut:

- v muiden kuin IBM:n valmistamien tai muiden kuin takuun piiriin kuuluvien IBM-osien vaihto tai käyttö; kaikissa takuun piiriin kuuluvissa osissa on 7 merkin pituinen tunnus (IBM FRU XXXXXXX)
- v ohjelmistohäiriöiden syiden selvitys
- v BIOSin kokoonpanon määritys asennuksen tai päivityksen yhteydessä
- v laiteajurien vaihto, muutokset tai päivitykset
- v verkon käyttöjärjestelmien asennus ja ylläpito
- v sovellusohjelmien asennus ja ylläpito.

Takuuehdot ovat tämän julkaisun liitteenä. Muista säilyttää ostotodistus takuupalvelujen saantia varten.

Suomessa näitä palveluja on saatavana IBM:n normaalina toimistoaikana maanantaista perjantaihin.

### **Huomautus:** Vastausajat saattavat vaihdella eikä palvelu välttämättä ole saatavana juhlapyhinä.

Jos mahdollista, soita paikasta, jossa voit käyttää tietokonetta puhelun aikana. Pidä seuraavat tiedot esillä:

- tietokoneen tyyppi- ja mallinumero
- v IBM:n valmistamien laitteiden sarjanumerot
- v häiriön kuvaus
- v virhesanomien tarkka sanamuoto
- v laitteisto- ja ohjelmistokokoonpanon tiedot.

## **Puhelinnumerot**

Puhelinnumeroita saatetaan muuttaa ennalta ilmoittamatta.

Tukipalvelukeskusten ajantasaiset puhelinnumerot saa näkyviin siirtymällä WWW-osoitteeseen http://www.ibm.com/pc/support/ ja valitsemalla **Support Phone List** -vaihtoehdon

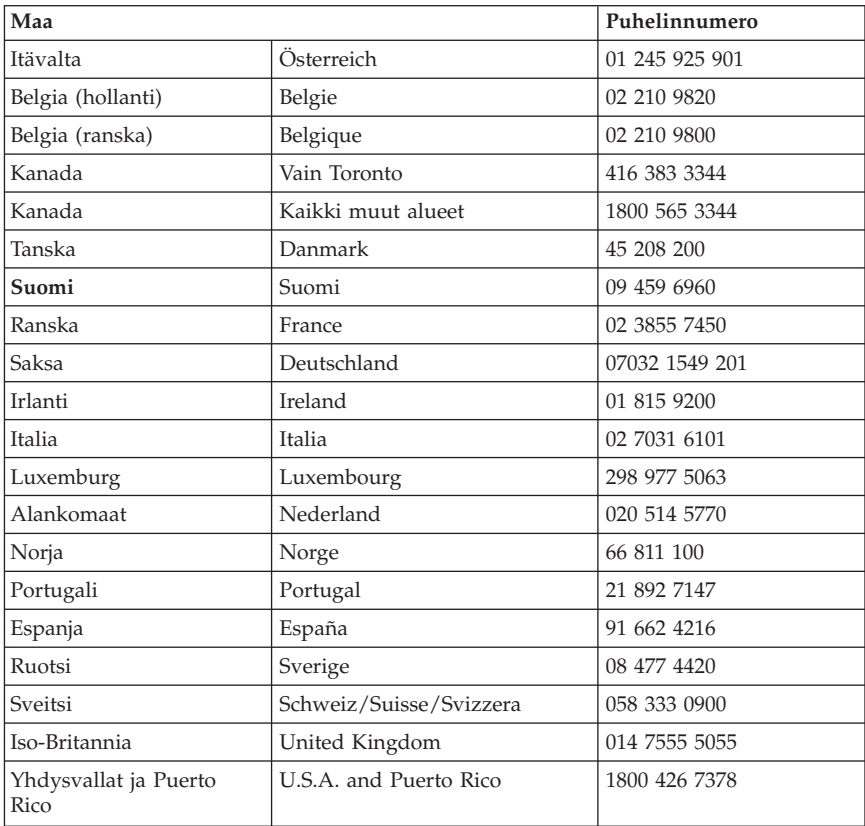

Muut maat ja alueet: ota yhteys IBM-jälleenmyyjään tai -myyntineuvottelijaan.

# **Muut palvelut**

Joissakin IBM:n tietokonemalleissa voit IBM Update Connector -ohjelman avulla muodostaa modeemiyhteyden IBM-tukikeskukseen. Tällöin voit noutaa päivityksiä tietokoneen mukana toimitettuihin ohjelmiin.

Jos matkustat tietokone mukanasi toiseen maahan, jossa myydään ThinkCentre-tietokoneita, tietokoneesi saattaa kuulua kansainvälisen takuupalvelun (International Warranty Service) piiriin, mikä oikeuttaa saamaan takuupalveluja takuukauden ajan. Saat palvelut IBM:ltä tai jälleenmyyjältä, jonka IBM on valtuuttanut antamaan takuupalveluja.

Palvelumenetelmät vaihtelevat maittain, ja jotkin palvelut eivät ehkä ole saatavissa kaikissa maissa. Myös kansainvälisen takuupalvelun toimitustapa (varasto, korjauskeskus tai asiakkaan tiloissa) vaihtelee maittain. Joissakin maissa huoltopalvelut eivät ehkä voi huoltaa tietyn konetyypin kaikkia malleja. Joissakin maissa huoltopalvelu saattaa olla rajoitettua tai maksullista.

Voit selvittää, kuuluuko tietokoneesi kansainvälisen takuupalvelun piiriin, ja tarkastella luetteloa maista, joissa palvelu on saatavana, siirtymällä sivustoon http://www.ibm.com/pc/support/ ja napsauttamalla vaihtoehtoa **Warranty Lookup**. Palvelun piiriin kuuluvien tietokoneiden nelinumeroiset konetyypit ovat luettelossa. Lisätietoja kansainvälisestä takuupalvelusta on tiedotteessa Service Announcement 601-034, joka on osoitteessa http://www.ibm.com/. Valitse vaihtoehdot **Support & downloads**, **Announcement letters** ja **Announcements search**. Kirjoita **Search by letter number only** -kenttään 601-034 ja napsauta **Search**-painiketta.

IBM:n Integrated Technology Services -palvelu sisältää laajan valikoiman tietotekniikan tukipalveluja sekä toteutus- ja hallintapalveluja. Lisätietoja on Integrated Technology Services -sivustossa osoitteessa http://www.ibm.com/services/its/.

Esiasennetun Microsoft Windows -tuotteen Service Pack -päivityspakkausten asennusohjeita ja päivityksiin liittyviä lisätietoja on Microsoft Product Support Services -sivustossa osoitteessa http://support.microsoft.com/directory/. Voit myös ottaa yhteyden IBM:n tukikeskukseen. Palveluista saatetaan periä maksu.

## **Lisäpalvelujen hankinta**

Takuuaikana ja sen jälkeen voit hankkia maksullisia lisäpalveluja, kuten tukipalvelun IBM:n ja muun valmistajan laitteistolle, käyttöjärjestelmille sekä sovellusohjelmille, tukipalvelun lähiverkon asennukselle ja kokoonpanon määritykselle, laitteiston laajennetun tai jatketun korjauspalvelun tai mukautetun asennuspalvelun. Palvelujen saatavuus ja nimet saattavat vaihdella maittain tai alueittain. Lisätietoja näistä palveluista on näyttökirjoissa.

# **Liite A. IBM Lotus -ohjelmistotarjous**

**Tietoja tarjouksesta:** IBM:n työasematuotteiden kanta-asiakkaana saat lisenssin Lotus Notes Standalone Client- ja Lotus SmartSuite -ohjelmistoihin. Lisenssi antaa valtuudet asentaa ja käyttää näitä ohjelmistoja uudessa IBM:n PC-tietokoneessa jommassakummassa seuraavista tilanteista:

- v **Tarjoukseen ei sisälly tämän ohjelmiston asennuksessa tarvittavaa asennustietovälinettä. Ellei sinulla jo ole tarvittavaa Lotus Notes Clienttai Lotus SmartSuite -ohjelmiston asennustietovälinettä**, voit tilata asennus-CD-tietolevyn ja asentaa ohjelmiston tietokoneeseen.\*\* Ohjelmiston tilausohjeet ovat jäljempänä.
- v **Jos sinulla jo on ohjelmiston lisensoitu kopio**, olet oikeutettu tekemään ohjelmistosta yhden lisäkopion ja käyttämään sitä.

#### **Tietoja IBM Lotus Notes -ohjelmasta:** Notes Standalone

-työasemaohjelmistossa yhdistyvät viestien lähetys- ja yhteistyötoiminnot sekä henkilökohtaisten tietojen hallinta, kuten sähköposti, kalenteri ja tehtäväluettelot. Saat ne käyttöösi myös ilman verkkoyhteyttä. Lisätietoja on WWW-osoitteessa http://www.lotus.com/notes.

**Tietoja IBM Lotus SmartSuite -ohjelmistosta:** Lotus SmartSuite -ohjelmistossa on tehokkaita ominaisuuksia, joiden avulla työt hoituvat vauhdilla.

- v Lotus Word Pro tekstinkäsittelyohjelma
- v Lotus 1-2-3 taulukkolaskentaohjelma
- v Lotus Freelance Graphics esitystenlaadintaohjelma
- v Lotus Approach tietokantaohjelma
- v Lotus Organizer ajankäytön, yhteystietojen ja muiden tietojen hallintaohjelma
- v Lotus FastSite WWW-julkaisuohjelma
- v Lotus SmartCenter Internet-tietojen hallintaohjelma

**Asiakastuki:** Ohjelmiston ensimmäisessä asennuksessa mahdollisesti tarvitsemasi tiedot ja puhelinnumerot ovat tukisivustossa, osoitteessa http://www.pc.ibm.com/support. Voit ostaa teknistä tukea ensimmäisen asennuksen jälkeenkin osoitteesta http://www.lotus.com/passport.

**Kansainvälinen lisenssisopimus ohjelmien käytöstä (IBM International Program License Agreement, IPLA):** Tämän tarjouksen perusteella lisensoitavaan ohjelmistoon ei sisälly ohjelmistopäivityksiä tai teknistä tukea. Käyttöoikeus on ohjelmiston mukana toimitettavan kansainvälisen lisenssisopimuksen (IPLA) ehtojen alainen. Tässä tarjouksessa mainittujen Lotus SmartSuite- ja Lotus Notes -ohjelmien käyttö edellyttää tämän tarjouksen ja kansainvälisen lisenssisopimuksen (IPLA) ehtojen hyväksymistä. Lisätietoja IBM:n kansainvälisestä lisenssisopimuksesta (IBM International Program

License Agreement, IPLA) on osoitteessa http://www.ibm.com/software/sla/sladb.nsf. Näitä ohjelmia ei saa myydä edelleen.

**Käyttölupatodistus:** IBM:n työasematuotteen ostotodistus ja tämä tarjousasiakirja tulee säilyttää käyttölupatodistuksena.

### **Päivitysten, lisälisenssien ja teknisen tuen hankinta**

Ohjelmistopäivitykset ja tekninen tuki ovat korvausta vastaan käytettävissä IBM:n Passport Advantage -ohjelman avulla. Lisätietoja Notes- tai SmartSuite-ohjelmiston tai muun Lotus-tuotteen lisälisenssien hankinnasta on osoitteessa http://www.ibm.com tai http://www.lotus.com/passport. Työasemaohjelmien käyttöoikeuksia voi hankkia Competitive Tradeup -vaihtolisenssillä, jos tietyt ehdot täyttyvät.

## **CD-tietolevyn tilaus:**

**\*\*Tärkeää:** Tämän tarjouksen mukaisesti voit tilata yhden CD-tietolevyn lisenssiä kohti. Anna hankkimasi IBM-tietokoneen seitsennumeroinen sarjanumero. CD-tietolevy toimitetaan maksutta. Joudut maksamaan vain toimituskulut ja mahdolliset verot. Toimitus kestää 10–20 työpäivää tilauksen vastaanotosta.

v **Yhdysvallat ja Kanada:**

Palvelupuhelinnumero: 1800 690 3899

- v **Latinalainen Amerikka:**
	- Sähköpostiosoite http://smartsuite.modusmedia.com
	- Postiosoite: IBM - Lotus Notes and SmartSuite Program Modus Media International 501 Innovation Avenue Morrisville, NC, USA 27560

Faksinumero: 919-405-4495 Tilaukseen liittyvät kyselyt voi lähettää sähköpostiosoitteeseen Smartsuite\_ibm@modusmedia.com

- v **Eurooppa:**
	- Sähköpostiosoite http://ibm.modusmedia.co.uk
	- Postiosoite: IBM - Lotus Notes and SmartSuite Program P.O. Box 3118 Cumbernauld, Scotland, G68 9JX

Tilaukseen liittyvät kyselyt voi lähettää sähköpostiosoitteeseen ibm\_smartsuite@modusmedia.com

#### v **Aasia ja Tyynenmeren maat:**

– Sähköpostiosoite http://smartsuite.modusmedia.com

– Postiosoite: IBM - Lotus Notes and SmartSuite Program Modus Media International eFulfillment Solution Center 750 Chai Chee Road #03-10/14, Technopark at Chai Chee, Singapore 469000

Faksinumero: +65 6448 5830 Tilaukseen liittyvät kyselyt voi lähettää sähköpostiosoitteeseen Smartsuiteapac@modusmedia.com

# **Liite B. IBM:n takuuehdot (rajoitettu takuu) Z125-4753-07 11/2002**

## **Osa 1 - Yleiset ehdot**

*Nämä rajoitetun takuun ehdot sisältävät seuraavat kolme osaa: Osa 1 - Yleiset ehdot, Osa 2 - Maakohtaiset ehdot ja Osa 3 - Takuuta koskevat tiedot. Osan 2 ehdot muuttavat tai korvaavat Osan 1 sisältämiä ehtoja. IBM:n näiden takuuehtojen mukaisesti myöntämät rajoitetut takuut koskevat vain omaan käyttöön (ei jälleenmyyntiin) hankittuja Koneita. Termillä* ″*Kone*″ *tarkoitetaan IBM:n konetta, sen lisälaitteita, mallinmuutoksia, päivityksiä, osia ja lisävarusteita tai niiden yhdistelmää. Mitkään ohjelmat (Koneeseen esiasennetut, jälkeenpäin asennetut tai muutoin asennetut) eivät sisälly termin* ″*Kone*″ *merkitykseen*. **Mikään näiden rajoitettujen takuuehtojen sisältämä ehto ei vähennä kuluttajan kuluttajansuojalain mukaisia oikeuksia**.

#### **Takuun laajuus**

IBM takaa, että 1) missään Koneissa ei ole materiaalivikoja tai työstä aiheutuneita vikoja ja että 2) Koneet noudattavat IBM:n julkaisemia virallisia määrityksiä, englanniksi ″Official Published Specifications″, (tässä asiakirjassa myöhemmin nimikkeellä ″määritykset″). Koneen takuuaika alkaa Koneen alkuperäisenä asennuspäivänä, ja se ilmoitetaan Osassa 3 - Takuuta koskevat tiedot. Koneen asennuspäivä on laskussa tai ostotodistuksessa oleva päivämäärä, ellei IBM tai jälleenmyyjä muuta ilmoita. Moniin lisävarusteisiin, muutoksiin tai tason nostoihin liittyy Koneen osan poisto ja palautus IBM:lle. Poistetun osan takuu siirtyy korvaavalle osalle. Ellei IBM toisin määrää, nämä takuut ovat voimassa vain Koneen ostomaassa tai -alueella. **NÄMÄ TAKUUT KORVAAVAT KAIKKI MUUT NIMENOMAISESTI TAI KONKLUDENTTISESTI ILMAISTUT TAKUUT TAI EHDOT, MUKAAN LUETTUINA MYÖS KONKLUDENTTISESTI ILMAISTUT TAKUUT TAI EHDOT KONEEN TALOUDELLISESTA HYÖDYNNETTÄVYYDESTÄ JA SOPIVUUDESTA TIETTYYN TARKOITUKSEEN. JOS PAKOTTAVA LAINSÄÄDÄNTÖ EI SALLI NIMENOMAISEN TAI KONKLUDENTTISEN TAKUUN POISSULKEMISTA TAI RAJOITTAMISTA JOLTAKIN OSIN, KYSEINEN RAJOITUS EI KOSKE ASIAKASTA. TÄLLAISESSA TAPAUKSESSA TAKUIDEN SOVELTAMINEN RAJOITTUU TAKUUAIKAAN. MITKÄÄN TAKUUT EIVÄT OLE VOIMASSA TÄMÄN TAKUUAJAN JÄLKEEN. JOS PAKOTTAVA LAINSÄÄDÄNTÖ EI SALLI KONKLUDENTTISESTI ILMAISTUN TAKUUN KESTON**

**RAJOITTAMISTA, KYSEINEN RAJOITUS EI KOSKE ASIAKASTA.**

### **Takuunrajoitus**

#### Takuu ei kata

v mitään ohjelmia (Koneeseen esiasennetut, Koneen mukana toimitetut tai Koneeseen toimituksen jälkeen asennetut ohjelmat)

- v Koneen vahingoittumista, joka on johtunut väärästä käytöstä (esimerkiksi Koneen ominaisuuksien tai toimintojen käytöstä tarkoitukseen, johon IBM ei ole antanut kirjallista hyväksyntää), ulkoisesta syystä, Koneen muuttamisesta, sopimattomasta fyysisestä ympäristöstä tai asiakkaan virheellisistä huoltotoimista
- v Koneen vahingoittumista, joka on johtunut sellaisen tuotteen käytöstä, josta IBM ei vastaa
- v muita kuin IBM:n valmistamia tuotteita (esimerkiksi tuotteita, jotka IBM on asiakkaan pyynnöstä toimittanut, hankkinut tai yhdistänyt Koneeseen).

Takuu mitätöityy, jos Koneen tai sen osien tunnistemerkintöjä on poistettu tai muutettu.

IBM ei takaa sitä, että Kone toimii keskeytyksettä tai virheettömästi. Koneelle takuun mukaisesti annettu tekninen tai muu tuki, kuten puhelimitse annettu apu asiakkaan Koneen kokoonpanoa tai asennusta koskeviin kysymyksiin, toimitetaan **ILMAN MITÄÄN TAKUITA**.

### **Takuuhuollon saanti**

Jos Kone ei toimi määritystensä mukaisesti takuuaikana, asiakkaan tulee Koneen takuuhuollon saamiseksi ottaa yhteys IBM:ään tai Koneen jälleenmyyjään. Asiakas voi joutua esittämään ostotodistuksen, mikäli asiakas ei ole rekisteröinyt Konetta IBM:n järjestelmään.

#### **IBM:n toimet vikojen korjauksessa**

Asiakkaan tulee yhteydenoton yhteydessä toteuttaa IBM:n esittämät vianmääritys- ja korjaustoimet. Tietokoneteknikko yrittää asiakkaan kanssa ensiksi puhelimitse määrittää vian alustavasti ja auttaa asiakasta ratkaisemaan ongelman.

Konetta koskeva takuuhuollon laji on määritetty Osassa 3 - Takuuta koskevat tiedot.

Asiakas vastaa määritettyjen konekoodin (IBM-koneen mukana toimitetun mikrokoodin, BIOS-koodin, apuohjelmien, laiteajureiden ja

vianmääritystoimintojen) päivitysten ja muiden ohjelmapäivitysten noudosta IBM:n WWW-sivustosta tai muista sähköisistä tallennusvälineistä. Asiakkaan tulee noudattaa IBM:n antamia ohjeita.

Jos vian korjaaminen edellyttää asiakkaan vaihdettavissa olevan osan (″CRU″) vaihtoa — tällaisia osia ovat esimerkiksi näppäimistö, hiiri, kaiutin,

muistimoduuli, kiintolevyasema ja muut helposti vaihdettavissa olevat osat — IBM toimittaa kyseisen osan asiakkaalle, joka toteuttaa vaihdon.

Jos Kone ei takuuaikana toimi määritysten mukaisesti eikä häiriötä pystytä poistamaan puhelimitse tai konekoodin tai muiden ohjelmapäivitysten tai asiakkaan vaihdettavissa olevan osan asennuksella, IBM tai Koneen jälleenmyyjä, jonka IBM on valtuuttanut toimittamaan takuupalvelua, voi harkintansa mukaan joko 1) korjata Koneen määritysten mukaiseen toimintakuntoon tai 2) vaihtaa Koneen toiminnaltaan vastaavanlaiseen koneeseen. Jos IBM ei kykene toteuttamaan jompaakumpaa vaihtoehtoa, asiakas voi palauttaa Koneen ostopaikkaan, ja asiakkaalle palautetaan Koneesta maksettu summa.

IBM tai Koneen jälleenmyyjä asentaa IBM:n Koneelle määrittämät tekniset muutokset harkintansa mukaan.

#### **Koneen tai sen osan vaihto**

Jos takuuhuollossa vaihdetaan Kone tai sen osa, korvatusta Koneesta tai osasta tulee IBM:n tai jälleenmyyjän omaisuutta. Korvaavasta Koneesta tai osasta tulee asiakkaan omaisuutta. Asiakas vastaa siitä, että kaikki Koneesta irrotetut osat ovat alkuperäisiä ja muuttamattomia. Korvaavat osat ovat hyvässä käyttökunnossa ja toiminnaltaan ainakin korvattujen veroisia, mutta eivät välttämättä uusia. Vaihto edellyttää sitä, että korvattava osa kuuluu takuun piiriin.

### **Asiakkaan lisävelvollisuudet**

Ennen kuin IBM tai Koneen jälleenmyyjä vaihtaa Koneen tai sen osan, asiakas sitoutuu poistamaan kaikki sellaiset toiminnot, osat, lisävarusteet, muutokset ja liitännät, joita takuu ei koske.

Asiakas sitoutuu myös

- 1. varmistamaan, etteivät mitkään lailliset sitoumukset tai rajoitukset estä Koneen vaihtoa
- 2. hankkimaan luvan huoltotoimiin Koneen omistajalta, jos asiakas ei ole Koneen omistaja
- 3. tekemään seuraavat toimet soveltuvin osin ennen huoltoa:
	- a. toteuttamaan IBM:n tai jälleenmyyjän ehdottamat huoltotoimet
	- b. varmistuskopioimaan tai suojaamaan kaikki Koneessa olevat ohjelmat ja tiedot
	- c. takaamaan IBM:n tai jälleenmyyjän huoltohenkilöille riittävän, vapaan ja turvallisen pääsyn asiakkaan tiloihin, jotta huoltohenkilöt pystyvät täyttämään velvollisuutensa
	- d. ilmoittamaan IBM:lle tai jälleenmyyjälle Koneen sijaintipaikan muuttumisesta
- 4. (a) poistamaan Koneesta teknisten mahdollisuuksiensa mukaisesti kaikki henkilöiden tunnistetiedot tai tiedot, joiden perusteella henkilöiden tunnistaminen on mahdollista (henkilötiedot), (b) valtuuttamaan IBM:n, Koneen jälleenmyyjän tai IBM:n toimittajan käsittelemään asiakkaan puolesta Koneeseen jääneitä henkilötietoja tarpeen mukaan siten, että IBM, Koneen jälleenmyyjä tai IBM:n toimittaja pystyy täyttämään tämän rajoitetun takuun ehtojen mukaiset velvollisuudet (joihin saattaa sisältyä Koneen kuljetus kyseistä käsittelyä varten mihin tahansa IBM:n korjauskeskukseen), ja (c) varmistamaan, että kyseinen käsittely on henkilötietojen käsittelyä säätelevien lakien mukaista.

#### **Vastuunrajoitus**

IBM on vastuussa Koneen katoamisesta tai vahingoittumisesta vain 1) sinä aikana, kun Kone on IBM:n hallussa ja 2) kuljetuksen aikana, jos IBM vastaa kuljetuskustannuksista.

IBM tai jälleenmyyjä ei ole vastuussa asiakkaan IBM:lle palauttamassa

Koneessa olevien luottamuksellisten, yksityisten tai henkilökohtaisten tietojen katoamisesta. Asiakkaan tulee poistaa kaikki tällaiset tiedot ennen Koneen toimittamista.

IBM:n vastuu ja asiakkaan oikeus vahingonkorvaukseen on kaikissa tapauksissa, lakisääteisiä vastuita lukuun ottamatta, rajoitettu ainoastaan

- 1. korvauksiin henkilövahingoista (mukaan lukien kuolemantapaus) ja kiinteään tai irtaimeen omaisuuteen kohdistuneista vahingoista
- 2. korvauksiin asiakkaan osoittamista muista välittömistä vahingoista siten, että korvauksen enimmäismäärä on vaatimuksen perusteena olevan vahingon aiheuttaneesta Koneesta maksettu maksu (jos kyseessä on toistuva maksu, käytetään 12 kuukauden aikana maksettuja maksuja). Tässä yhteydessä termi ″Kone″ sisältää myös konekoodin ja lisensoidun sisäisen koodin (″LIC″).

Tämä vastuunrajoitus koskee myös kaikkia IBM:n alihankkijoita ja Koneen jälleenmyyjiä. Korvauksen enimmäismäärä kattaa kaikki mahdolliset korvaukset IBM:ltä, sen alihankkijoilta tai jälleenmyyjältä.

**IBM TAI SEN ALIHANKKIJAT TAI JÄLLEENMYYJÄT EIVÄT VASTAA MISSÄÄN TAPAUKSESSA SEURAAVISTA VAHINGOISTA, VAIKKA IBM:LLE TAI SEN ALIHANKKIJOILLE TAI JÄLLEENMYYJILLE ON ILMOITETTU TÄLLAISEN VAHINGON MAHDOLLISUUDESTA: 1) KOLMANNEN OSAPUOLEN ASIAKKAASEEN KOHDISTAMISTA VAATIMUKSISTA (MUISTA KUIN EDELLÄ KOHDASSA 1 MAINITUISTA VAHINGOISTA), 2) TIETOJEN HÄVIÄMISESTÄ TAI VAHINGOITTUMISESTA, 3) EPÄSUORISTA VAHINGOISTA TAI VÄLILLISISTÄ TALOUDELLISISTA VAHINGOISTA EIKÄ 4) SAAMATTA JÄÄNEISTÄ VOITOISTA, LIIKETULOISTA, GOODWILL-ARVOISTA TAI SÄÄSTÖISTÄ. JOS PAKOTTAVA LAINSÄÄDÄNTÖ EI SALLI VAHINGONKORVAUSVELVOLLISUUDEN RAJOITTAMISTA JOLTAKIN OSIN, KYSEINEN RAJOITUS EI KOSKE ASIAKASTA. JOS PAKOTTAVA LAINSÄÄDÄNTÖ EI SALLI KONKLUDENTTISESTI ILMAISTUN TAKUUN KESTON RAJOITTAMISTA, KYSEINEN RAJOITUS EI KOSKE ASIAKASTA.**

#### **Sovellettava laki**

Asiakas ja IBM suostuvat siihen, että kaikkien näiden rajoitetun takuun ehtojen mukaisten, asiakkaan ja IBM:n oikeuksien ja velvoitteiden tulkinnassa ja toimeenpanossa sovelletaan keskenään ristiriitaisten lakien soveltamista koskevista periaatteista huolimatta sen maan lainsäädäntöä, jossa asiakas on hankkinut Koneen.

**NÄMÄ TAKUUT ANTAVAT ASIAKKAALLE TIETYT OIKEUDET. ASIAKKAALLA VOI OLLA MYÖS MUITA OIKEUKSIA, JOTKA VOIVAT OLLA ERILAISIA ERI MAIDEN LAINSÄÄDÄNNÖSSÄ.**

#### **Oikeuspaikka**

Kaikki asiakkaan ja IBM:n oikeuksien ja velvoitteiden tulkintaa ja toimeenpanoa koskevat riidat käsitellään sen maan oikeusistuimissa, jossa asiakas on hankkinut Koneen.

## **Osa 2 - Maakohtaiset ehdot**

### **ETELÄ-AMERIKKA**

#### **ARGENTIINA**

**Sovellettava laki:** *Ensimmäisen lauseen perään lisätään seuraava teksti:* Kaikki tämän rajoitetun takuun ehtoihin liittyvät oikeudenkäynnit käydään Buenos Airesin yleisessä kauppatuomioistuimessa.

#### **BRASILIA**

**Sovellettava laki:** *Ensimmäisen lauseen perään lisätään seuraava teksti:* Kaikki tähän sopimukseen liittyvät oikeudenkäynnit käydään Rio de Janeiron (RJ) oikeusistuimessa.

#### **PERU**

**Vastuunrajoitus:** *Tämän jakson perään lisätään seuraava teksti:* Tässä jaksossa mainitut rajoitukset eivät Perun siviililain pykälän 1 328 määräysten mukaisesti koske IBM:n tahallisesta rikkomuksesta (″dolo″) tai törkeästä tuottamuksesta (″culpa inexcusable″) aiheutuvia vahinkoja.

### **POHJOIS-AMERIKKA**

**Takuuhuollon saanti:** *Tähän jaksoon lisätään seuraava teksti:* IBM:n takuuhuollon voi tilata Kanadassa tai Yhdysvalloissa puhelinnumerosta 1800-IBM-SERV (426 7378).

#### **KANADA**

**Vastuunrajoitus:** *Seuraava teksti korvaa tämän jakson kohdan 1:* 1. korvauksiin henkilövahingoista (mukaan lukien kuolemantapaus) ja kiinteään tai irtaimeen omaisuuteen kohdistuneista vahingoista siinä tapauksessa, että vahingon on aiheuttanut IBM:n tuottamus **Sovellettava laki:** *Seuraava teksti korvaa ensimmäisen lauseen kohdan "sen maan lainsäädäntöä, jossa asiakas on hankkinut Koneen":* Ontarion provinssin lakeja.

### **YHDYSVALLAT**

**Sovellettava laki:** *Seuraava teksti korvaa ensimmäisen lauseen kohdan "sen maan lainsäädäntöä, jossa asiakas on hankkinut Koneen":* New Yorkin osavaltion lakeja.

## **TYYNENMEREN ALUE JA AASIA**

## **AUSTRALIA**

**Takuun laajuus:** *Tähän jaksoon lisätään seuraava kappale:*

Tässä kohdassa määritetyt takuut ovat voimassa niiden oikeuksien lisäksi, jotka on määritetty vuoden 1974 Trade Practices Act -laissa tai muussa vastaavassa lainsäädännössä. Takuu on rajoitettu vain sovellettavan lainsäädännön sallimassa määrin.

**Vastuunrajoitus:***Tähän jaksoon lisätään seuraava teksti:*

Jos IBM on vastuullinen vuoden 1974 Trade Practices Act -lain tai vastaavan lain määrittämien ehtojen tai takuiden perusteella, IBM:n vastuu rajoittuu tuotteiden korjaukseen tai vaihtoon tai vastaavan tuotteen toimittamiseen. Jos nämä lain asettamat ehdot tai takuut liittyvät tuotteen myynti-, hallinta- tai omistusoikeuteen tai jos tuote on hankittu normaaliin henkilökohtaiseen tai yksityiseen käyttöön, mikään tämän kappaleen rajoituksista ei ole voimassa. **Sovellettava laki:** *Seuraava teksti korvaa ensimmäisen lauseen kohdan "sen maan lainsäädäntöä, jossa asiakas on hankkinut Koneen":*

osavaltion tai territorion lakeja.

## **KAMBODZA, LAOS JA VIETNAM**

**Sovellettava laki:** *Seuraava teksti korvaa ensimmäisen lauseen kohdan* "sen maan lainsäädäntöä, jossa asiakas on hankkinut Koneen"*:* Yhdysvaltain New Yorkin osavaltion lakeja.

### **KAMBODZA, INDONESIA, LAOS JA VIETNAM**

**Välimiesmenettely:** *Tämän otsikon jälkeen lisätään seuraava teksti:* Näihin rajoitetun takuun ehtoihin liittyvät kiistat ratkaistaan välimiesmenettelyllä Singaporessa Singaporen kansainvälisen välityslautakunnan (Singapore International Arbitration Center, SIAC) senhetkisten sääntöjen mukaisesti. Molempia sopijapuolia koskeva välitystuomio on lopullinen ja sitova, eikä sopijapuolilla ole valitusoikeutta. Välitystuomio on annettava kirjallisena, ja siinä on esitettävä todetut seikat ja lain nojalla tehdyt päätökset.

Välimiehiä on oltava kolme. Kummallakin kiistan osapuolella on oikeus nimittää yksi välimies. Sopijapuolten nimittämät kaksi välimiestä nimittävät kolmannen välimiehen, joka toimii välimiesoikeuden puheenjohtajana. Jos puheenjohtajan paikka on vapaana, Singaporen kansainvälisen välityslautakunnan johtaja nimittää puheenjohtajan. Muiden välimiespaikkojen vapautuessa asianomaisen välimiehen nimittänyt sopijapuoli nimeää paikalle uuden välimiehen. Menettely jatkuu siitä vaiheesta, jossa paikka on vapautunut.

Jos jompikumpi sopijapuolista kieltäytyy nimittämästä välimiestä tai muutoin laiminlyö välimiehen nimittämisen 30 päivän ajan siitä päivämäärästä, jolloin toinen sopijapuoli on nimittänyt oman välimiehensä, ensimmäiseksi nimetystä välimiehestä tulee ainoa välimies, mikäli välimies on nimetty oikein ja lainvoimaisesti.

Välimiesmenettely on käytävä englannin kielellä; myös kaiken menettelyssä esitettävän aineiston on oltava englanninkielistä. Näiden rajoitetun takuun ehtojen englanninkielinen versio syrjäyttää kaikki takuuehtojen muunkieliset versiot.

#### **HONGKONGIN JA MACAON ERITYISHALLINTOALUE (KIINA)**

**Sovellettava laki:** *Seuraava teksti korvaa ensimmäisen lauseen kohdan* "sen maan lainsäädäntöä, jossa asiakas on hankkinut Koneen"*:* Kiinan Hongkongin erityishallintoalueen lakeja.

### **INTIA**

#### **Vastuunrajoitus:** *Seuraava teksti korvaa tämän jakson kohdat 1 ja 2:*

- 1. korvausvelvollisuuteen henkilövahingoista (mukaan lukien kuolemantapaus) ja kiinteään ja irtaimeen omaisuuteen kohdistuneista vahingoista siinä tapauksessa, että vahingon on aiheuttanut IBM:n tuottamus
- 2. korvauksiin asiakkaan osoittamista muista todellisista vahingoista, jotka aiheutuvat siitä, ettei IBM ole täyttänyt velvollisuuksiaan, tai jotka liittyvät näihin takuuehtoihin (rajoitettu takuu), siten, että korvauksen enimmäismäärä on vaatimuksen perusteena olevan vahingon aiheuttaneesta Koneesta maksettu maksu. Tässä yhteydessä termillä ″Kone″ tarkoitetaan myös konekoodia ja lisensoitua sisäistä koodia (″LIC″).

**Välimiesmenettely:** *Tämän otsikon jälkeen lisätään seuraava teksti:* Näihin rajoitetun takuun ehtoihin liittyvät kiistat ratkaistaan välimiesmenettelyllä Bangaloressa Intiassa paikallisten lakien mukaisesti. Molempia sopijapuolia koskeva välitystuomio on lopullinen ja sitova, eikä sopijapuolilla ole valitusoikeutta. Välitystuomio on annettava kirjallisena, ja siinä on esitettävä todetut seikat ja lain nojalla tehdyt päätökset. Välimiehiä on oltava kolme. Kummallakin kiistan osapuolella on oikeus nimittää yksi välimies. Sopijapuolten nimittämät kaksi välimiestä nimittävät kolmannen välimiehen, joka toimii välimiesoikeuden puheenjohtajana. Jos puheenjohtajan paikka on vapaana, Intian asianajajaliiton (Bar Council of India) johtaja nimittää puheenjohtajan. Muiden välimiespaikkojen vapautuessa asianomaisen välimiehen nimittänyt sopijapuoli nimeää paikalle uuden välimiehen. Menettely jatkuu siitä vaiheesta, jossa paikka on vapautunut. Jos jompikumpi sopijapuolista kieltäytyy nimittämästä välimiestä tai muutoin laiminlyö välimiehen nimittämisen 30 päivän ajan siitä päivämäärästä, jolloin toinen sopijapuoli on nimittänyt oman välimiehensä, ensimmäiseksi nimetystä välimiehestä tulee ainoa välimies, mikäli välimies on nimetty oikein ja lainvoimaisesti.

Välimiesmenettely on käytävä englannin kielellä; myös kaiken menettelyssä esitettävän aineiston on oltava englanninkielistä. Näiden rajoitetun takuun ehtojen englanninkielinen versio syrjäyttää kaikki takuuehtojen muunkieliset versiot.

### **JAPANI**

**Sovellettava laki:** *Tähän jaksoon lisätään seuraava lause:* Sopijapuolet selvittävät kaikki sopimukseen liittyvät kysymykset ensisijaisesti keskenään vilpittömässä mielessä ja keskinäisen luottamuksen periaatteen mukaisesti.

#### **MALESIA**

**Vastuunrajoitus:** Viidennen kappaleen kohdasta 3 poistetaan teksti ″ERITYISISTÄ VAHINGOISTA″.

### **UUSI-SEELANTI**

**Takuun laajuus:** *Tähän jaksoon lisätään seuraava kappale:*

Kohdassa määritettyjen takuiden lisäksi voimassa ovat kaikki oikeudet, jotka on määritetty vuoden 1993 Consumer Guarantees Act -laissa tai muussa lainsäädännössä, jota ei voida sulkea pois tai rajoittaa. Vuoden 1993 Consumer Guarantees Act -lakia ei sovelleta tuotteisiin tai palveluihin, jotka asiakas on hankkinut liiketoimintaa varten lain määrittämällä tavalla.

**Vastuunrajoitus:** *Tähän jaksoon lisätään seuraava teksti:*

Jos Koneita ei ole hankittu liiketoimintaa varten vuoden 1993 Consumer Guarantees Act -lain määrittämällä tavalla, tämän kohdan rajoitukset ovat voimassa vain, mikäli kyseinen laki ne sallii.

#### **KIINAN KANSANTASAVALTA**

**Sovellettava laki:** *Seuraava teksti korvaa ensimmäisen lauseen kohdan* ″sen maan lainsäädäntöä, jossa asiakas on hankkinut Koneen″*:*

Yhdysvaltain New Yorkin osavaltion lakeja (ellei paikallinen lainsäädäntö toisin määrää).

### **FILIPPIINIT**

**Vastuunrajoitus:** *Viidennen kappaleen kohta 3 korvataan seuraavalla tekstillä:* **ERITYISISTÄ VAHINGOISTA (MUKAANLUETTUINA VAHINGOT, JOISTA VOIDAAN TUOMITA NIMELLINEN KORVAUS TAI RANGAISTUSKORVAUS), MORAALISISTA TAI EPÄSUORISTA VAHINGOISTA TAI VÄLILLISISTÄ TALOUDELLISISTA VAHINGOISTA TAI**

**Välimiesmenettely:** Tämä otsikon jälkeen lisätään seuraava teksti: Näihin rajoitetun takuun ehtoihin liittyvät kiistat ratkaistaan välimiesmenettelyllä Metro Manilassa Filippiineillä paikallisten lakien mukaisesti. Molempia sopijapuolia koskeva välitystuomio on lopullinen ja sitova, eikä sopijapuolilla ole valitusoikeutta. Välitystuomio on annettava kirjallisena, ja siinä on esitettävä todetut seikat ja lain nojalla tehdyt päätökset. Välimiehiä on oltava kolme. Kummallakin kiistan osapuolella on oikeus nimittää yksi välimies. Sopijapuolten nimittämät kaksi välimiestä nimittävät kolmannen välimiehen, joka toimii välimiesoikeuden puheenjohtajana. Jos puheenjohtajan paikka on vapaana, Filippiinien kauppa- ja teollisuuskamarin alaisen sovittelulautakunnan (Philippine Dispute Resolution Center, Inc.) johtaja nimittää puheenjohtajan. Muiden välimiespaikkojen vapautuessa

asianomaisen välimiehen nimittänyt sopijapuoli nimeää paikalle uuden välimiehen. Menettely jatkuu siitä vaiheesta, jossa paikka on vapautunut. Jos jompikumpi sopijapuolista kieltäytyy nimittämästä välimiestä tai muutoin laiminlyö välimiehen nimittämisen 30 päivän ajan siitä päivämäärästä, jolloin toinen sopijapuoli on nimittänyt oman välimiehensä, ensimmäiseksi nimetystä välimiehestä tulee ainoa välimies, mikäli välimies on nimetty oikein ja lainvoimaisesti.

Välimiesmenettely on käytävä englannin kielellä; myös kaiken menettelyssä esitettävän aineiston on oltava englanninkielistä. Näiden rajoitetun takuun ehtojen englanninkielinen versio syrjäyttää kaikki takuuehtojen muunkieliset versiot.

#### **SINGAPORE**

**Vastuunrajoitus:** *Viidennen kappaleen kohdasta 3 poistetaan sanat* ″*ERITYISISTÄ VAHINGOISTA*″ *ja* ″*TALOUDELLISISTA*″*.*

#### **EUROOPPA, LÄHI-ITÄ JA AFRIKKA (EMEA)**

*SEURAAVAT EHDOT OVAT VOIMASSA KAIKISSA EMEA-MAISSA:* Nämä rajoitetun takuun ehdot koskevat IBM:ltä tai IBM:n jälleenmyyjältä

hankittuja Koneita.

#### **Takuuhuollon saanti:**

Jos Koneen hankintamaa on Alankomaat, Belgia, Espanja, Irlanti, Islanti, Italia, Itävalta, Kreikka, Kypros, Latvia, Liechtenstein, Liettua, Luxemburg, Monaco, Norja, Portugali, Ranska, Ruotsi, Saksa, San Marino, Suomi, Sveitsi, Tanska, Vatikaani, Viro tai Yhdistynyt kuningaskunta, Koneen takuuhuollon voi saada missä tahansa näistä maista joko (1) IBM:n valtuuttaman jälleenmyyjän huoltopalvelusta tai (2) IBM:ltä, jos IBM on julkistanut ja tuonut myyntiin Koneen maassa, jossa takuuhuolto halutaan saada. Jos PC-Koneen hankintamaa on Albania, Armenia, Bosnia-Hertsegovina, Bulgaria, entinen Jugoslavian tasavalta Makedonia, Georgia, Kazakstan, Kirgisia, Kroatia, Moldova, Puola, Romania, Serbia ja Montenegro, Slovakia, Slovenia, Tsekin tasavalta, Ukraina, Unkari, Valko-Venäjä tai Venäjä, Koneen takuuhuollon voi saada missä tahansa näistä maista joko (1) IBM:n valtuuttaman jälleenmyyjän huoltopalvelusta tai (2) IBM:ltä.

Jos Koneen hankintamaa on jokin Lähi-idän tai Afrikan maa, Koneen takuuhuollon saa hankintamaan paikalliselta IBM:n edustajalta, jos IBM:n edustaja tarjoaa takuuhuoltoa tässä maassa, tai IBM:n valtuuttamalta jälleenmyyjältä, jolla on oikeus antaa Koneelle huoltopalvelua kyseisessä maassa. Afrikassa takuuhuoltoa on saatavana 50 kilometrin säteellä IBM:n valtuuttamasta palveluntoimittajasta. Jos Kone on yli 50 kilometrin päässä IBM:n valtuuttamasta palveluntoimittajasta, asiakas vastaa Koneen kuljetuskustannuksista.

*Kohtaan Länsi-Eurooppa(Alankomaat, Belgia, Espanja, Irlanti, Islanti, Italia, Itävalta, Kreikka, Kypros, Liechtenstein, Luxemburg, Monaco, Norja, Portugali, Ranska, Ruotsi, Saksa, San Marino, Suomi, Sveitsi, Tanska, Vatikaanivaltio, Yhdistynyt kuningaskunta) lisätään seuraava kappale:*

Länsi-Euroopan maassa hankitun Koneen takuu on voimassa ja käytettävissä kaikissa niissä Länsi-Euroopan maissa, joissa Kone on julkistettu ja tuotu myyntiin.

#### **Sovellettava laki:**

*Seuraava teksti korvaa kohdan* "sen maan lainsäädäntöä, jossa asiakas on hankkinut Koneen"*:*

1) ″Itävallan lainsäädäntöä″, jos Koneen hankintamaa on **Albania, Armenia, Azerbaidzan, Bosnia-Hertsegovina, Bulgaria, entinen Jugoslavian tasavalta Makedonia, Georgia, Kazakstan, Kirgisia, Kroatia, Moldova, Puola, Romania, Serbia ja Montenegro, Slovakia, Slovenia, Tadzikistan, Turkmenistan, Ukraina, Unkari, Uzbekistan, Valko-Venäjä tai Venäjä;** 2) ″Ranskan lainsäädäntöä″, jos Koneen hankintamaa on **Algeria, Benin, Burkina Faso, Djibouti, Gabon, Gambia, Guinea, Guinea-Bissau, Kamerun, Kap Verde, Keski-Afrikan tasavalta, Komorit, Kongo, Kongon demokraattinen tasavalta, Libanon, Madagaskar, Mali, Marokko, Mauritania, Mauritius, Mayotte, Niger, Norsunluurannikko, Päiväntasaajan Guinea, Ranskan Guyana, Ranskan Polynesia, Reunion, Senegal, Seychellit, Togo, Tsad, Tunisia, Uusi-Kaledonia, Vanuatu tai Wallis ja Futuna;** 3) ″Suomen lainsäädäntöä″, jos Koneen hankintamaa on **Latvia, Liettua tai Viro;** 4) ″Englannin lainsäädäntöä″, jos Koneen hankintamaa on **Angola, Arabiemiirikunnat, Bahrain, Botswana, Burundi, Egypti, Eritrea, Etiopia, Ghana, Jemen, Jordania, Kenia, Kuwait, Liberia, Länsiranta ja Gazan alue, Malawi, Malta, Mosambik, Nigeria, Oman, Pakistan, Qatar, Ruanda, Sambia, Sao Tome, Saudi-Arabia, Sierra Leone, Somalia, Tansania, Uganda, Yhdistynyt kuningaskunta tai Zimbabwe;** tai 5) ″Etelä-Afrikan lainsäädäntöä″, jos Koneen hankintamaa on **Etelä-Afrikka, Lesotho, Namibia tai Swazimaa.**

#### **Oikeuspaikka:** *Tähän jaksoon lisätään seuraavat poikkeukset:*

1) **Itävallassa** kaikki tämän rajoitetun takuun ehtoja koskevat kiistat, ehtojen pätevyyttä koskevat kiistat mukaan luettuina, sovitaan Itävallassa Wienin kantakaupungin alueella toimivassa laillisessa tuomioistuimessa; 2) **Angolassa, Bahrainissa, Botswanassa, Burundissa, Egyptissä, Eritreassa, Etiopiassa, Ghanassa, Jordaniassa, Keniassa, Kuwaitissa, Liberiassa, Malawissa, Maltassa, Mosambikissa, Nigeriassa, Omanissa, Pakistanissa, Qatarissa, Ruandassa, Sao Tomessa, Saudi-Arabiassa, Sierra Leonessa, Somaliassa, Tansaniassa, Ugandassa, Arabiemiirikunnissa, Länsirannalla ja Gazan alueella, Jemenissä, Sambiassa tai Zimbabwessa** syntyneet, näitä rajoitetun takuun ehtoja tai niiden toimeenpanoa koskevat kiistat (nopea menettely mukaan luettuna) päätetään englantilaisissa tuomioistuimissa; 3) **Belgiassa** ja **Luxemburgissa** kaikki tämän rajoitetun takuun ehtoja koskevat kiistat, ehtojen tulkintaa tai toimeenpanoa koskevat kiistat mukaan luettuina, käsitellään sen maan lakien mukaisesti, jossa asiakkaalla on rekisteröity toimipaikka, ja

oikeuspaikkana on maan pääkaupungin tuomioistuin; 4) **Algeriassa, Beninissä, Burkina Fasossa, Djiboutissa, Gabonissa, Gambiassa, Guineassa, Guinea-Bissaussa, Kamerunissa, Kap Verdessä, Keski-Afrikan tasavallassa, Komoreilla, Kongossa, Kongon demokraattisessa tasavallassa, Päiväntasaajan Guineassa, Ranskassa, Ranskan Guyanassa, Ranskan Polynesiassa, Tsadissa, Norsunluurannikolla, Libanonissa, Madagaskarissa, Malissa, Marokossa, Mauritaniassa, Mauritiuksella, Mayottessa, Nigerissä, Reunionissa, Senegalissa, Seychelleillä, Togossa, Tunisiassa, Uudessa-Kaledoniassa, Vanuatussa ja Wallis- ja Futunasaarilla** syntyneet, tämän rajoitetun takuun ehtoihin liittyvät kiistat tai kyseisten ehtojen rikkomista tai toimeenpanoa koskevat kiistat (nopea menettely mukaan luettuna), päätetään Tribunal de commerce de Paris'ssa; 5) **Venäjällä** kaikki tämän rajoitetun takuun ehtojen tulkintaa, rikkomista ja toimeenpanon pätemättömyyttä sekä rajoitetun takuun voimassaolon päättymistä koskevat kiistat päätetään Moskovan välimiestuomioistuimessa; 6) **Etelä-Afrikassa, Namibiassa, Lesothossa ja Swazimaassa** syntyneet, tämän rajoitetun takuun ehtoja koskevat kiistat sopijapuolet sitoutuvat siirtämään Johannesburgin ylioikeuden (High Court in Johannesburg) käsiteltäviksi; 7) **Turkissa** kaikki tämän rajoitetun takuun ehtoja koskevat kiistat ratkaistaan Istanbulin kantakaupungin (Sultanahmet) oikeusistuimissa ja täytäntöönpanodirektoraateissa; 8) seuraavissa maissa kaikki tämän rajoitetun takuun ehtoja koskevat oikeusvaateet ratkaistaan yksinomaan maan nimen edellä mainitun kaupungin laillisessa tuomioistuimessa a) Ateena (**Kreikka**), b) Tel Aviv-Jaffa (**Israel**), c) Milano (**Italia**), d) Lissabon (**Portugali**) ja e) Madrid (**Espanja**) ja 9) **Yhdistyneessä kuningaskunnassa** sopijapuolet sitoutuvat siirtämään kaikki tämän rajoitetun takuun ehtoja koskevat kiistat englantilaisten tuomioistuinten ratkaistaviksi.

#### **Välimiesmenettely:** *Tämän otsikon jälkeen lisätään seuraava teksti:*

Kaikki **Albaniassa, Armeniassa, Azerbaidzanissa, Bosnia-Hertsegovinassa, Bulgariassa, entisessä Jugoslavian tasavallassa Makedoniassa, Georgiassa, Kazakstanissa, Kirgisiassa, Kroatiassa, Moldovassa, Puolassa, Romaniassa, Serbiassa ja Montenegrossa, Slovakiassa, Sloveniassa, Tadzikistanissa, Turkmenistanissa, Ukrainassa, Unkarissa, Uzbekistanissa, Valko-Venäjällä ja Venäjällä** syntyneet, tämän rajoitetun takuun ehtoja koskevat kiistat (ehtojen rikkomista, takuun irtisanomista ja ehtojen pätemättömyyttä koskevat kiistat mukaan luettuina) päätetään välimiesmenettelyllä Itävallan talouskamarin kansainvälisen sovittelukeskuksen (International Arbitral Center of the Federal Economic Chamber in Vienna) välimiehiä ja sovittelua koskevien sääntöjen mukaisesti. Välimieskäsittely pidetään Wienissä, Itävallassa, ja sen virallisena kielenä on englanti. Välimiesten päätös on lopullinen ja kumpaakin osapuolta sitova. Siksi osapuolet luopuvat Itävallan siviiliasiain

oikeudenkäyntimenettelyä koskevan lain pykälän 598 (2) mukaisesti sanotun lain pykälän 595 (1) kohdan 7 mukaisista oikeuksistaan. IBM voi kuitenkin aloittaa oikeudenkäynnin asennusmaan laillisessa tuomioistuimessa.

Kaikki **Virossa, Latviassa tai Liettuassa** syntyneet, tämän rajoitetun takuun ehtoja koskevat kiistat ratkaistaan lopullisesti välimiesmenettelyllä, joka toimitetaan Helsingissä Suomessa paikallisten, välimiesmenettelyä koskevien lakien määräysten mukaisesti. Kumpikin osapuoli nimittää yhden välimiehen. Nämä välimiehet nimittävät kolmannen välimiehen, joka toimii välimiesoikeuden puheenjohtajana. Jos osapuolten nimittämät välimiehet eivät pääse sopimukseen puheenjohtajasta, tämän nimittää Helsingin keskuskauppakamari.

### **EUROOPAN UNIONI (EU)**

#### **SEURAAVAT EHDOT OVAT VOIMASSA KAIKISSA EU-MAISSA:**

Kuluttajilla on kansallisen kuluttajansuojalain suomat lailliset oikeudet, joihin tämän rajoitetun takuun ehdot eivät vaikuta.

**Takuuhuollon saanti:** *Tähän jaksoon lisätään seuraava teksti:*

Takuuhuollon saamiseksi IBM:ltä Euroopan unionin maissa asiakas voi soittaa puhelinnumeroon, joka on mainittu Osassa 3 - Takuuta koskevat tiedot.

Asiakas voi ottaa yhteyden IBM:ään postiosoitteessa

IBM Warranty & Service Quality Dept. PO Box 30 Spango Valley

Greenock Scotland PA16 0AH.

### **ALANKOMAAT, ESPANJA, ITALIA, ITÄVALTA, KREIKKA, NORJA, PORTUGALI, RUOTSI, SUOMI, SVEITSI JA TANSKA**

**Vastuunrajoitus:** *Seuraava teksti korvaa tämän jakson koko tekstin:*

Jos pakottava lainsäädäntö ei toisin määrää, noudatetaan seuraavia ehtoja:

1. IBM:n vastuu vahingoista ja menetyksistä, joita tämän rajoitetun takuun ehtojen mukaisten velvoitteiden täyttämisestä aiheutuu tai joita aiheutuu muista tähän takuuseen liittyvistä syistä, on rajoitettu ainoastaan korvaukseen todistetusti toteutuneista välittömistä ja suorista vahingoista ja menetyksistä, joiden syynä on ollut mainittujen velvoitteiden tuottamuksellinen laiminlyönti (jos syy on IBM:n) tai jokin siihen verrattava syy. Korvauksen enimmäismäärä on Koneesta maksettu maksu. Tässä yhteydessä termi ″Kone″ sisältää myös konekoodin ja lisensoidun sisäisen koodin (″LIC″).

Edellä mainittu rajoitus ei koske korvauksia henkilövahingoista (mukaan lukien kuolemantapaus) eikä kiinteään ja irtaimeen omaisuuteen kohdistuneista vahingoista, joista IBM:llä on lakisääteinen vastuu.

2. **IBM TAI SEN TOIMITTAJA TAI JÄLLEENMYYJÄ EI VASTAA MISSÄÄN TAPAUKSESSA 1) TIETOJEN HÄVIÄMISESTÄ TAI VAHINGOITTUMISESTA, 2) SATUNNAISISTA TAI EPÄSUORISTA VAHINGOISTA TAI VÄLILLISISTÄ TALOUDELLISISTA VAHINGOISTA, 3) SAAMATTA JÄÄNEISTÄ VOITOISTA, VAIKKA NIIDEN VÄLITTÖMÄNÄ SYYNÄ OLISI VAHINGOT AIHEUTTANUT**

### **TAPAHTUMA, 4) EIKÄ MENETETYSTÄ LIIKETOIMINNASTA JA SAAMATTA JÄÄNEISTÄ TULOISTA, GOODWILL-ARVOISTA TAI SÄÄSTÖISTÄ.**

### **RANSKA JA BELGIA**

**Vastuunrajoitus:** *Seuraava teksti korvaa tämän jakson koko tekstin:*

Jos pakottava lainsäädäntö ei toisin määrää, noudatetaan seuraavia ehtoja:

1. IBM:n vastuu vahingoista ja menetyksistä, joita tämän rajoitetun takuun ehtojen mukaisten velvoitteiden täyttämisestä aiheutuu, on rajoitettu ainoastaan korvaukseen todistetusti toteutuneista välittömistä ja suorista vahingoista ja menetyksistä, joiden syynä on ollut mainittujen velvoitteiden tuottamuksellinen laiminlyönti (jos syy on IBM:n). Korvauksen enimmäismäärä on vahingot aiheuttaneesta Koneesta maksettu maksu. Tässä yhteydessä termi ″Kone″ sisältää myös konekoodin ja lisensoidun sisäisen koodin (″LIC″).

Edellä mainittu rajoitus ei koske korvauksia henkilövahingoista (mukaan lukien kuolemantapaus) eikä kiinteään ja irtaimeen omaisuuteen kohdistuneista vahingoista, joista IBM:llä on lakisääteinen vastuu.

2. **IBM TAI SEN TOIMITTAJA TAI JÄLLEENMYYJÄ EI VASTAA MISSÄÄN TAPAUKSESSA 1) TIETOJEN HÄVIÄMISESTÄ TAI VAHINGOITTUMISESTA, 2) SATUNNAISISTA TAI EPÄSUORISTA VAHINGOISTA TAI VÄLILLISISTÄ TALOUDELLISISTA VAHINGOISTA, 3) SAAMATTA JÄÄNEISTÄ VOITOISTA, VAIKKA NIIDEN VÄLITTÖMÄNÄ SYYNÄ OLISI VAHINGOT AIHEUTTANUT TAPAHTUMA, 4) EIKÄ MENETETYSTÄ LIIKETOIMINNASTA JA SAAMATTA JÄÄNEISTÄ TULOISTA, GOODWILL-ARVOISTA TAI SÄÄSTÖISTÄ.**

### **SEURAAVAT EHDOT OVAT MAAKOHTAISIA:**

## **ITÄVALTA**

**Takuun laajuus:** *Seuraava teksti korvaa tämän jakson ensimmäisen kappaleen ensimmäisen lauseen:*

IBM takaa sen, että Kone toimii oikein normaalissa käytössä ja että Kone vastaa määrityksiään.

*Tähän jaksoon lisätään seuraavat kappaleet:*

Koneiden takuuaika on 12 kuukautta toimituspäivämäärästä lukien. Takuuehtojen rikkomista koskevan kanteen nostoon kuluttajalla on vähintään se aika, joka on säädetty laissa. Jos IBM tai jälleenmyyjä ei pysty saattamaan IBM:n Konetta toimintakuntoon, asiakkaalla on oikeus pyytää osittaista hyvitystä, joka perustuu toimimattoman Koneen alentuneeseen arvoon, tai pyytää Konetta koskevan sopimuksen purkua ja Koneesta maksamansa maksun palautusta.

*Toista kappaletta ei sovelleta.*

**IBM:n toimet vikojen korjaamiseksi:** *Tähän jaksoon lisätään seuraava teksti:* Takuuaikana viallisen koneen kuljetus IBM:ään tapahtuu IBM:n kustannuksella.

### **Vastuunrajoitus:** *Tähän jaksoon lisätään seuraava kappale:*

Tämän rajoitetun takuun ehdoissa määritetyt rajoitukset eivät ole voimassa, jos IBM on aiheuttanut vahingon tahallisesti tai jos vahingon on aiheuttanut IBM:n törkeä tuottamus.

*Seuraava lause lisätään kohdan 2 loppuun:*

IBM:n vastuu rajoittuu olennaisten sopimusehtojen rikkomisesta aiheutuneisiin vahinkoihin, jos kyseessä on lievä tuottamus.

### **EGYPTI**

**Vastuunrajoitus:** *Seuraava teksti korvaa tämän jakson kohdan 2:*

korvauksiin asiakkaan osoittamista muista todellisista suorista vahingoista siten, että korvauksen enimmäismäärä on vaatimuksen perusteena olevan vahingon aiheuttaneesta Koneesta maksettu maksu. Tässä yhteydessä termi ″Kone″ sisältää myös konekoodin ja lisensoidun sisäisen koodin (″LIC″). *Alihankkijoita ja jälleenmyyjiä koskeva osuus ei muutu.*

## **RANSKA**

**Vastuunrajoitus:** *Seuraava teksti korvaa tämän jakson ensimmäisen kappaleen ensimmäisen lauseen:*

IBM:n vastuu ja asiakkaan oikeus vahingonkorvaukseen on kaikissa tapauksissa rajoitettu ainoastaan: (kohdat 1 ja 2 eivät muutu).

## **SAKSA**

**Takuun laajuus:** *Seuraava teksti korvaa tämän jakson ensimmäisen kappaleen ensimmäisen lauseen:*

IBM takaa sen, että Kone toimii oikein normaalissa käytössä ja että Kone vastaa määrityksiään.

*Tähän jaksoon lisätään seuraavat kappaleet:*

Koneen takuuaika on vähintään kaksitoista kuukautta. Jos IBM tai jälleenmyyjä ei pysty saattamaan IBM:n Konetta toimintakuntoon, asiakkaalla on oikeus pyytää osittaista hyvitystä, joka perustuu toimimattoman Koneen alentuneeseen arvoon, tai pyytää Konetta koskevan sopimuksen purkua ja Koneesta maksamansa maksun palautusta.

*Toista kappaletta ei sovelleta.*

**IBM:n toimet vikojen korjaamiseksi:** *Tähän jaksoon lisätään seuraava teksti:* Takuuaikana viallisen koneen kuljetus IBM:ään tapahtuu IBM:n kustannuksella. **Vastuunrajoitus:** *Tähän jaksoon lisätään seuraava kappale:*

Tämän rajoitetun takuun ehdoissa määritetyt rajoitukset eivät ole voimassa, jos IBM on aiheuttanut vahingon tahallisesti tai jos vahingon on aiheuttanut IBM:n törkeä tuottamus.

*Seuraava lause lisätään kohdan 2 loppuun:*

IBM:n vastuu rajoittuu olennaisten sopimusehtojen rikkomisesta aiheutuneisiin vahinkoihin, jos kyseessä on lievä tuottamus.

### **UNKARI**

**Vastuunrajoitus:** *Tämän jakson perään lisätään seuraava teksti:* Tässä määritetyt rajoitukset eivät koske vastuuta henkeä, fyysistä hyvinvointia tai terveyttä vaarantavasta sopimusrikkomuksesta, joka on aiheutettu tahallisesti, törkeän tuottamuksellisesti tai rikollisella teolla.

Osapuolet hyväksyvät vastuunrajoitukset päteviksi ehdoiksi ja toteavat, että Unkarin siviililain pykälää 314.(2) sovelletaan tämän vastuunrajoituksen mukaiseen hankintahintaan ja muihin tämän rajoitetun takuun ehtojen nojalla saataviin etuisuuksiin.

#### **IRLANTI**

**Takuun laajuus:** *Tähän jaksoon lisätään seuraava teksti:*

Lukuun ottamatta tässä sopimuksessa nimenomaan mainittuja ehtoja mitkään takuut, jotka on säädetty vuoden 1893 Sale of Goods Act -laissa ja vuoden 1980 Sale of Goods and Supply of Services Act -laissa, eivät ole voimassa.

**Vastuunrajoitus:** *Seuraava teksti korvaa tämän jakson koko tekstin:*

Termillä ″Rikkomus″ tarkoitetaan tässä jaksossa mitä tahansa IBM:n tekoa, lausumaa, laiminlyöntiä tai tuottamusta, joka liittyy tämän rajoitetun takuun ehtoihin, joista IBM on lakisääteisesti sopimus- tai vahingonkorvausvastuussa asiakkaalle. Useita Rikkomuksia, jotka yhdessä aiheuttavat olennaisilta piirteiltään samanlaisen menetyksen tai vahingon tai vaikuttavat tällaisen menetyksen tai vahingon syntyyn, käsitellään yhtenä Rikkomuksena, jonka tapahtumapäivämääräksi katsotaan sen päivän päivämäärä, jona tällainen Rikkomus on viimeksi tapahtunut.

Joissakin tilanteissa asiakkaalla voi olla oikeus vaatia IBM:ltä vahingonkorvausta sopimusrikkomuksen perusteella.

Tämä jakso määrittää IBM:n vastuun laajuuden ja kaikki asiakkaan korvausvaatimusten perusteet.

- 1. IBM:llä on rajoittamaton vastuu IBM:n tuottamuksesta aiheutuneista kuolemantapauksista ja ruumiinvammoista.
- 2. IBM:llä on rajoittamaton vastuu asiakkaan irtaimelle omaisuudelle IBM:n tuottamuksesta aiheutuneista fyysisistä vahingoista, mutta kuitenkin aina kohdassa **Tapaukset, joista IBM ei vastaa** esitetyin poikkeuksin.
- 3. IBM:n vastuu todellisista vahingoista mistä tahansa Rikkomuksesta on aina, paitsi edellä kohdissa 1 ja 2 mainituissa tapauksissa, enintään joko 1) 125 000 euroa tai 2) 125 % summasta, jonka asiakas on maksanut Rikkomukseen suoraan liittyvästä Koneesta.

### **Tapaukset, joista IBM ei vastaa**

IBM tai sen toimittaja tai jälleenmyyjä ei vastaa missään tapauksessa, paitsi edellä kohdassa 1 mainituissa tapauksissa, seuraavista vahingoista, vaikka IBM:lle, sen toimittajalle tai jälleenmyyjälle on ilmoitettu tällaisen vahingon mahdollisuudesta:

- 1. tietojen häviäminen tai vahingoittuminen
- 2. erityinen, epäsuora tai välillinen vahinko
- 3. saamatta jääneet voitot tai säästöt tai menetetyt liiketoimet tai liiketulot tai goodwill-arvot.

#### **SLOVAKIA**

**Vastuunrajoitus:** *Viimeisen kappaleen loppuun lisätään seuraava teksti:* Rajoituksia sovelletaan Slovakian kauppalain pykälien 373 - 386 sallimassa laajuudessa.

#### **ETELÄ-AFRIKKA, NAMIBIA, BOTSWANA, LESOTHO JA SWAZIMAA**

**Vastuunrajoitus:** *Tähän jaksoon lisätään seuraava teksti:*

IBM:n vastuu ja asiakkaan oikeus vahingonkorvauksiin rajoittuu korvauksiin asiakkaan osoittamista muista todellisista vahingoista, jotka aiheutuvat siitä, ettei IBM ole täyttänyt velvollisuuksiaan tai tämän takuusopimuksen ehtoja, siten, että korvauksen enimmäismäärä on vaatimuksen perusteena olevan vahingon aiheuttaneesta Koneesta maksettu maksu.

#### **ISO-BRITANNIA**

**Vastuunrajoitus:** *Seuraava teksti korvaa tämän jakson koko tekstin:* Termillä ″Rikkomus″ tarkoitetaan tässä jaksossa mitä tahansa IBM:n tekoa,

lausumaa, laiminlyöntiä tai tuottamusta, joka liittyy tämän rajoitetun takuun ehtoihin, joista IBM on lakisääteisesti sopimus- tai vahingonkorvausvastuussa asiakkaalle. Useita Rikkomuksia, jotka yhdessä aiheuttavat olennaisilta piirteiltään samanlaisen menetyksen tai vahingon tai vaikuttavat tällaisen menetyksen tai vahingon syntyyn, käsitellään yhtenä Rikkomuksena. Joissakin tilanteissa asiakkaalla voi olla oikeus vaatia IBM:ltä vahingonkorvausta sopimusrikkomuksen perusteella.

Tämä jakso määrittää IBM:n vastuun laajuuden ja kaikki asiakkaan korvausvaatimusten perusteet.

- 1. IBM:llä on rajoittamaton vastuu
	- a. IBM:n tuottamuksesta aiheutuneista kuolemantapauksista ja ruumiinvammoista
	- b. velvoitteista, jotka on määritetty vuoden 1979 Sale of Goods Act -lain pykälässä 12 tai vuoden 1982 Supply of Goods and Services Act -lain pykälässä 2 tai muissa myöhemmissä, vastaavat pykälät sisältävissä tai ne uudelleen voimaansaattavissa laeissa.
- 2. IBM:llä on rajoittamaton vastuu asiakkaan irtaimelle omaisuudelle IBM:n tuottamuksesta aiheutuneista fyysisistä vahingoista, mutta kuitenkin aina kohdassa ″Tapaukset, joista IBM ei vastaa″ esitetyin poikkeuksin.
- 3. IBM:n vastuu todellisista vahingoista mistä tahansa Rikkomuksesta on aina, paitsi edellä kohdissa 1 ja 2 mainituissa tapauksissa, enintään joko 1) 75 000 puntaa tai 2) 125 % summasta, jonka asiakas on maksanut Rikkomukseen suoraan liittyvästä Koneesta.

Nämä rajoitukset koskevat myös IBM:n toimittajia ja jälleenmyyjiä. Mainitut rajoitukset määrittävät vahingonkorvauksen enimmäismäärän, jonka IBM sekä sen käyttämät toimittajat ja jälleenmyyjät ovat velvollisia yhteensä maksamaan.

#### **Tapaukset, joista IBM ei vastaa**

IBM tai sen toimittaja tai jälleenmyyjä ei vastaa missään tapauksessa, paitsi

edellä kohdassa 1 mainituissa tapauksissa, seuraavista vahingoista, vaikka IBM:lle, sen toimittajalle tai jälleenmyyjälle on ilmoitettu tällaisen vahingon mahdollisuudesta:

- 1. tietojen häviäminen tai vahingoittuminen
- 2. erityinen, epäsuora tai välillinen vahinko
- 3. saamatta jääneet voitot tai säästöt tai menetetyt liiketoimet tai liiketulot tai goodwill-arvot.

## **Osa 3 - Takuuta koskevat tiedot**

Tässä osassa on tietoja Konetta koskevasta takuusta, kuten takuuajasta ja IBM:n tarjoamasta takuuhuollosta.

#### **Takuuaika**

Takuuaika voi vaihdella maittain tai alueittain, ja se on ilmoitettu jäljempänä olevassa taulukossa. HUOMAUTUS: ″Alue″ tarkoittaa Kiinalle kuuluvaa Hongkongin tai Macaon erityishallintoaluetta.

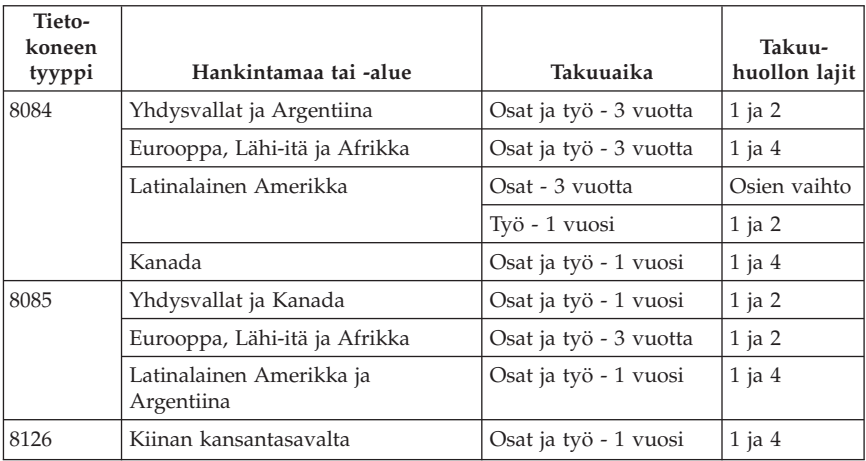

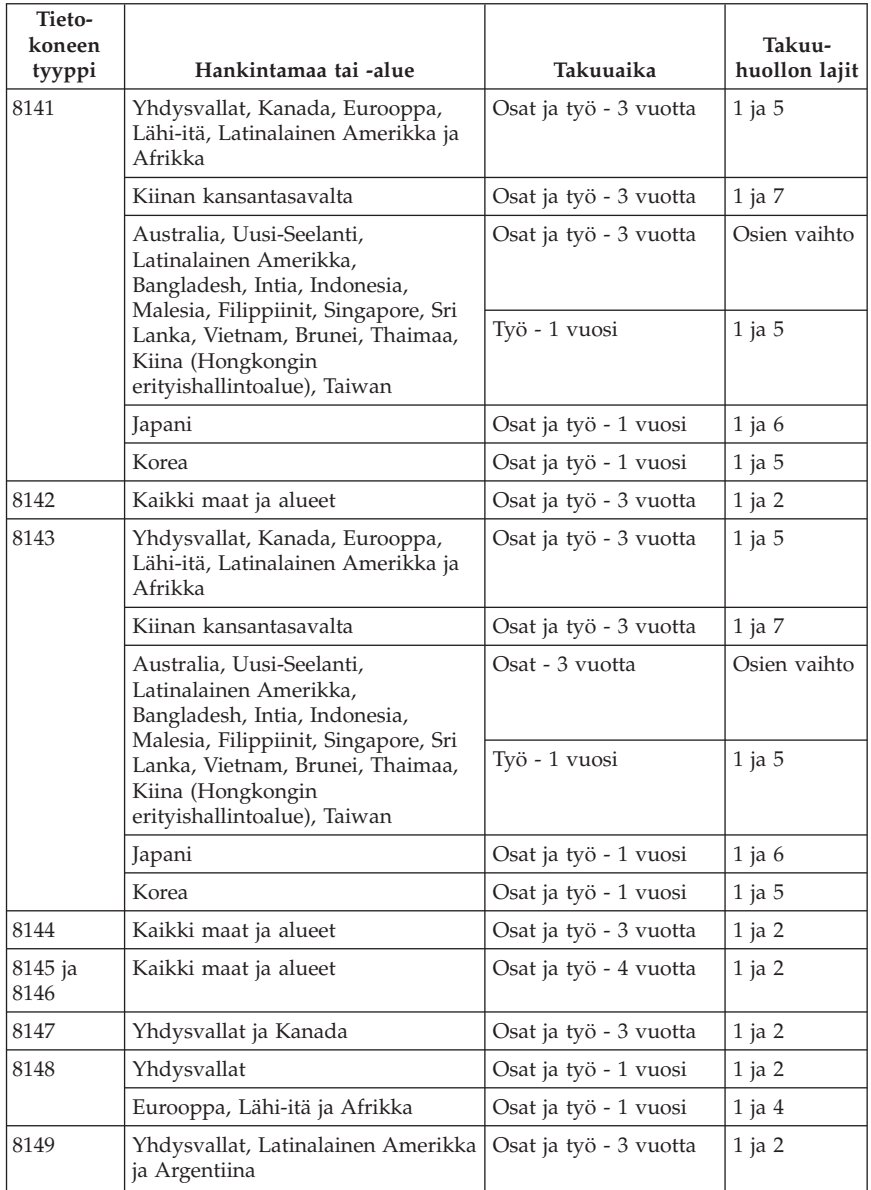

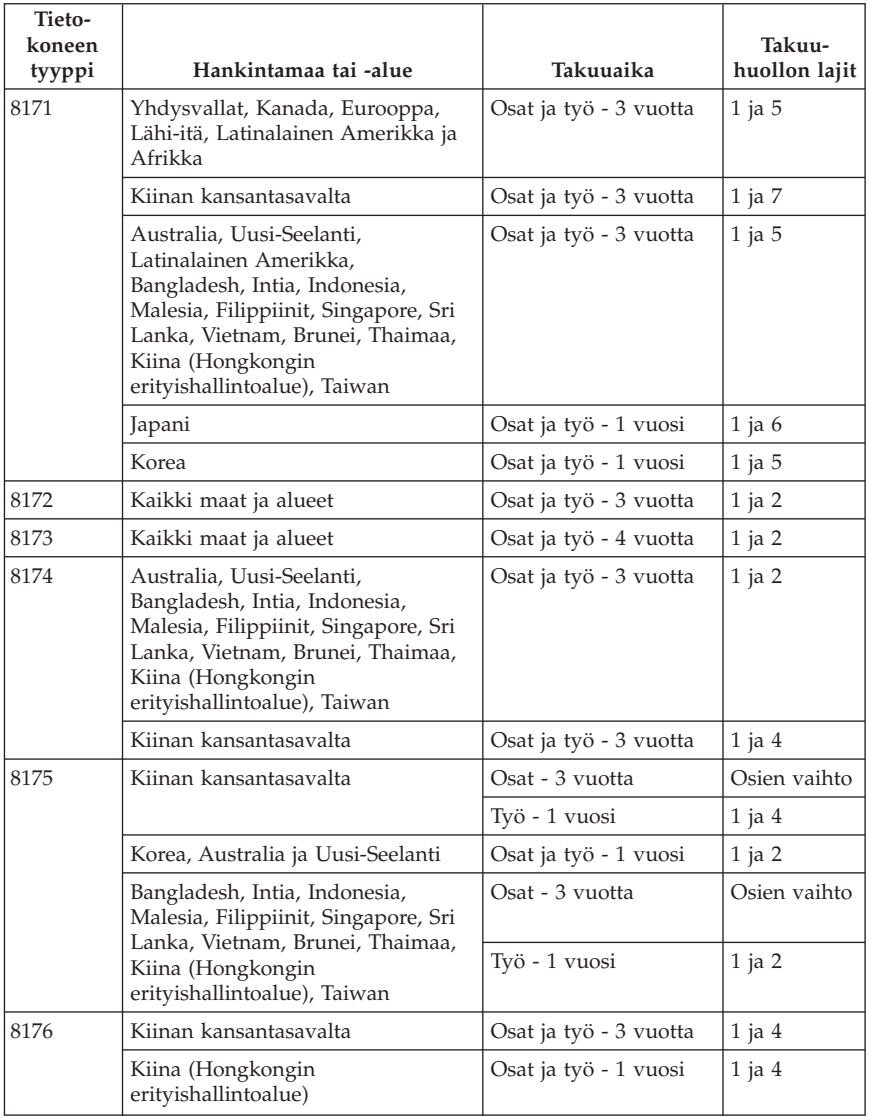

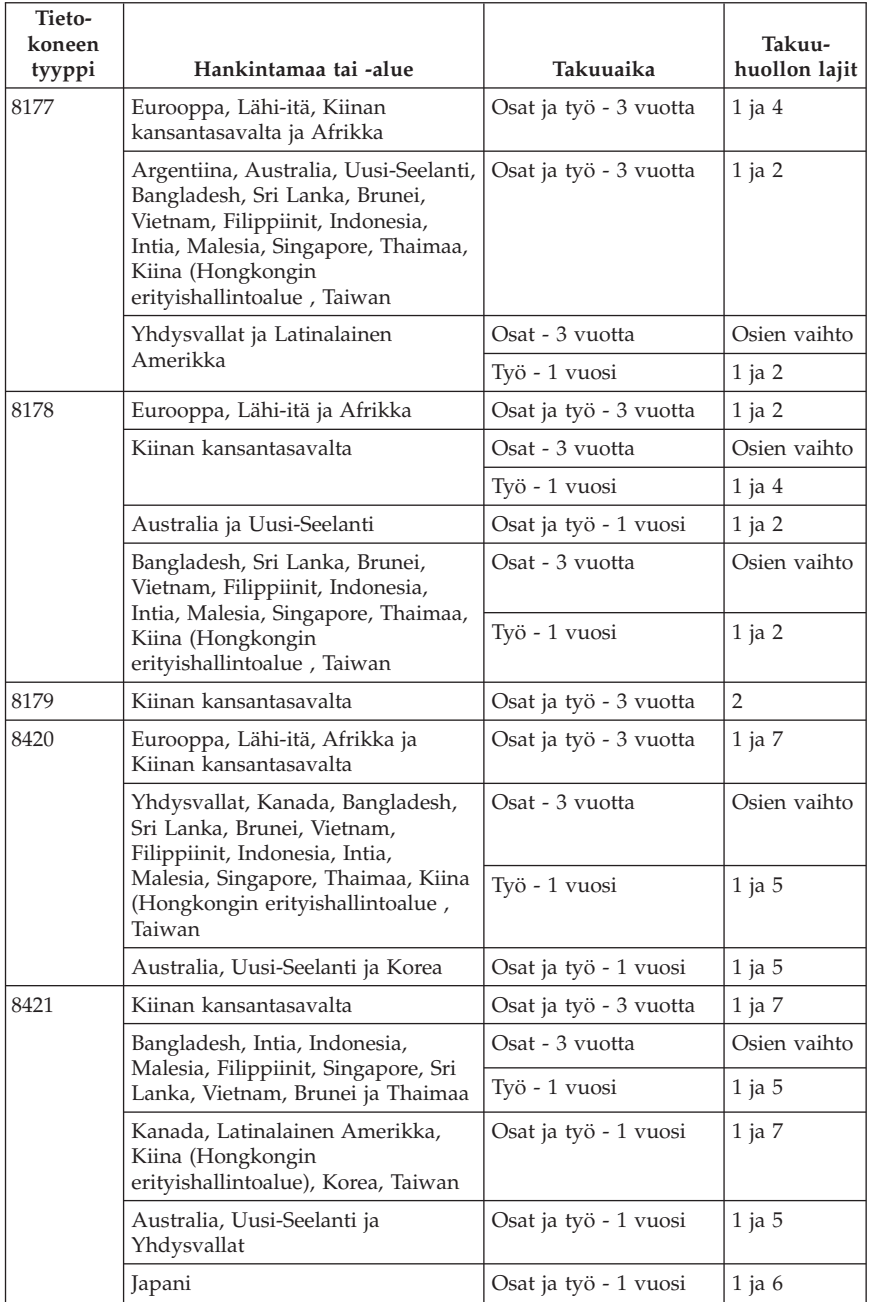

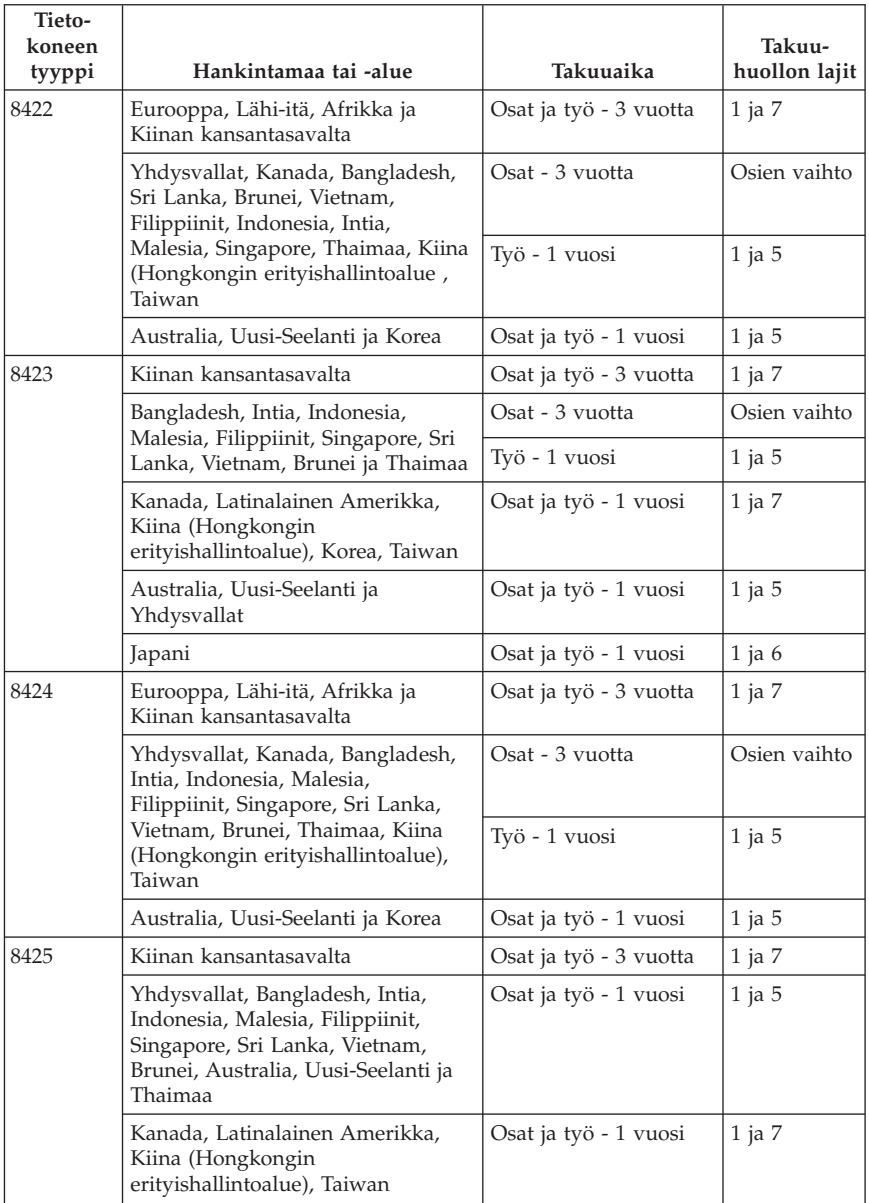

Kolmen vuoden takuu osille ja yhden vuoden takuu työlle tarkoittaa, että IBM antaa maksutonta takuuhuoltoa

1. osille ja työlle takuun ensimmäisen vuoden ajan

2. vain osille (osien vaihto) takuun toisena ja kolmantena vuonna. IBM laskuttaa kaikesta tehdystä huolto- ja vaihtotyöstä takuun toisena ja kolmantena vuonna.

#### **Kun luettelossa näkyy useampi kuin yksi takuuhuollon laji, IBM määrittää huoltotyöhön (korjauksiin) sovellettavan takuuhuollon lajin.**

# **Takuuhuollon lajit**

IBM tarjoaa tarvittaessa huolto- tai vaihtotyötä sen mukaan, minkälajinen takuuhuolto Koneelle on määritetty edellä olevassa taulukossa (lajin kuvaus on jäljempänä). Takuuhuollon voi toteuttaa jälleenmyyjä, jonka IBM on valtuuttanut toimittamaan takuupalvelua. Huollon ajankohta määräytyy asiakkaan yhteydenoton ajankohdan ja osien saatavuuden perusteella. Palvelutasot ovat vasteaikatavoitteita, eikä niiden pitävyydestä anneta takeita. Määritetty takuupalvelun taso ei ehkä ole käytettävissä kaikkialla maailmassa, ja Koneen huollosta IBM:n normaalin palvelualueen ulkopuolella saatetaan periä lisämaksu. Maa- ja aluekohtaisia tietoja saa paikalliselta IBM:n myyntineuvottelijalta tai IBM-jälleenmyyjältä.

### 1. **Asiakkaan vaihdettavissa olevaa osaa (**″**CRU**″**) koskeva palvelu**

IBM toimittaa asiakkaan vaihdettavissa olevat osat asiakkaalle ja tämä toteuttaa vaihdot. Jos IBM pyytää asiakasta palauttamaan tämän vaihtaman osan, asiakkaan tulee palauttaa se saamiensa ohjeiden mukaisesti IBM:lle. Jos asiakas ei palauta IBM:n pyytämää viallista osaa 30 päivän kuluessa korvaavan osan vastaanotosta, IBM voi vaatia maksun korvaavasta osasta.

#### 2. **Huolto asiakkaan tiloissa**

IBM tai jälleenmyyjä korjaa viallisen Koneen tai vaihtaa sen toiseen Koneeseen asiakkaan tiloissa ja tarkistaa korjatun tai korvaavan Koneen toimintakunnon. Asiakkaan tulee tarjota huoltohenkilöille sopiva työskentelytila, jossa nämä voivat purkaa ja koota IBM:n Koneen. Tilan on oltava puhdas, hyvin valaistu ja tarkoitukseen sopiva. **Joissakin konetyypeissä tietyt korjaustoimet saattavat edellyttää Koneen lähettämistä IBM:n korjauskeskukseen.**

### 3. **Kuljetuspalvelu tai korjauskeskuksessa annettava palvelu**

Asiakas kytkee viallisen Koneen irti IBM:n järjestämää Koneen noutoa varten. IBM toimittaa asiakkaalle kuljetuspakkauksen, johon pakkaamansa Koneen asiakas palauttaa ilmoitettuun korjauskeskukseen. Kuljetuspalvelu noutaa Koneen ja toimittaa sen ilmoitettuun korjauskeskukseen. IBM järjestää korjatun tai korvaavan Koneen palautuksen asiakkaalle. Asiakas vastaa Koneen asennuksesta ja tarkistuksesta. Tätä palvelua kutsutaan joissakin maissa nimellä ThinkPad EasyServ tai EasyServ.

### 4. **Asiakkaan toteuttama kuljetus tai postikuljetus**

Asiakas toimittaa tai postittaa sopivalla tavalla pakkaamansa viallisen Koneen IBM:n määrittämällä tavalla IBM:n ilmoittamaan paikkaan. Asiakas vastaa kuljetuskustannuksista, jollei IBM toisin ilmoita. Asiakas noutaa
korjatun tai korvaavan Koneen. Jos IBM palauttaa Koneen postitse, IBM vastaa palautuskustannuksista, jollei IBM toisin ilmoita. Asiakas vastaa tämän jälkeen tapahtuvasta Koneen asennuksesta ja tarkistuksesta.

### 5. **Valituille asiakkaan vaihdettavissa oleville osille (CRU) asiakkaan tiloissa annettava rajoitettu palvelu**

IBM tai jälleenmyyjä toteuttaa valittuja asiakkaan vaihdettavissa olevia osia (CRU) koskevat huoltotoimet asiakkaan pyynnöstä vain seuraaville osille: virtalähde, suoritin, suorittimen jäähdytyslevy ja emolevy. IBM tai jälleenmyyjä toteuttaa korjaustoimet asiakkaan tiloissa ja tarkistaa Koneen toimintakunnon. Asiakkaan tulee tarjota huoltohenkilöille sopiva työskentelytila, jossa nämä voivat purkaa ja koota IBM:n Koneen. Tilan on oltava puhdas, hyvin valaistu ja tarkoitukseen sopiva. **Joissakin konetyypeissä tietyt korjaustoimet saattavat edellyttää Koneen lähettämistä IBM:n korjauskeskukseen.**

### 6. **Valituille asiakkaan vaihdettavissa oleville osille (CRU) annettava kuljetuspalvelu tai niille korjauskeskuksessa annettava palvelu**

Jos IBM-koneen virtalähde, suoritin, suorittimen jäähdytyslevy tai emolevy lakkaa toimimasta vian vuoksi, asiakkaan tulee irrottaa Kone järjestelmästä IBM:n järjestämää Koneen noutoa varten. IBM toimittaa asiakkaalle kuljetuspakkauksen, johon pakkaamansa Koneen asiakas palauttaa ilmoitettuun korjauskeskukseen. Kuljetuspalvelu noutaa Koneen ja toimittaa sen ilmoitettuun korjauskeskukseen. IBM järjestää korjatun Koneen palautuksen asiakkaalle. Asiakas vastaa Koneen asennuksesta ja tarkistuksesta. Tätä palvelua kutsutaan joissakin maissa nimellä ThinkPad EasyServ tai EasyServ.

7. **Valituille asiakkaan vaihdettavissa oleville osille (CRU) annettava rajoitettu palvelu, jossa asiakas toteuttaa kuljetuksen tai kuljetus tapahtuu postitse**

Jos IBM-koneen virtalähde, suoritin, suorittimen jäähdytyslevy tai emolevy lakkaa toimimasta vian vuoksi, asiakkaan tulee toimittaa tai postittaa sopivalla tavalla pakkaamansa viallinen Kone IBM:n määrittämällä tavalla IBM:n ilmoittamaan paikkaan. Asiakas vastaa kuljetuskustannuksista, jollei IBM toisin ilmoita. Asiakas noutaa korjatun Koneen. Jos IBM palauttaa Koneen postitse, IBM vastaa palautuskustannuksista, jollei IBM toisin ilmoita. Asiakas vastaa tämän jälkeen tapahtuvasta Koneen asennuksesta ja tarkistuksesta.

Kansainvälinen IBM Machine Warranty -WWW-sivusto osoitteessa http://www.ibm.com/servers/support/machine\_warranties/ sisältää tietoja IBM:n tarjoamasta rajoitetusta takuusta Koneille, IBM-termien sanaston, usein esitettyjä kysymyksiä, tuotekohtaisia (konekohtaisia) tukitietoja ja linkkejä tuotetukisivuille. **Sivustosta on saatavissa myös nämä rajoitetun takuun ehdot (IBM Statement of Limited Warranty) 29:llä eri kielellä.** Takuuhuollon saamiseksi asiakkaan tulee ottaa yhteys IBM:ään tai IBM-jälleenmyyjään.

### **Tukikeskusten puhelinnumerot**

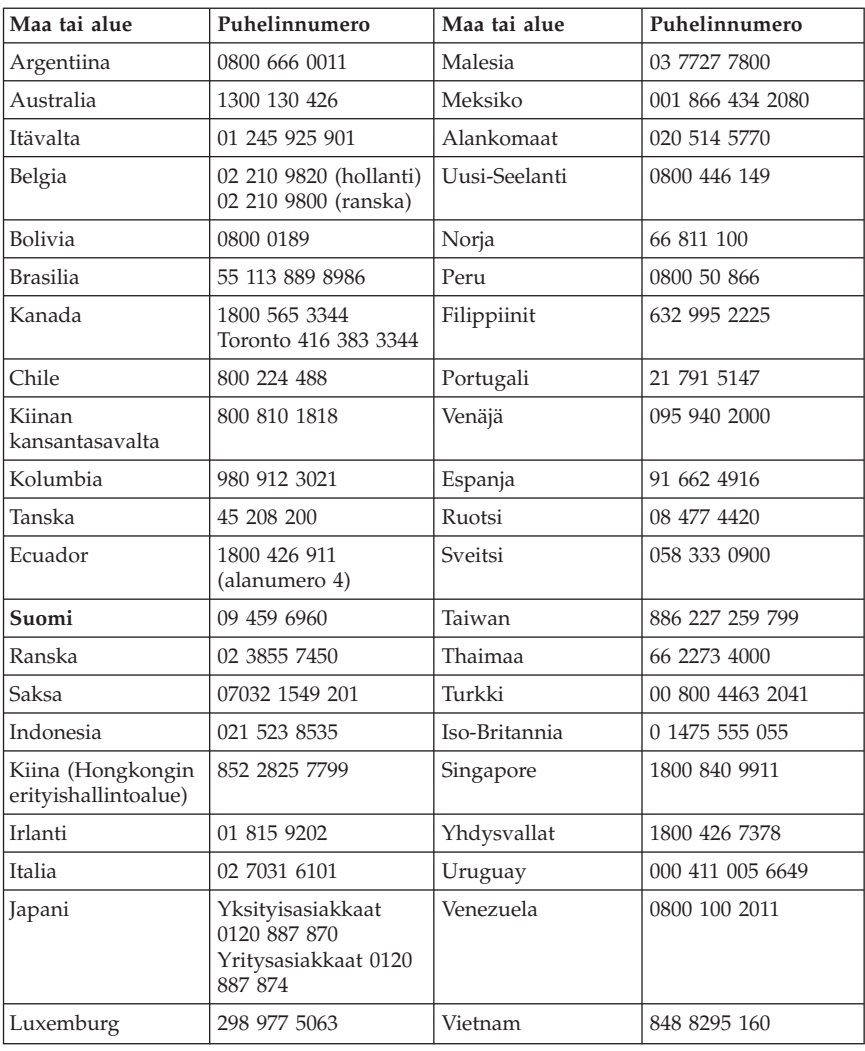

Puhelinnumeroita saatetaan muuttaa ennalta ilmoittamatta.

## **Meksikoa koskevat lisätakuuehdot**

Näiden lisätakuuehtojen katsotaan olevan osa IBM:n rajoitetun takuun ehtoja, ja nämä ehdot koskevat ainoastaan Meksikon yhdysvaltain alueella kaupallisesti jaeltavia ja myytäviä tuotteita. Jos rajoitetun takuun ehdot ja nämä lisäehdot ovat keskenään ristiriitaiset, sovelletaan näitä lisätakuuehtoja.

Kaikilla laitteistoon esiasennetuilla ohjelmilla on asennusvikoja koskeva takuu vain 30 päivän ajan laitteen hankintapäivästä laskettuna. IBM ei vastaa tällaisissa ohjelmissa olevista tiedoista ja/tai käyttäjän asentamissa ohjelmissa tai tuotteen oston jälkeen asennetuissa ohjelmissa olevista tiedoista.

Takuun piiriin kuulumattomat palvelut laskutetaan käyttäjältä ennalta pyydetyn suostumuksen perusteella.

Jos tarvitset takuuhuoltopalveluja, soita Help Center -palvelunumeroon 001 866 434 2080. Puhelu ohjataan edelleen lähimpään valtuutettuun huoltopalvelukeskukseen (Authorized Service Center). Jos sijaintipaikassasi tai 70 kilometrin säteellä siitä ei ole valtuutettua huoltopalvelukeskusta, takuu kattaa kaikki kohtuulliset kuljetusmaksut, jotka aiheutuvat tuotteen kuljetuksesta IBM:n lähimpään valtuutettuun huoltopalvelukeskukseen. Ota yhteys lähimpään valtuutettuun huoltopalvelukeskukseen ja pyydä tuotteen kuljetukseen tarvittavat hyväksynnät tai kuljetukseen liittyvät tiedot sekä osoite, johon tuote on kuljetettava.

Valtuutettujen palvelukeskusten luettelo on WWW-osoitteessa http://www.pc.ibm.com/la/centros\_de\_servicio/servicio\_mexico/ servicio\_mex ico.html.

**Valmistaja: SCI Systems de México, S.A. de C.V. Av. De la Solidaridad Iberoamericana No. 7020 Col. Club de Golf Atlas El Salto, Jalisco, México C.P. 45680, Puh: 01 800 367 6900.**

**Markkinoija: IBM de México, Comercialización y Servicios, S. A. de C. V. Alfonso Nápoles Gándara No 3111 Parque Corporativo de Peña Blanca Delegación Álvaro Obregón México, D.F., México C.P. 01210, Puh: 01-800-00-325-00**

# **Liite C. Huomioon otettavaa**

IBM ei ehkä tarjoa tässä julkaisussa mainittuja koneita, palveluja ja ominaisuuksia kaikissa maissa. Saat lisätietoja Suomessa saatavana olevista koneista, ohjelmista ja palveluista IBM:n paikalliselta edustajalta. Viittaukset IBM:n koneisiin, ohjelmiin ja palveluihin eivät tarkoita sitä, että vain näitä tuotteita voidaan käyttää. Niiden asemesta on mahdollista käyttää mitä tahansa toiminnaltaan vastaavaa konetta, ohjelmaa tai palvelua, joka ei loukkaa IBM:n tekijänoikeutta tai muita lailla suojattuja oikeuksia. Haluttaessa käyttää yhdessä tämän tuotteen kanssa muita kuin IBM:n nimeämiä koneita, ohjelmia ja palveluja on niiden käytön arviointi ja tarkistus käyttäjän omalla vastuulla.

IBM:llä voi olla patentteja tai patenttihakemuksia, jotka koskevat tässä julkaisussa esitettyjä asioita. Tämän julkaisun hankinta ei anna mitään lisenssiä näihin patentteihin. Kirjallisia tiedusteluja voi tehdä osoitteeseen

*IBM Director of Licensing IBM Corporation North Castle Drive Armonk, NY 10504-1785 U.S.A.*

INTERNATIONAL BUSINESS MACHINES TARJOAA TÄMÄN JULKAISUN "SELLAISENAAN" ILMAN MITÄÄN NIMENOMAISESTI TAI KONKLUDENTTISESTI MYÖNNETTYÄ TAKUUTA, MUKAAN LUETTUINA TALOUDELLISTA HYÖDYNNETTÄVYYTTÄ, SOPIVUUTTA TIETTYYN TARKOITUKSEEN JA OIKEUKSIEN LOUKKAAMATTOMUUTTA KOSKEVAT KONKLUDENTTISESTI ILMAISTUT TAKUUT. Joidenkin maiden lainsäädäntö ei salli nimenomaisesti tai konkludenttisesti myönnettyjen takuiden rajoittamista, joten edellä olevaa rajoitusta ei sovelleta näissä maissa.

Tämä julkaisu on käännös englanninkielisestä julkaisusta *ThinkCentre Quick Reference*, 13R9362, jonka on julkaissut International Business Machines Corporation, USA.

Julkaisu voi sisältää teknisiä epätarkkuuksia ja painovirheitä. Julkaisun tiedot tarkistetaan säännöllisin väliajoin ja tarpeelliset muutokset tehdään julkaisun uusiin painoksiin. IBM saattaa tehdä parannuksia tai muutoksia tässä julkaisussa kuvattuihin tuotteisiin ja ohjelmiin milloin tahansa ilman ennakkoilmoitusta.

Julkaisua koskevat korjausehdotukset ja huomautukset pyydetään lähettämään osoitteeseen

Oy International Business Machines Ab Käännöstoimisto PL 265 00101 Helsinki.

Voit lähettää julkaisua koskevat huomautukset myös faksina numeroon (09) 459 4113.

Tässä julkaisussa kuvattuja tuotteita ei ole tarkoitettu käytettäviksi implantaatiosovelluksissa tai muissa elintoimintoja ylläpitävissä sovelluksissa, joissa toimintahäiriö saattaa aiheuttaa henkilövahingon tai kuoleman. Tämän julkaisun sisältämät tiedot eivät vaikuta IBM:n tuotteiden määrityksiin (spesifikaatioihin) tai takuisiin eivätkä muuta niitä. Mikään tässä julkaisussa oleva lausuma ei sisällä nimenomaisesti tai konkludenttisesti ilmaistua IBM:n tai kolmannen osapuolen aineetonta oikeutta koskevaa lisenssiä, sitoumusta tai näiden loukkauksien varalta annettua suojausta. Kaikki tämän julkaisun tiedot perustuvat erityisympäristöissä saatuihin tuloksiin, ja ne esitetään esimerkkeinä. Muissa käyttöympäristöissä voidaan saada erilaisia tuloksia.

IBM pidättää itsellään oikeuden käyttää ja jakaa näin saamiaan tietoja parhaaksi katsomallaan tavalla, niin että siitä ei aiheudu lähettäjälle mitään velvoitteita.

Tässä julkaisussa olevat viittaukset muuhun kuin IBM:n WWW-sivustoon eivät ole osoitus siitä, että IBM millään tavoin vastaisi kyseisen WWW-sivuston sisällöstä tai käytöstä. Viittaukset on tarkoitettu vain helpottamaan lukijan tutustumista muihin WWW-sivustoihin. Kyseisten WWW-sivustojen sisältämä aineisto ei sisälly tähän IBM-tuotteeseen tai sitä koskevaan aineistoon. Sivustojen käyttö on käyttäjän omalla vastuulla.

## **Tavaramerkit**

IBM-logo ja seuraavat nimet ovat IBM:n tavaramerkkejä Yhdysvalloissa ja muissa maissa:

IBM Lotus Lotus 1-2-3 Lotus Approach Lotus FastSite Lotus Freelance Graphics Lotus Notes Lotus Organizer Lotus SmartCenter Lotus SmartSuite Lotus Word Pro ThinkCentre

Update Connector.

Microsoft, Windows ja Windows NT ovat Microsoft Corporationin tavaramerkkejä Yhdysvalloissa ja muissa maissa.

PC Direct on Ziff Communications Companyn tavaramerkki Yhdysvalloissa ja muissa maissa ja IBM Corporation käyttää sitä lisenssillä.

Muut yritysten, tuotteiden tai palvelujen nimet voivat olla muiden yritysten tavaramerkkejä.

# **Tietoja sähkömagneettisesta säteilystä**

Seuraava kappale liittyy konetyyppeihin 2296, 8183, 8184, 8185, 8186, 8187, 8188, 8189, 8190, 8191, 8192, 8193, 8194, 8195, 8196, 8197, 8198, 8199, 8316, 8320, 8416, 8417, 8418, 8419, 8432, 8433 ja 8434.

# **FCC (Federal Communications Commission) -lausuma**

**Huomautus:** Tämä laite on testattu ja sen on todettu täyttävän FCC-säännösten osassa 15 luokan B digitaalisille laitteille asetetut vaatimukset. Luokan B laitteet antavat kohtuullisen suojan häiriöitä vastaan asuinympäristössä tehdyssä asennuksessa. Tämä laite tuottaa, käyttää ja mahdollisesti säteilee radiotaajuista energiaa. Jos laitetta ei asenneta sen mukana toimitettujen ohjeiden mukaisesti, se saattaa aiheuttaa häiriöitä radioyhteyksiin. Minkään tietyn asennuksen häiriöttömyyttä ei kuitenkaan voida taata. Jos tämä laite aiheuttaa häiriöitä radio- tai televisiovastaanottimiin (tämän voi todeta katkaisemalla laitteen virran ja kytkemällä sen uudelleen), seuraavat toimet saattavat poistaa häiriöitä:

- v Vastaanottimen antennin uudelleensuuntaus tai siirto toiseen paikkaan.
- v Vastaanottimen ja häiriön aiheuttavan laitteen siirtäminen kauemmaksi toisistaan.
- v Häiriön aiheuttavan laitteen verkkojohdon kytkeminen eri pistorasiaan kuin vastaanottimen.
- v Lisäohjeita saa IBM:n valtuutetuilta jälleenmyyjiltä ja huoltoedustajilta.

Jottei laite ylittäisi FCC:n sallimaa häiriönpäästötasoa, laitteessa on käytettävä asianmukaisesti suojattuja ja maadoitettuja kaapeleita ja liittimiä. Tällaisia kaapeleita saa IBM:n valtuutetuilta jälleenmyyjiltä. IBM ei ole vastuussa mistään radio- tai televisioliikenteen häiriöistä, jotka aiheutuvat muiden kuin suositeltujen kaapelien ja liittimien käytöstä tai laitteeseen tehdyistä luvattomista muutoksista. Luvattomat laitteeseen tehdyt muutokset saattavat mitätöidä käyttäjän oikeuden käyttää laitetta.

Tämä laite on yhdenmukainen FCC-säännösten Osan 15 kanssa. Laitteen toiminta on seuraavien ehtojen alainen: (1) laite ei saa aiheuttaa häiriöitä ja (2) laitteen tulee sietää häiriöitä, mukaan lukien häiriöt, jotka voivat aiheuttaa laitteen toimintahäiriöitä.

Yhdenmukaisuuden on vakuuttanut International Business Machines Corporation New Orchard Road Armonk, NY 10504 Puhelinnumero: +1919 543 2193

Tested To Comply FC lested 10 Comply FOR HOME OR OFFICE USE

# **Lausuma kanadalaisen laitehyväksynnän (Industry Canada) luokan B mukaisuudesta**

Tämä luokan B digitaalinen laite on kanadalaisen ICES-003-määrityksen mukainen.

## **Lausuma Euroopan unionin direktiivin 89/336/ETY mukaisuudesta**

Tämä tuote on yhdenmukainen EU:n direktiivin 89/336/ETY suojausvaatimusten kanssa, jotka vastaavat jäsenmaiden säätämiä lakeja sähkömagneettisesta yhteensopivuudesta. IBM ei voi ottaa vastuuta suojauksen säilymisestä, mikäli laitteeseen tehdään muutoksia tai lisätään kortteja (osia), joita IBM ei ole suositellut.

Tämä tuote täyttää standardin EN 55022 (CISPR 22) luokan B vaatimukset. Luokan B laitteiden rajoitukset antavat kohtuullisen suojan häiriöitä vastaan käytettäessä lisensoituja tietoliikennelaitteita tyypillisissä ympäristöissä.

# **Federal Communications Commission (FCC) -säännökset ja puhelinyhtiöiden vaatimukset**

- 1. Tämä laite on yhdenmukainen FCC-säännösten Osan 68 kanssa. Laitteeseen kiinnitetyssä tarrassa on muun muassa laitteen FCC-rekisteröintinumero (FCC registration number), USOC-numero ja Ringer Equivalency Number (REN) -arvo. Jos puhelinyhtiö vaatii näitä tietoja, toimita ne puhelinyhtiölle.
	- **Huomautus:** Sisäisen modeemin mukana toimitetaan tarra, joka sisältää edellä mainitut, modeemia koskevat tiedot. Jos asennat tietokoneeseen modeemin, voit halutessasi kiinnittää tarran tietokoneeseen tai erilliseen DAA (Data Access Arrangement)

-moduuliin. Kiinnitä tarra sellaiseen kohtaan, jossa tiedot ovat helposti luettavissa. On mahdollista, että puhelinyhtiö vaatii näitä tietoja.

- 2. REN-arvon avulla voi tarkistaa, kuinka monta laitetta voi liittää puhelinlinjaan siten, että laitteet hälyttävät, kun puhelinnumeroon soitetaan. Useimmilla alueilla kaikkien laitteiden REN-arvojen summan tulisi olla enintään viisi (5). Voit varmistaa puhelinlinjaan liitettävien laitteiden enimmäismäärän ottamalla yhteyden paikalliseen puhelinyhtiöön ja selvittämällä alueen käytössä olevan REN-arvojen enimmäissumman.
- 3. Jos laite aiheuttaa häiriöitä puhelinverkkoon, puhelinyhtiö saattaa keskeyttää palvelun väliaikaisesti. Puhelinyhtiö ilmoittaa tästä asiakkaalle etukäteen, jos se on mahdollista, tai mahdollisimman nopeasti. Samalla puhelinyhtiö ilmoittaa asiakkaan oikeudesta tehdä valitus FCC:lle.
- 4. Puhelinyhtiö saattaa tehdä sellaisia muutoksia laitteistoonsa, toimintoihinsa tai menettelytapoihinsa, jotka saattavat vaikuttaa asiakkaan laitteiston toimintaan. Tällaisessa tapauksessa asiakkaalle annetaan ennakkoilmoitus, jolloin asiakkaalla on mahdollisuus ryhtyä tarvittaviin toimiin katkeamattoman palvelun saamiseksi.
- 5. Jos tuotteen käytössä on ongelmia, ota yhteys valtuutettuun jälleenmyyjään tai IBM:ään. Tällöin sinun tulee ehkä esittää tuotteen ostotodistus. Puhelinyhtiö voi vaatia irrottamaan laitteen puhelinverkosta, kunnes ongelma on selvitetty tai kunnes on varmistettu, ettei ongelma johdu laitteen toimintavirheestä.
- 6. Modeemia ei voi korjata itse. Jos modeemin käytössä on ongelmia, ota yhteys valtuutettuun jälleenmyyjään tai tutustu tässä julkaisussa oleviin, vianmääritystä käsitteleviin tietoihin.
- 7. Jos tilaat verkkoliittymäpalvelun paikalliselta toimittajalta, ilmoita palvelujärjestelykoodi USOC RJ11C.

### **Kanadan tietoliikenneministeriön (Canadian Department of Communications) myöntämä laitehyväksyntä**

**HUOMAUTUS:** Kanadassa on käytössä Industry Canada -laitehyväksyntä (laitteissa oleva tarra), jonka mukaiset laitteet täyttävät tietyt tietoliikenneverkkoihin liittyvät suojaus-, käyttö- ja turvallisuusvaatimukset. Hyväksyntä ei takaa, että laite toimii käyttäjän odotusten mukaisesti.

Ennen tämän laitteen asennusta käyttäjän tulee varmistaa, että sen saa liittää paikalliseen puhelinverkkoon. Lisäksi laitteen saa liittää puhelinverkkoon vain hyväksynnän saaneiden osien välityksellä. Asiakkaiden on syytä kiinnittää huomiota siihen, että yllä mainitut vaatimukset eivät takaa palvelun toimivuutta kaikissa tilanteissa. Hyväksynnän saaneiden laitteiden huolto tulisi teettää laitteen toimittajan osoittamalla korjausliikkeellä. Käyttäjän laitteeseen tekemät muutokset tai korjaukset tai laitteen virheellinen toiminta saattavat aiheuttaa sen, että puhelinyhtiö vaatii käyttäjää irrottamaan laitteet puhelinverkosta.

Käyttäjän tulisi varmistaa oman turvallisuutensa vuoksi, että sähköjohtojen, puhelinlinjojen ja metallisten vesijohtojen mahdolliset maadoitusjohdot ovat liitettyinä toisiinsa. Tämä varotoimi on erityisen tärkeä harva-asutusalueilla.

**Varoitus:** Käyttäjien ei tulisi yrittää tehdä liitäntöjä itse vaan ottaa tarvittaessa yhteys valtuutettuun sähkötöitä tekevään liikkeeseen.

**Huomautus:** Kullekin päätelaitteelle määritetty REN-arvo (Ringer Equivalence Number) osoittaa puhelinliittymään liitettävien päätelaitteiden enimmäismäärän. Liityntäpisteeseen kytkettävät laitteet saavat olla mitä tahansa laitteita, kunhan kaikkien laitteiden yhteenlaskettu REN-arvo ei ole suurempi kuin 5.

### **Verkkojohtoa koskeva huomautus**

Tässä IBM:n tietokoneessa on hyväksytty, maadoitettu verkkojohto. Koneen virheettömän ja turvallisen toiminnan takaamiseksi verkkojohto on kytkettävä maadoitettuun pistorasiaan.

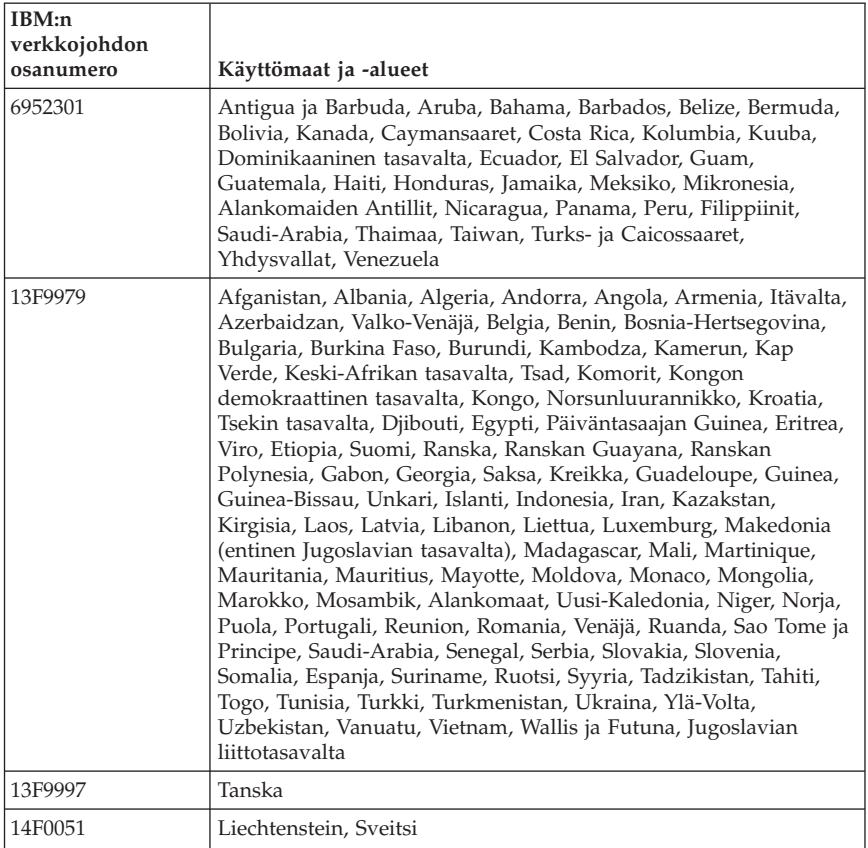

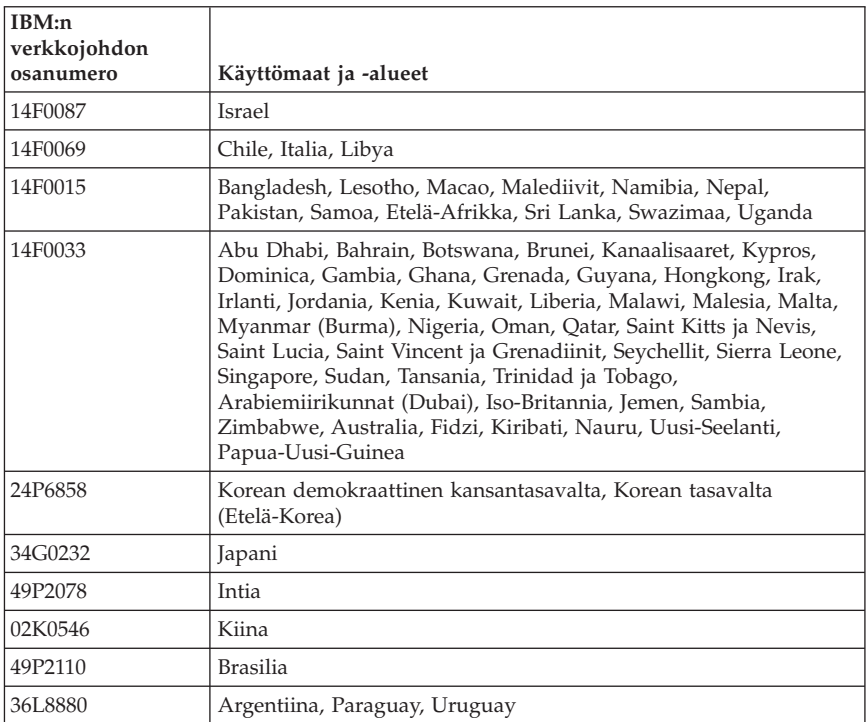

### **PVC-kaapelia ja verkkojohtoa koskeva huomautus**

**Huomautus:** Tämän tuotteen tai sen oheislaitteiden johtojen käsittely altistaa lyijylle, jonka tiedetään aiheuttavan syöpää, synnynnäisiä epämuodostumia tai poikkeavuuksia sekä muita suvunjatkamiseen liittyviä häiriöitä. *Pese kädet käsittelyn jälkeen.*

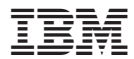

Osanumero: 13R9373

(1P) P/N: 13R9373

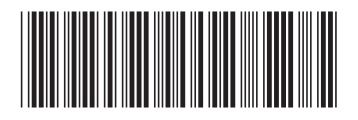